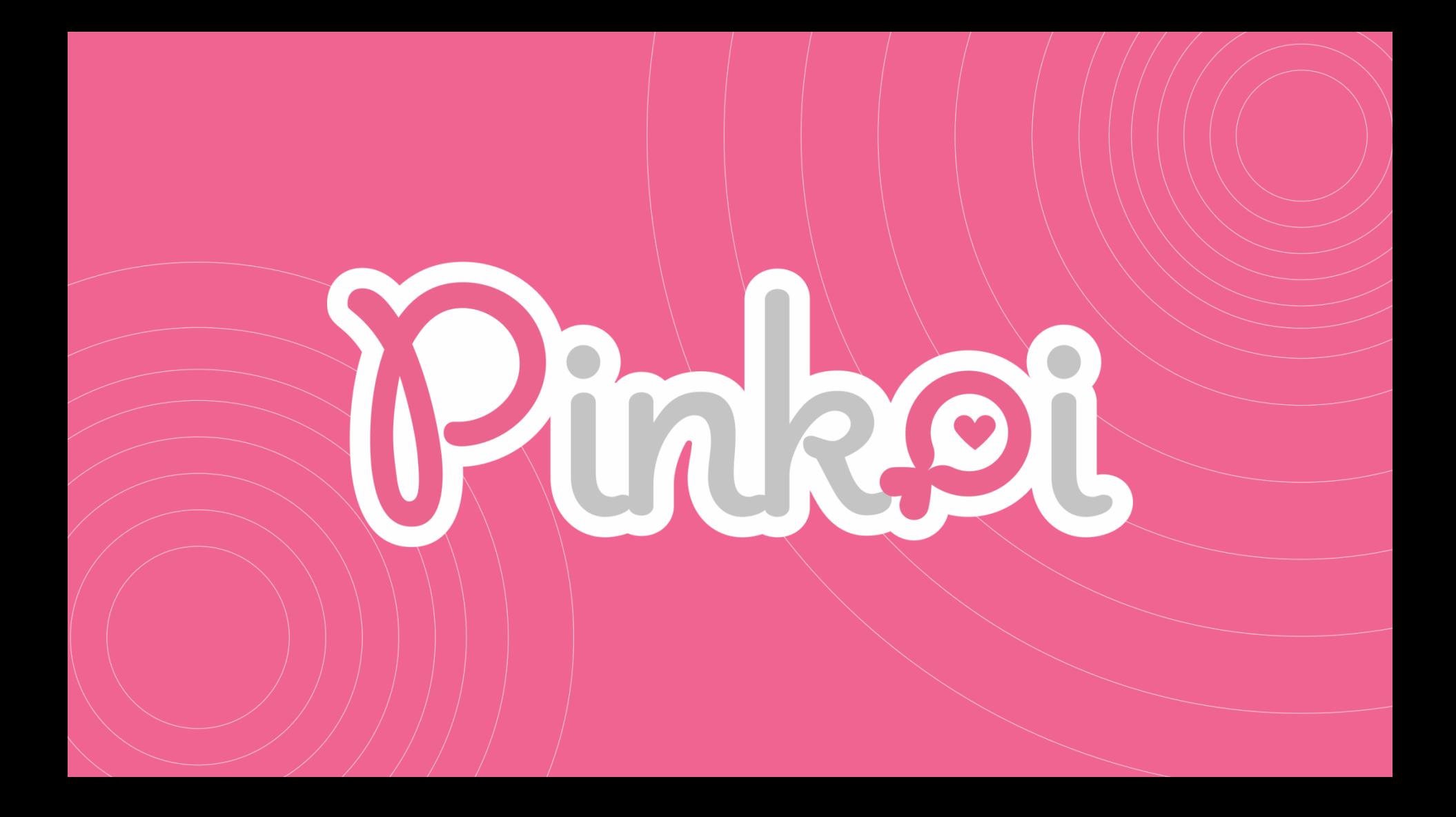

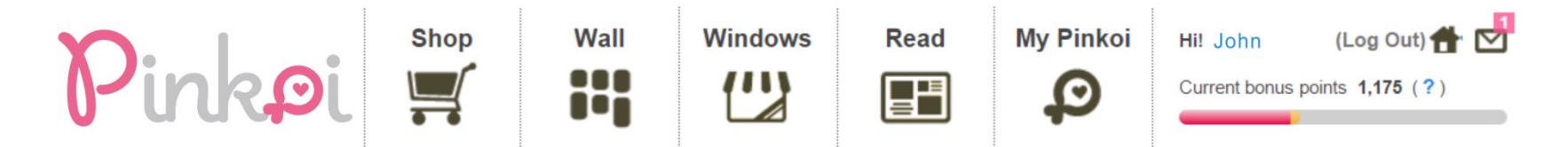

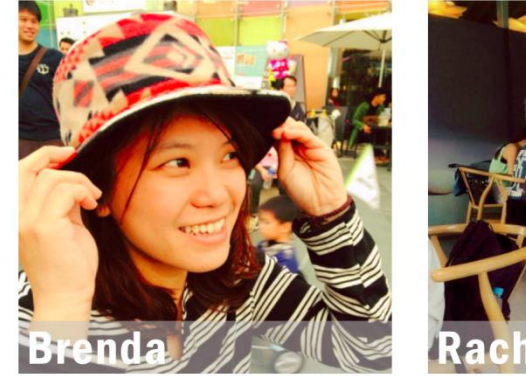

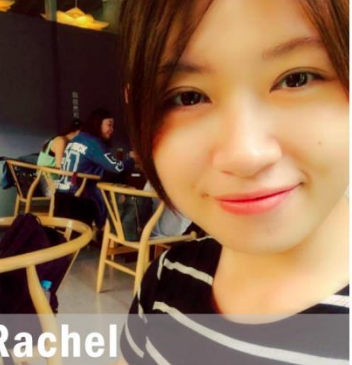

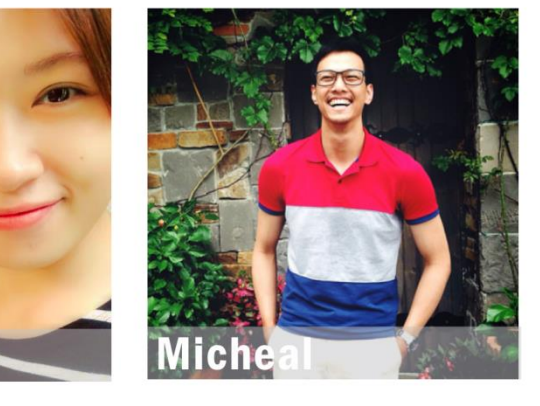

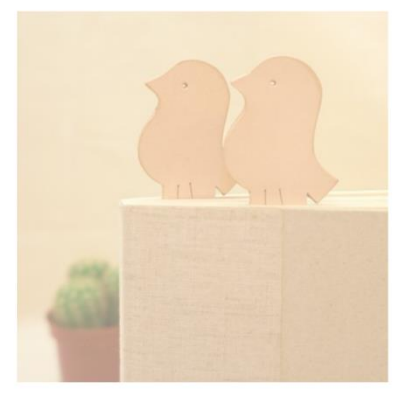

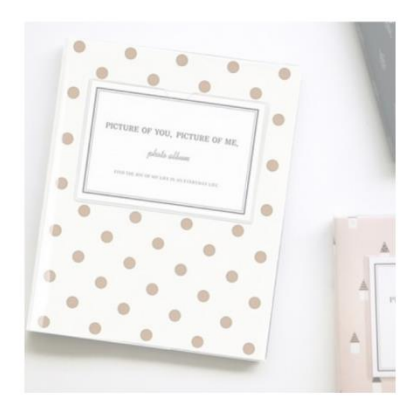

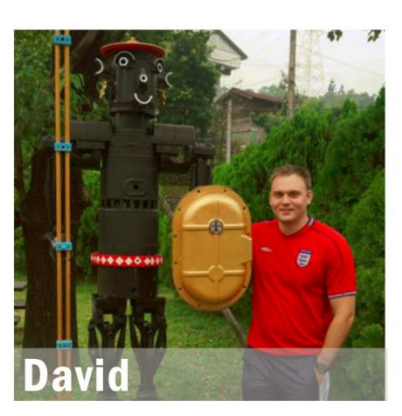

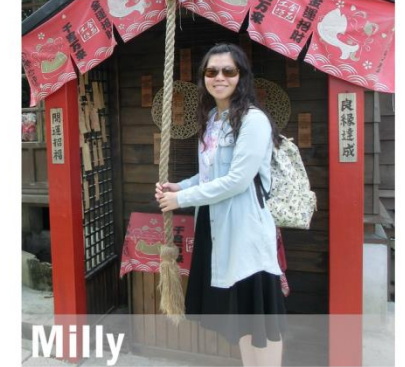

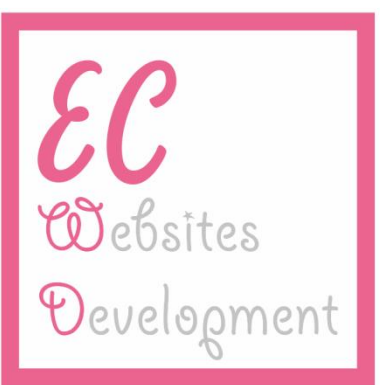

Outline

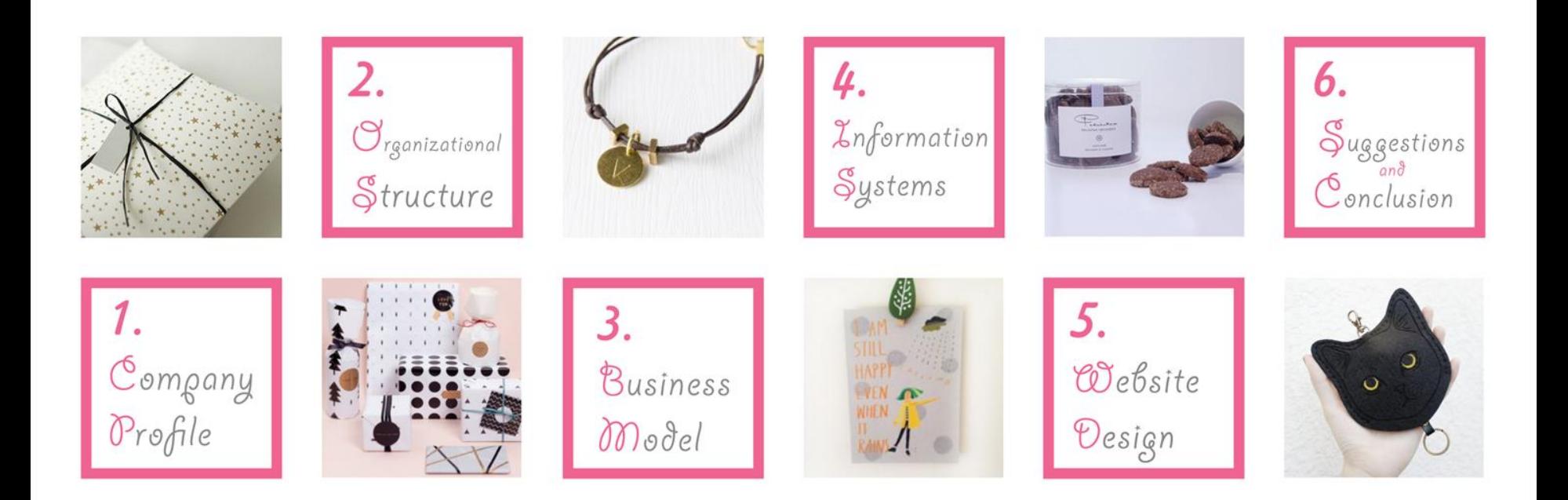

# Rinke 1. Company Profile

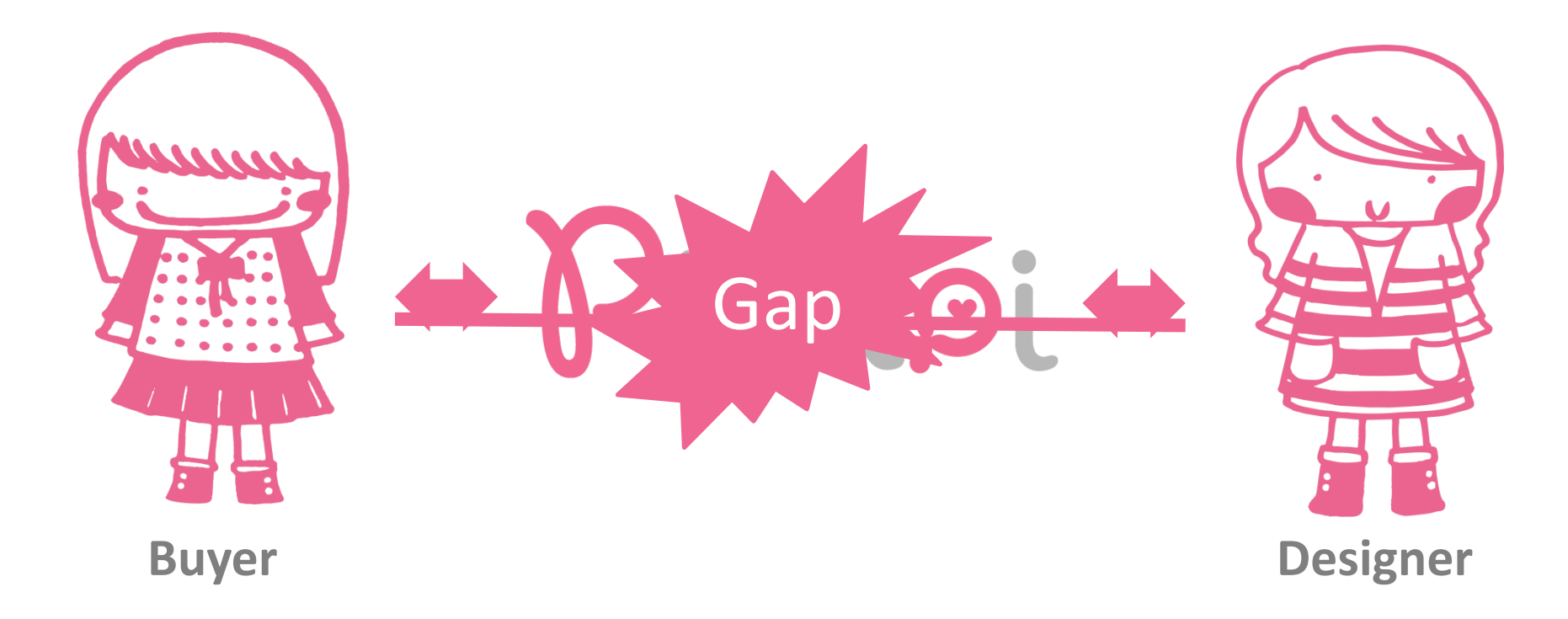

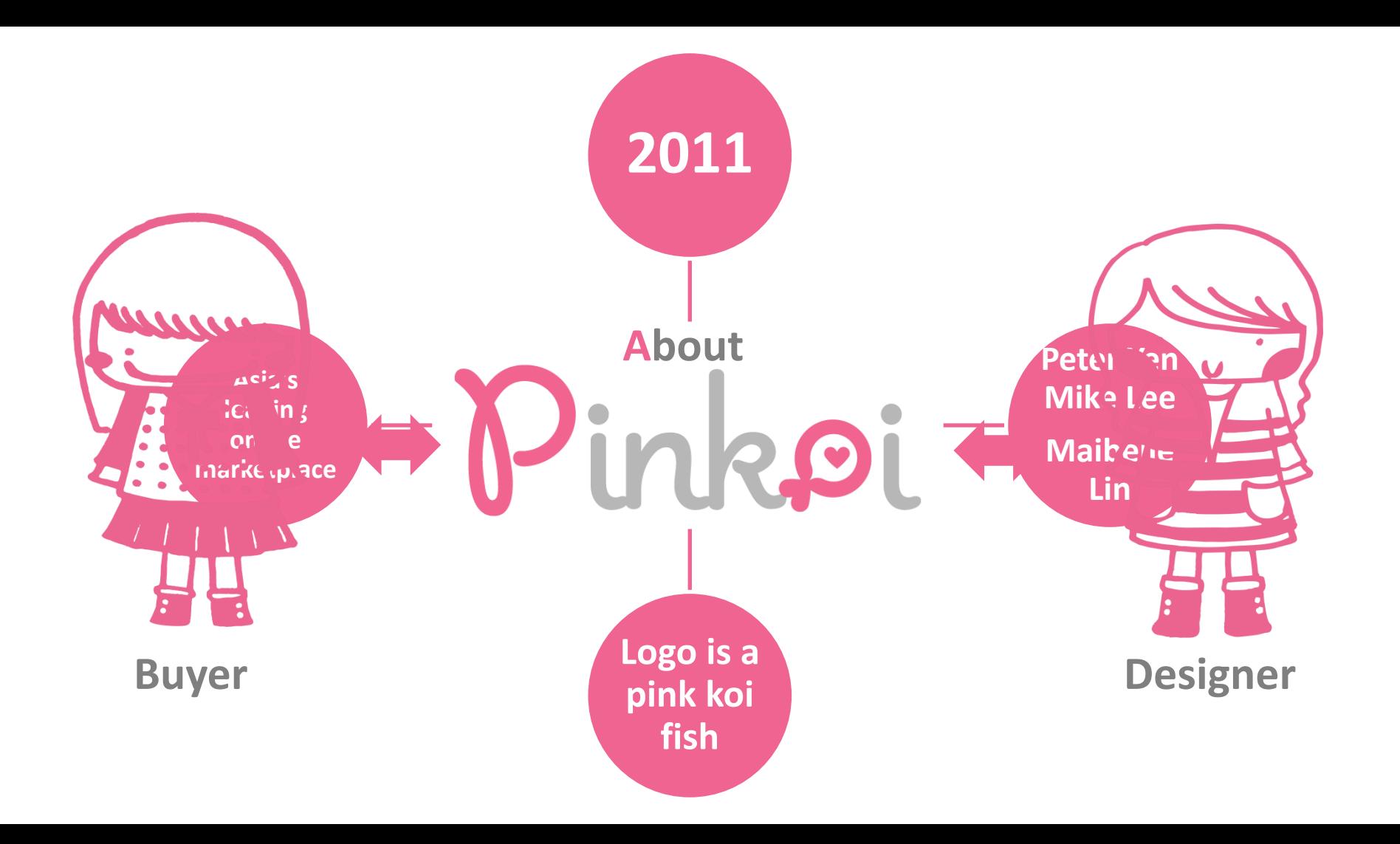

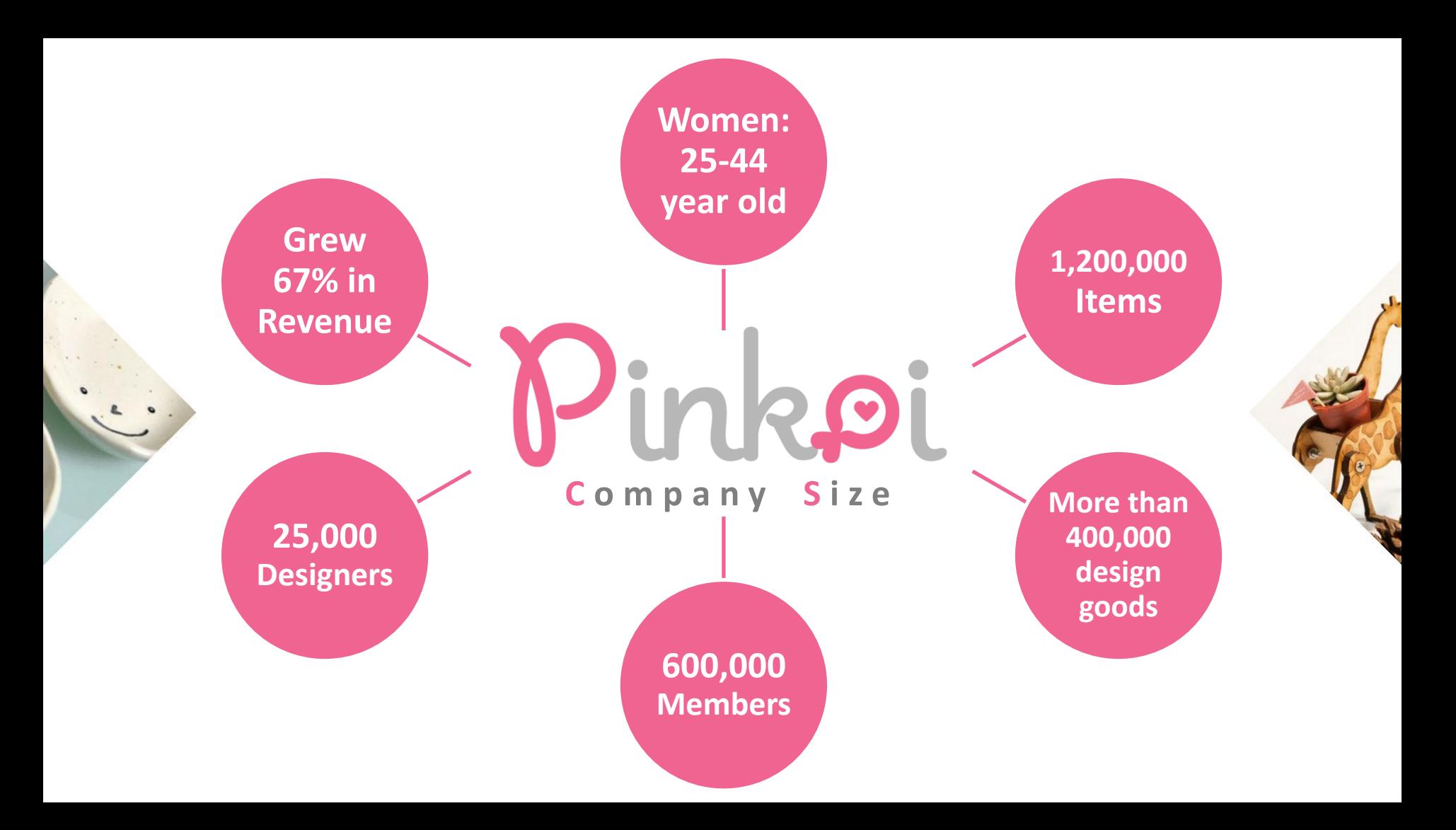

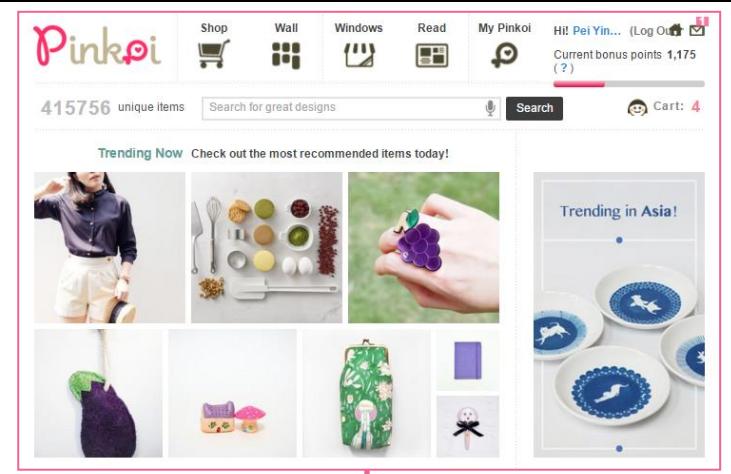

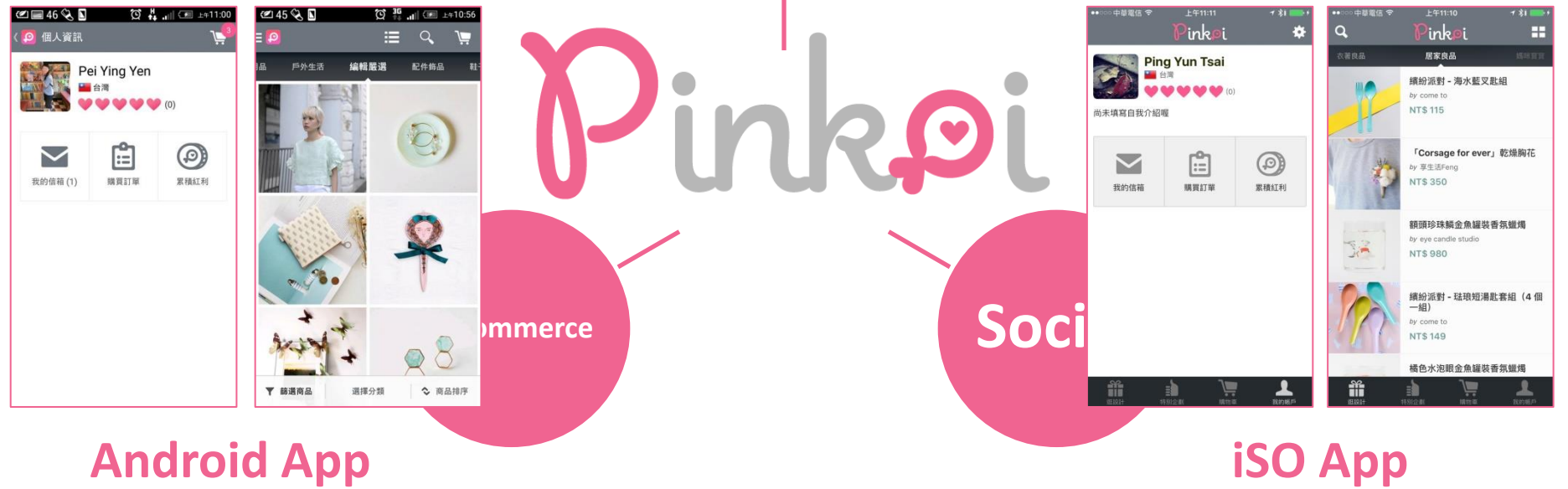

# Rinkej 2. Organizational Structure

# J inkoi **Organizational Structure**

# **CPO CEO CTO**

Product Customer

Administration **Finance** 

Marketing

Marketing Specialist Development

Engineer

# <sup>J</sup>inkoi

### **Organizational Structure**

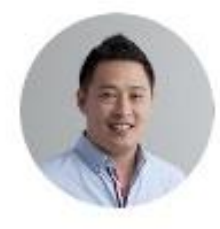

### Peter Yen CEO / Cofounder

Responsible for overall strategy, merchandising, business operations, partner relationship. Previously team lead at Yahoo Social Search Group (Sunnyvale), senior engineer at TrendMicro (Cupertino), and Intel research lab; M.S in computer science from Carnegie Mellon Univ. & National Taiwan Univ.

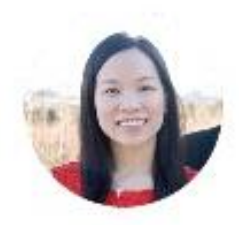

### Maibelle Lin CPO / Cofounder

Responsible for product roadmap, UX / UI, marketing strategy & all things design related. Previously participated in multiple startups in Silicon Valley such as Affinity Circles (Mt. View), Zammee (Mt. View) & Paper Culture (Burlingame); M.F.A in Design + Technology from Parsons School of Design & National Chengchi Univ.

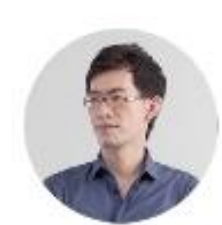

### Mike Lee CTO / Cofounder

Responsible for technology, operation, mobile architecture & engineering infrastructure and innovation development. Previously a business owner of boutique café (Taiwan), self-employed tech consultant; M.S in engineering from National Chiao Tung Univ.

http://www.slideshare.net/Happy.Prototyper/ecx2014-pinkoi

# -inkoi

### **Organizational Structure**

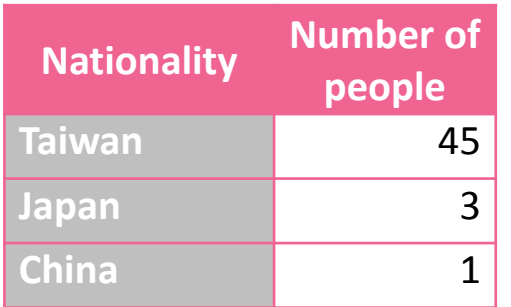

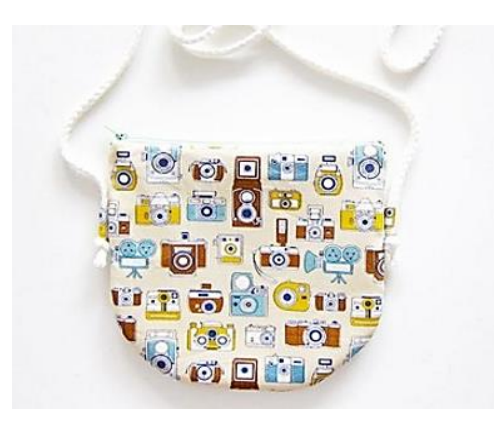

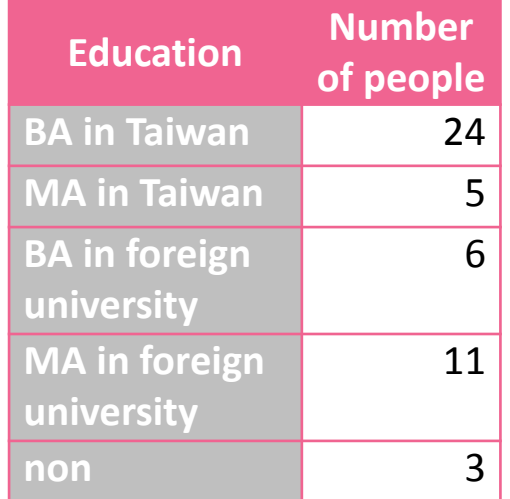

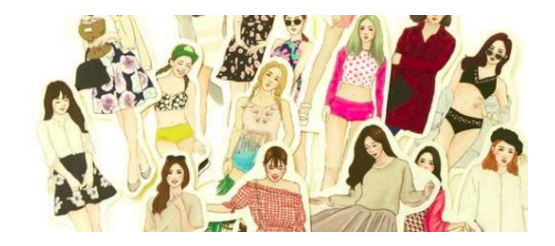

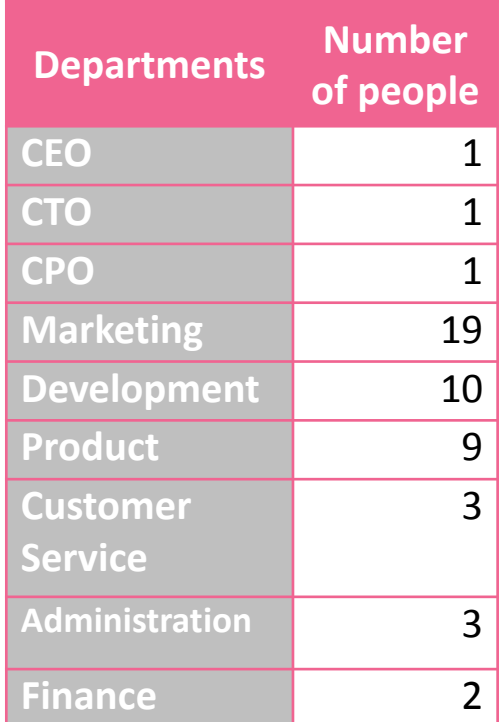

# Minkpi

**Organizational Structure**

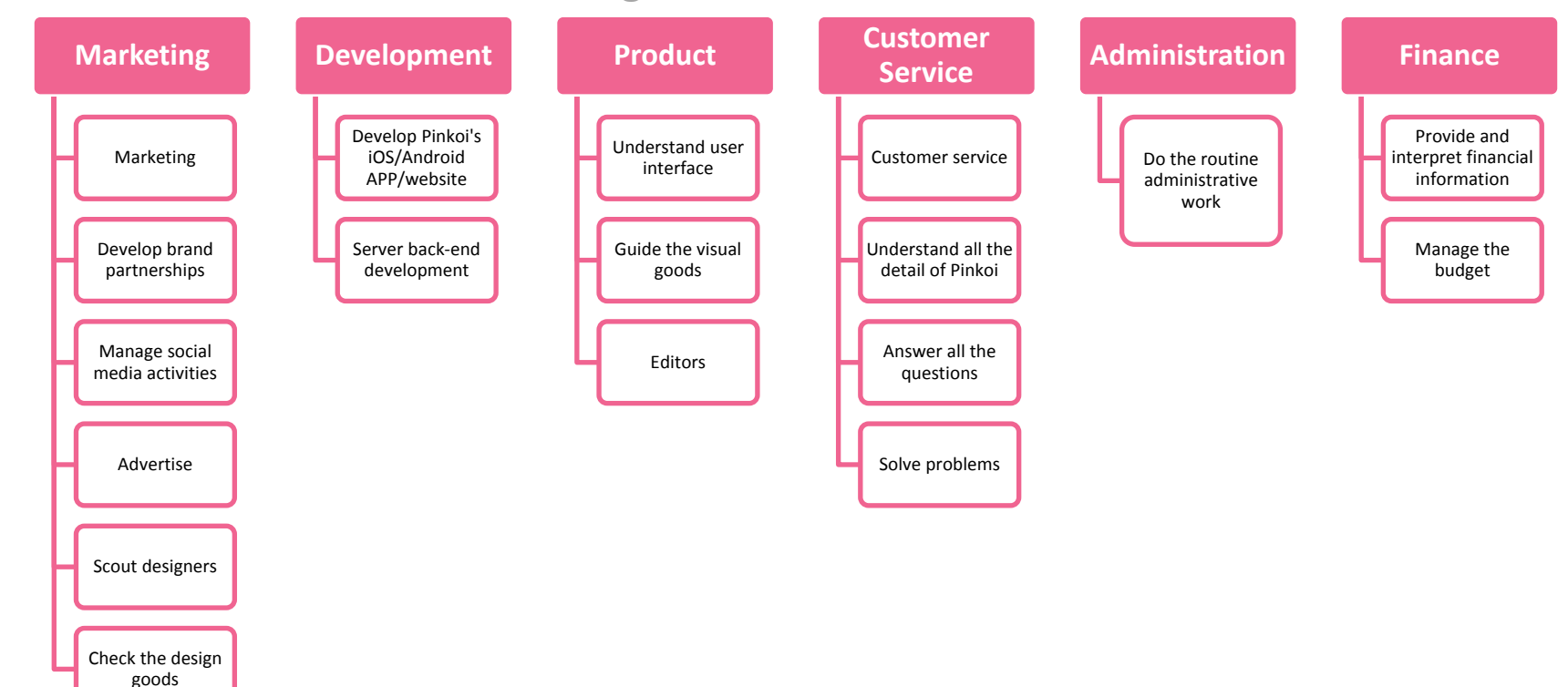

# inkoi

**Organizational Structure Pinkoi Overseas Offices**

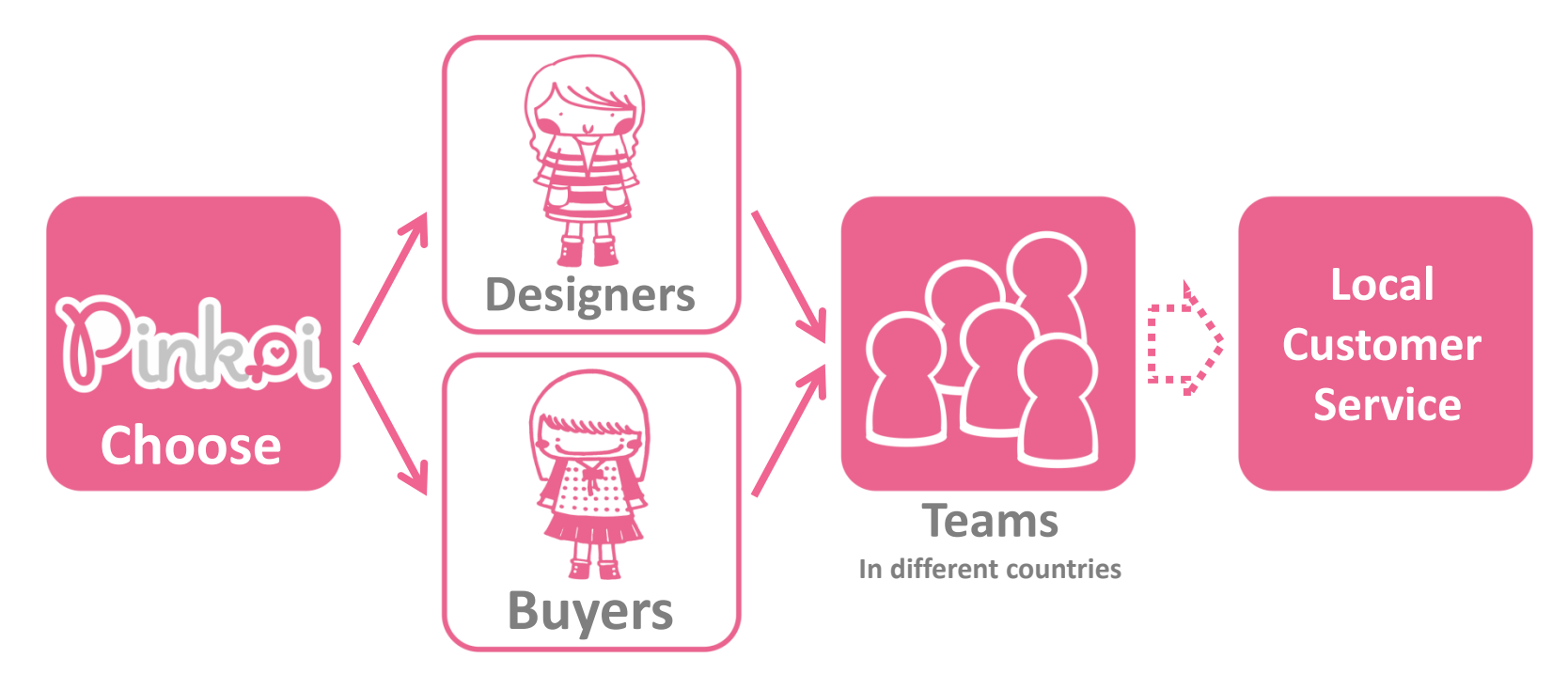

# Minkoi

#### **Organizational Structure**

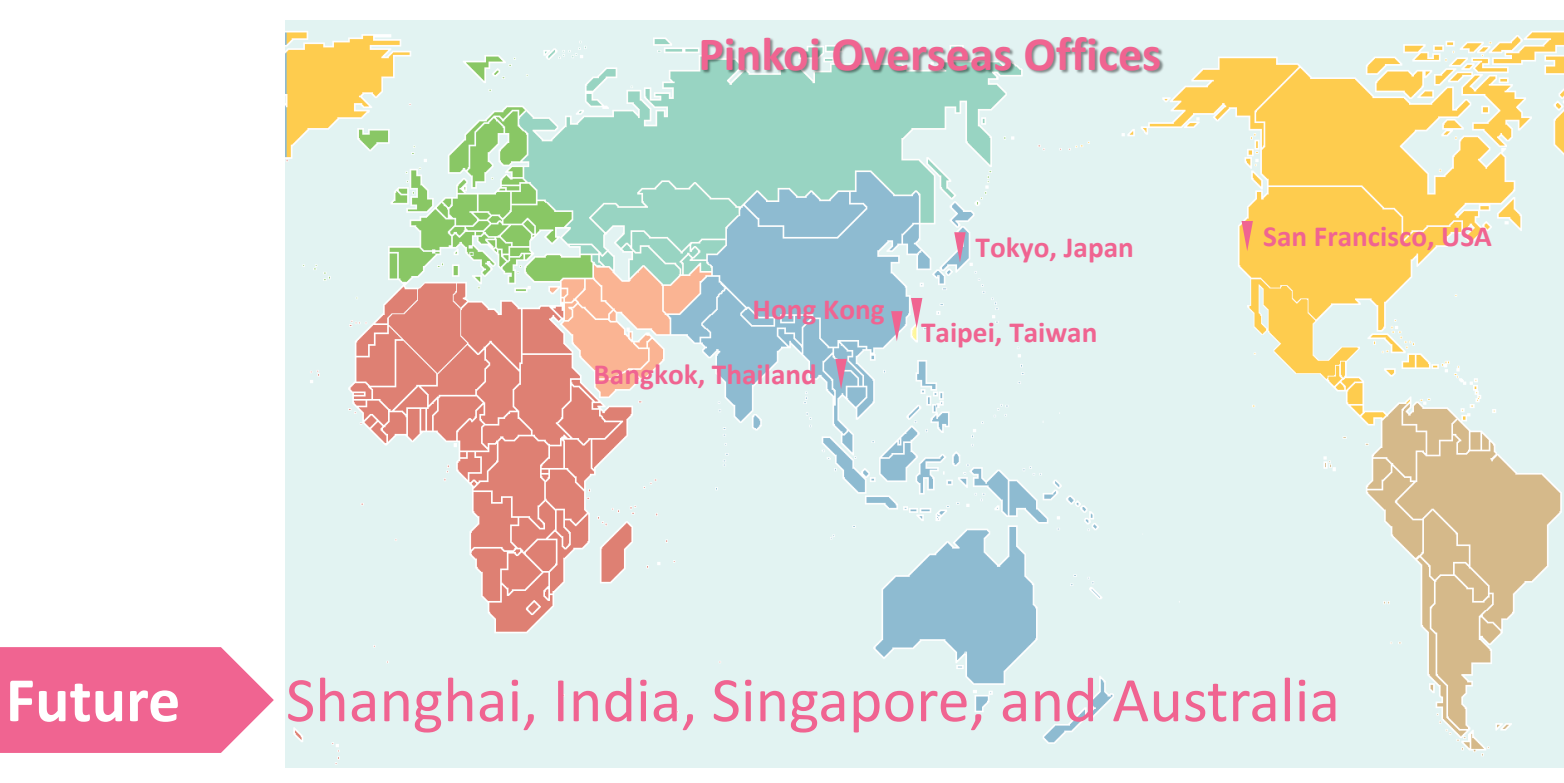

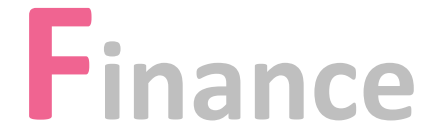

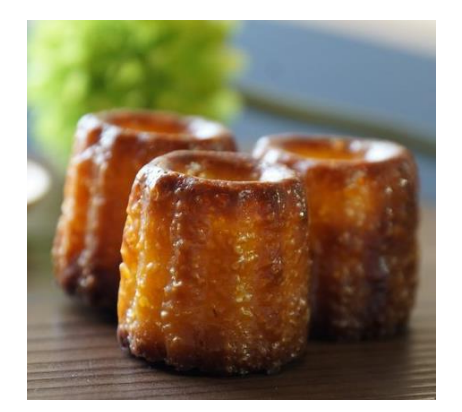

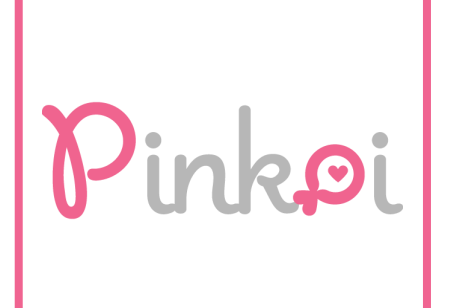

#### Pinkoi **Organizational Structure** . . . . . . **Finance**

### Amount of capital NT\$100,000

http://opendata.ecnow.tw/companies/%E9%A6%99%E6%B8%AF%E5%9 5%86%E6%9E%9C%E7%BF%BC%E7%A7%91%E6%8A%80%E8%82 %A1%E4%BB%BD%E6%9C%89%E9%99%90%E5%85%AC%E5%8F% B8-pinkoi-hk-limited

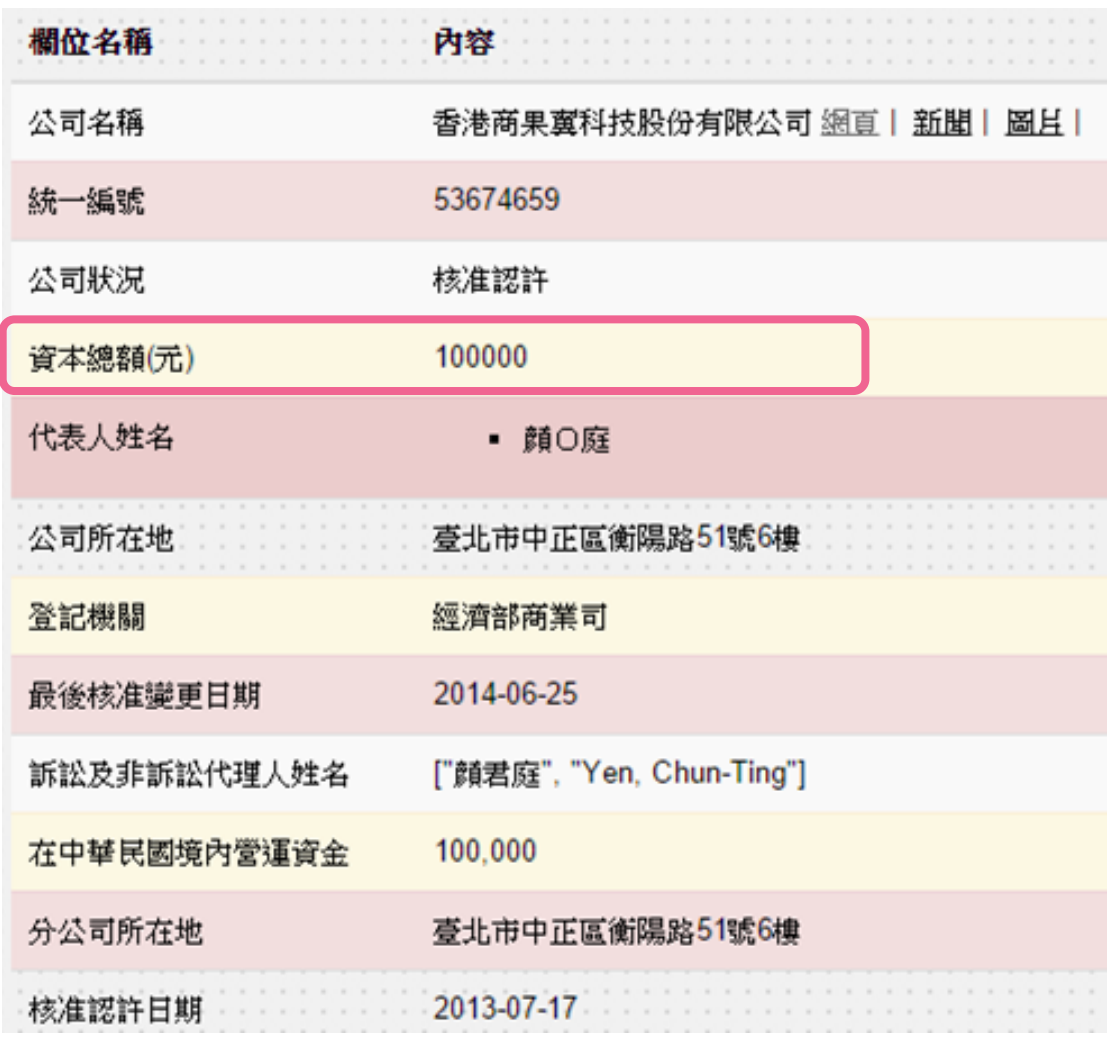

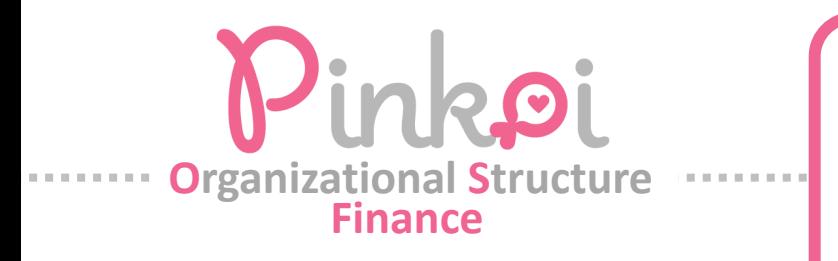

**Pinkoi**, brought in **US\$2.5 million** in revenues for the year 2013, up from US\$660,000 in 2012. (PCHome brought in US\$262 million in the first quarter of this year)

japan/?utm\_source=Read+More&utm\_medium=web&utm\_campaign=readmoreposts

https://www.techinasia.com/taiwanese-artsy-crafty-ecommerce-startup-pinkoiheads-to-

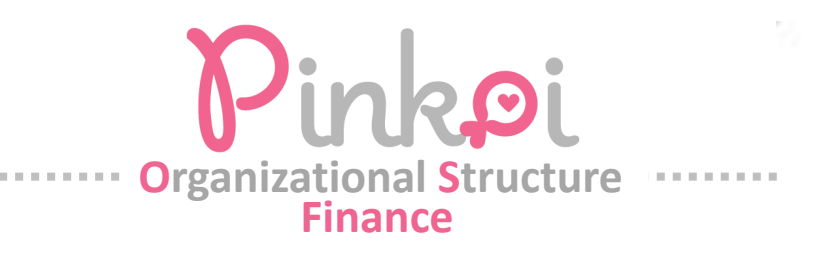

## Peter's tweet

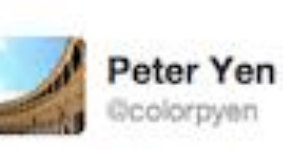

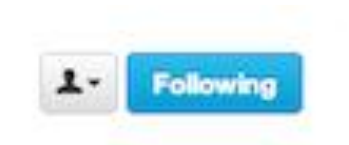

@Pinkoi grew sales by 1200% in Jan 2013 over Jan 2012. 2nd highest sales ever, 40% higher than the highest non-holidays sales.

← Reply 17 Retweet ★ Favorited S Buffer \*\*\* More

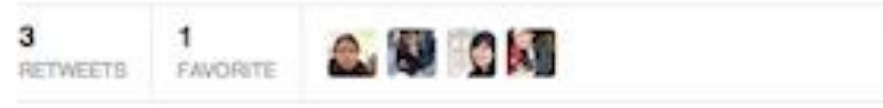

10:30 AM - Feb 7, 2013

Reply to Coolorpyen CPinkoi

Peter shared that in 2012 alone, Pinkoi was generating more than double Etsy's first year's sales volume of US\$170,000. The platform also boast an impressive 4 million monthly page views.

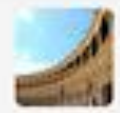

Peter Yen Ocolorpyen Feb 7 Ccolorpyen CPinkol Cnevermal Cchengmatt 21% of new members joined result in a purchase and we're working to be great in mobile.

Details

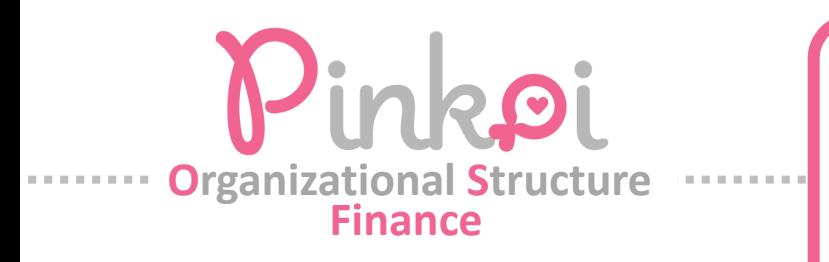

## **Pinkoi looking for US\$1.5M – US\$2M in funding to fuel hockey stick growth in 2013**

With the company going through a hockey stick growth now, Pinkoi is currently looking for funding to fuel its growth. The company was looking for a US\$1.5 to US\$2 million dollar investment to focus on its mobile growth as well as international market expansion.

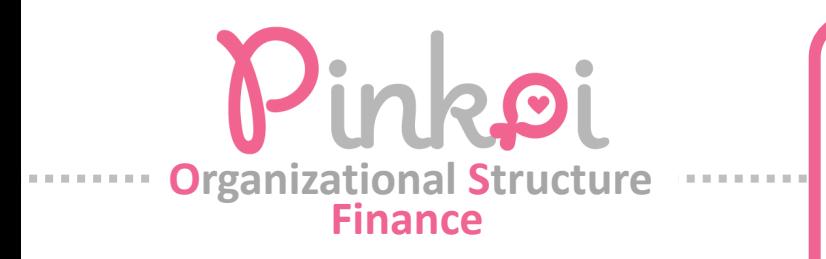

In 2015 they received this funding from Sequoia. This was their first deal outside of India. Back home, the fund has led a US\$18 million round in a similar startup Craftsvilla.

https://www.techinasia.com/india-pinkoi-9m-funding-estore-fordesigners/

# Rinke 3. Business Model

## **Purchasing Process**

**Designers =Sellers**

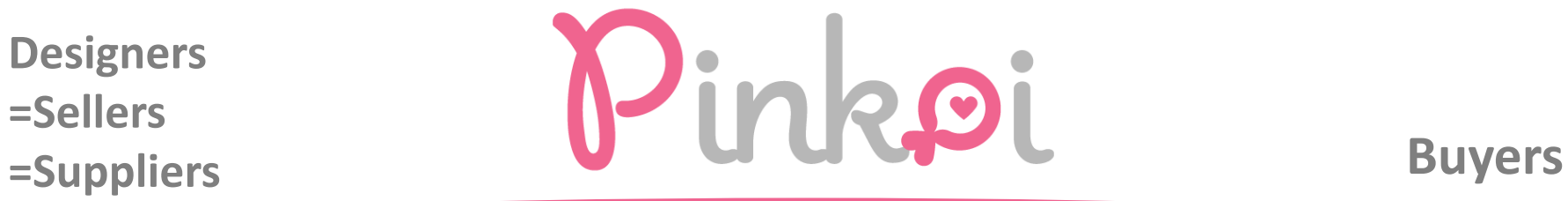

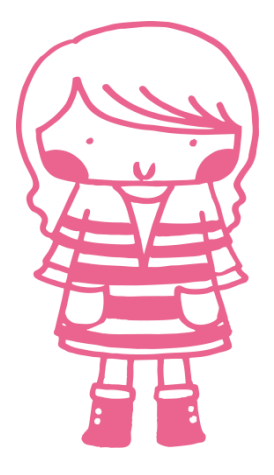

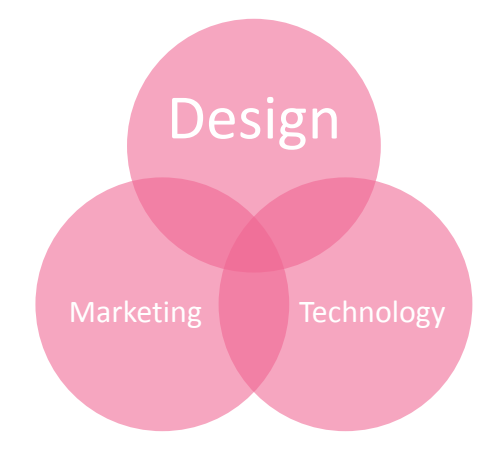

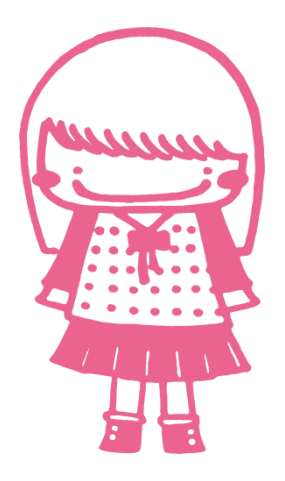

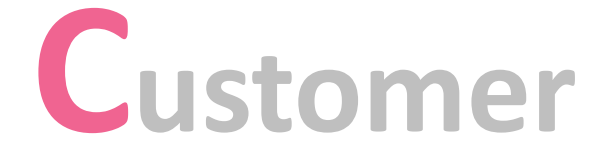

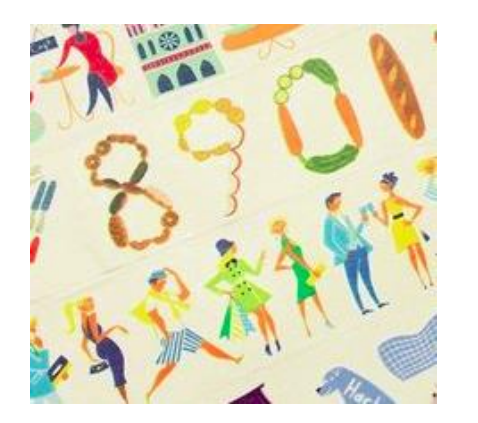

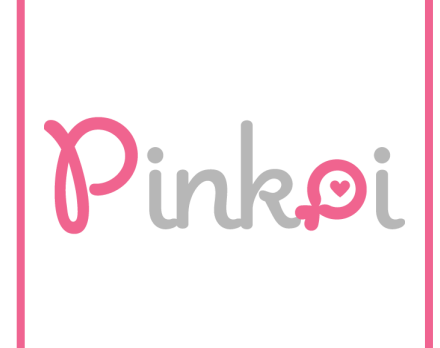

## **Buyer: Purchasing process**

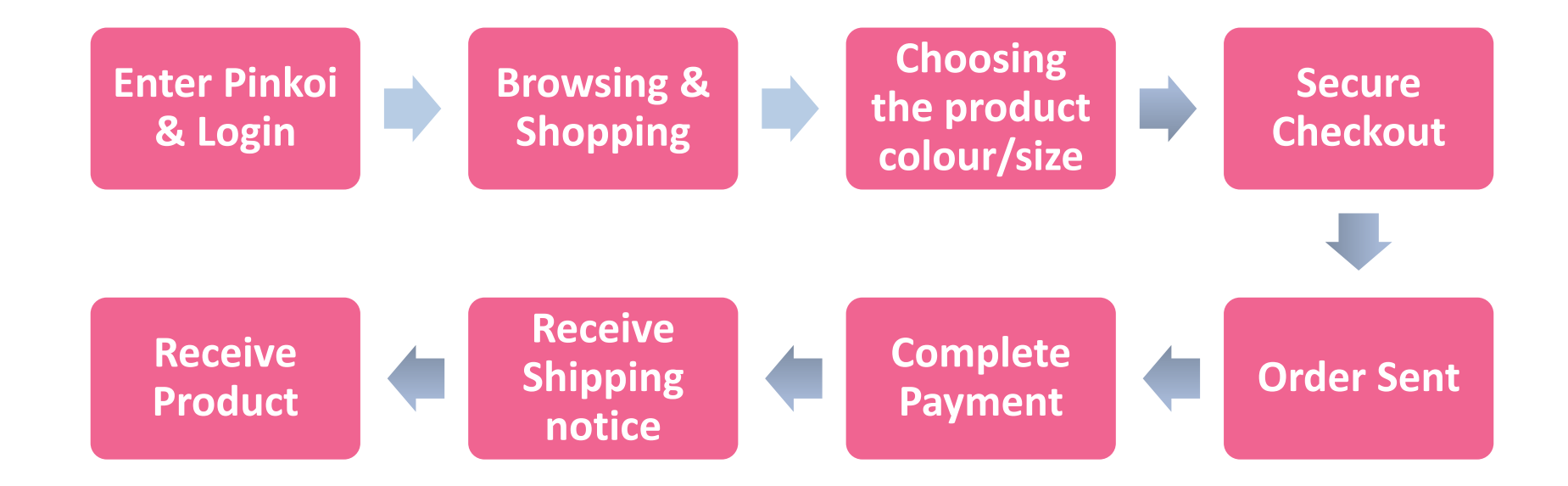

## **Enter Pinkoi and Login**

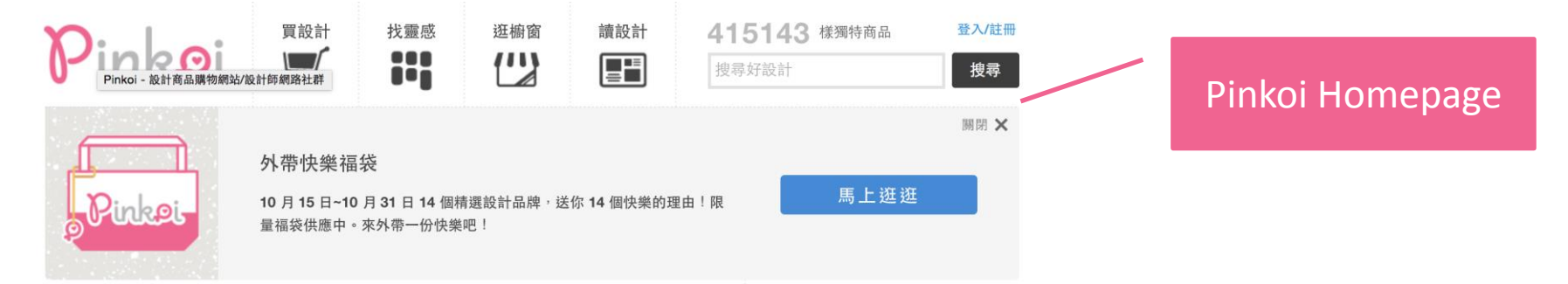

人氣推薦 快來看看今日最受網友推薦、好評不斷的商品,喜歡就趕快帶回家吧!

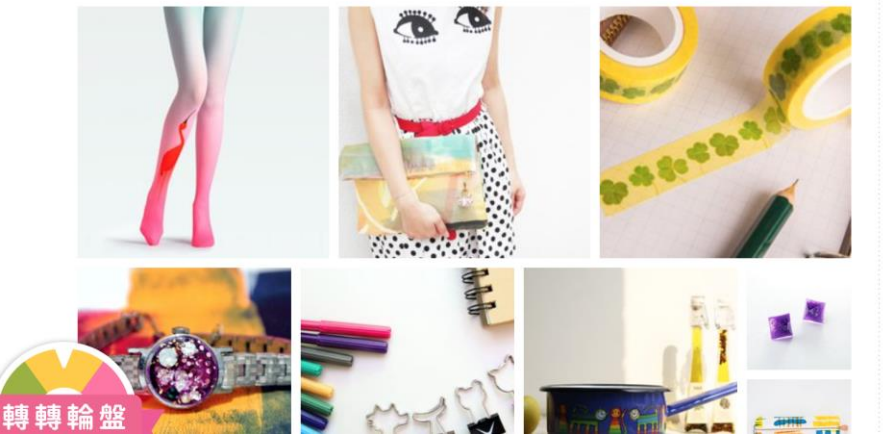

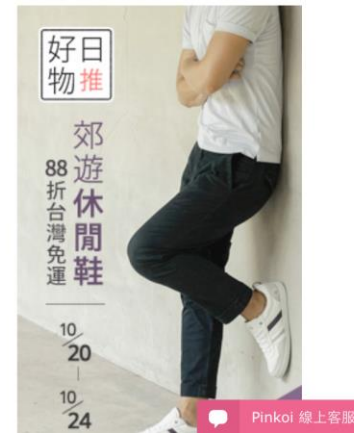

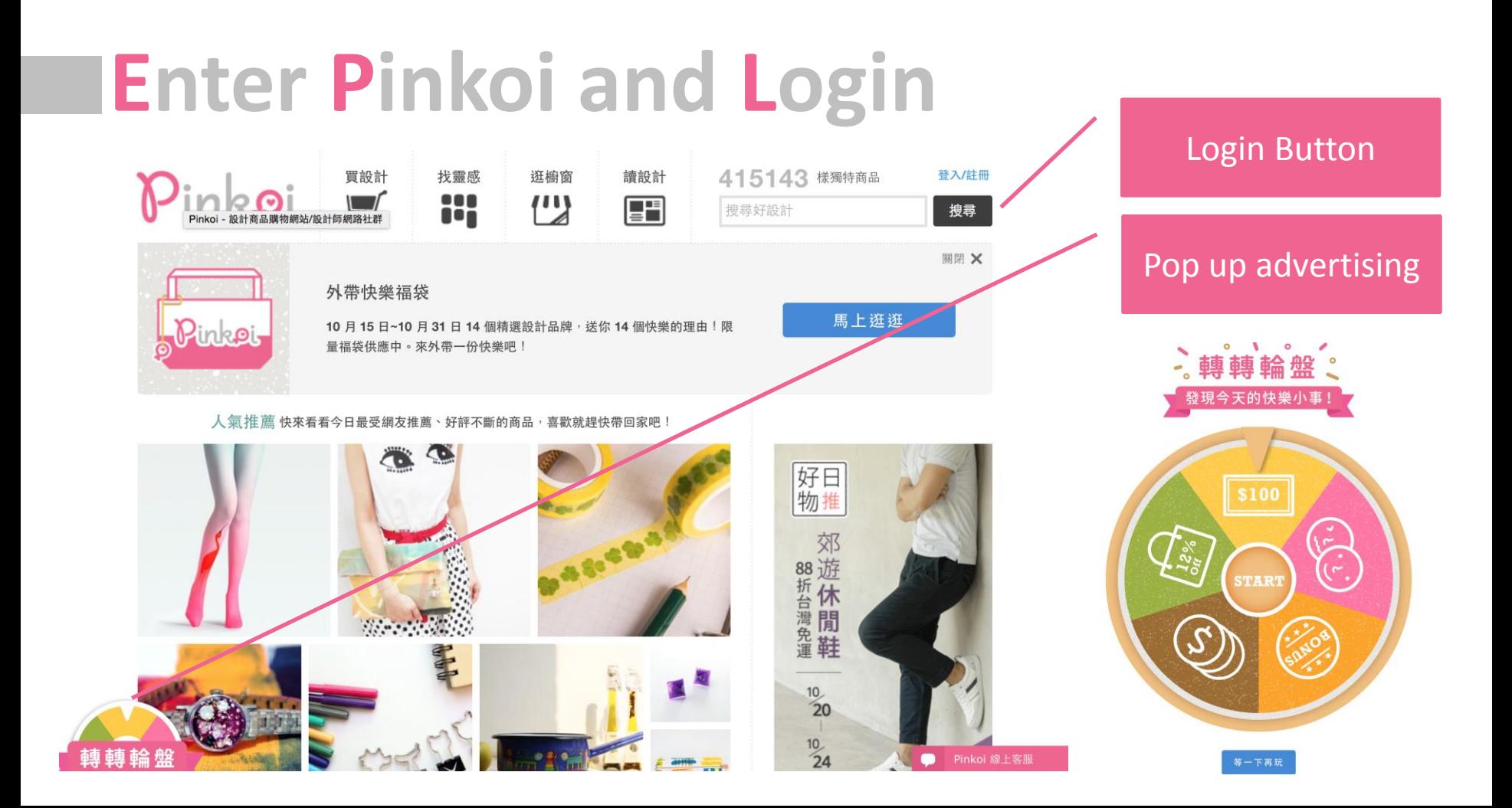

# **Enter Pinkoi and Login**

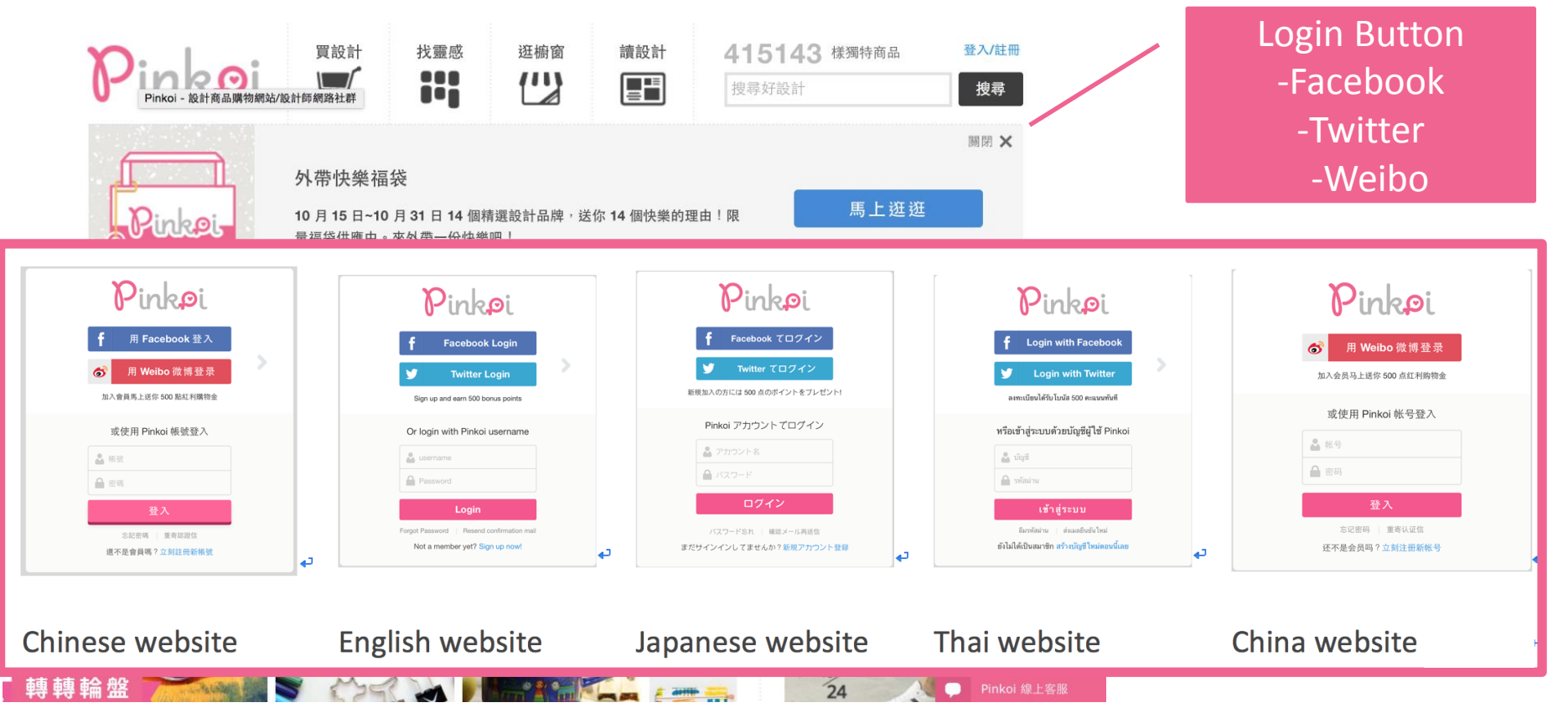

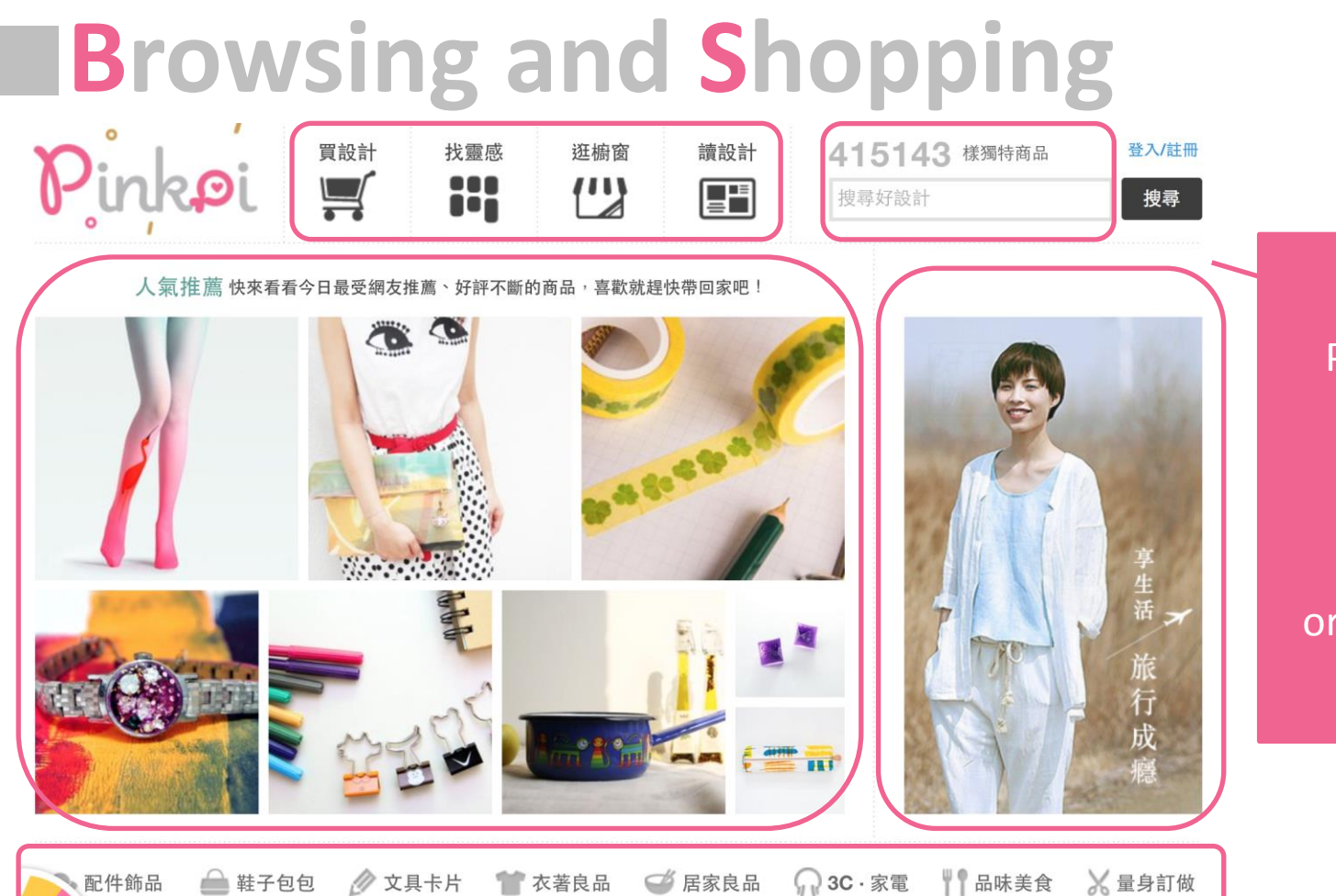

Pinkoi Homepage -Search by -Category Promotion Product or recommendation

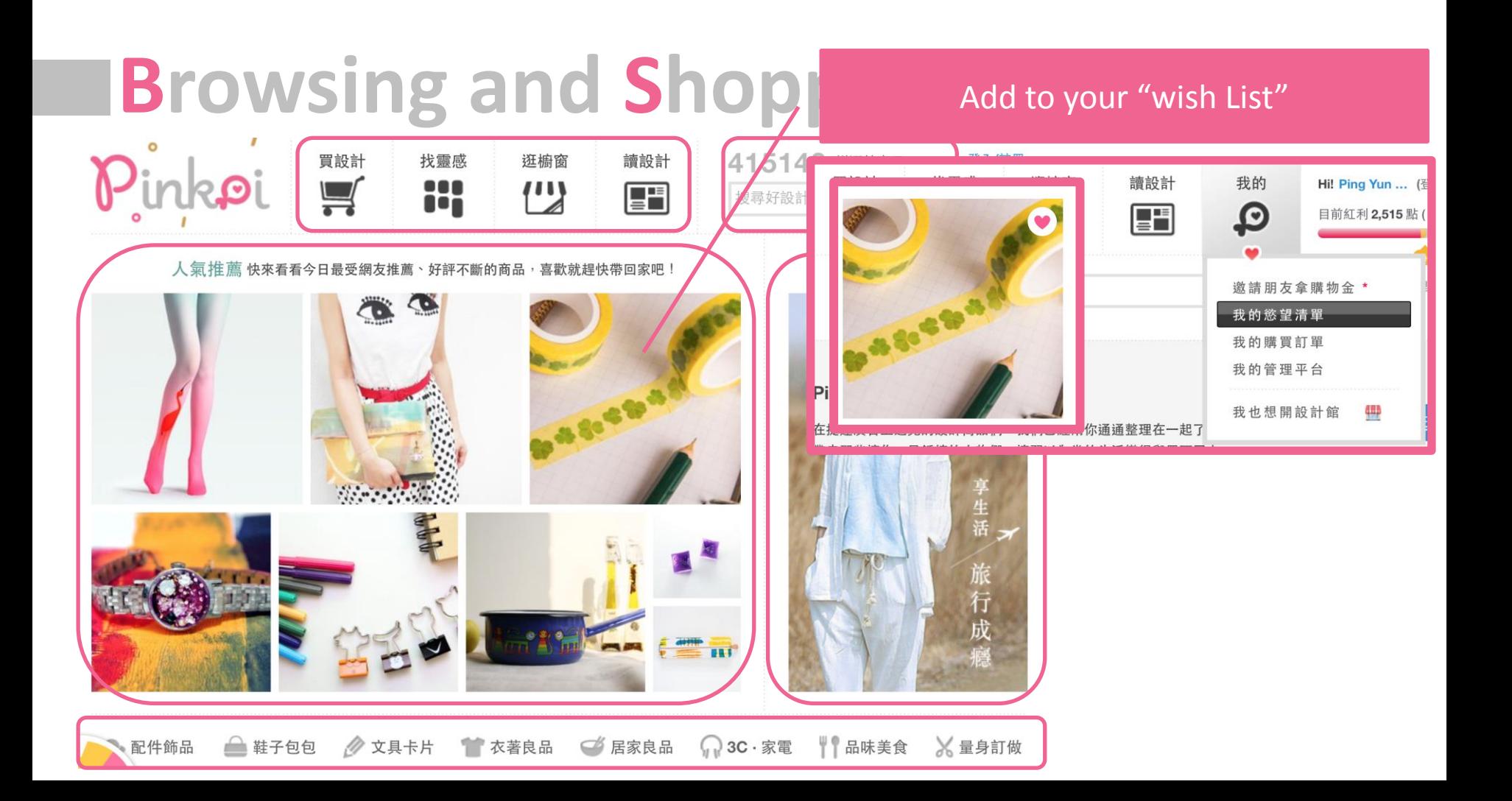

# **Browsing and Shopping, Add to your shopping cart**

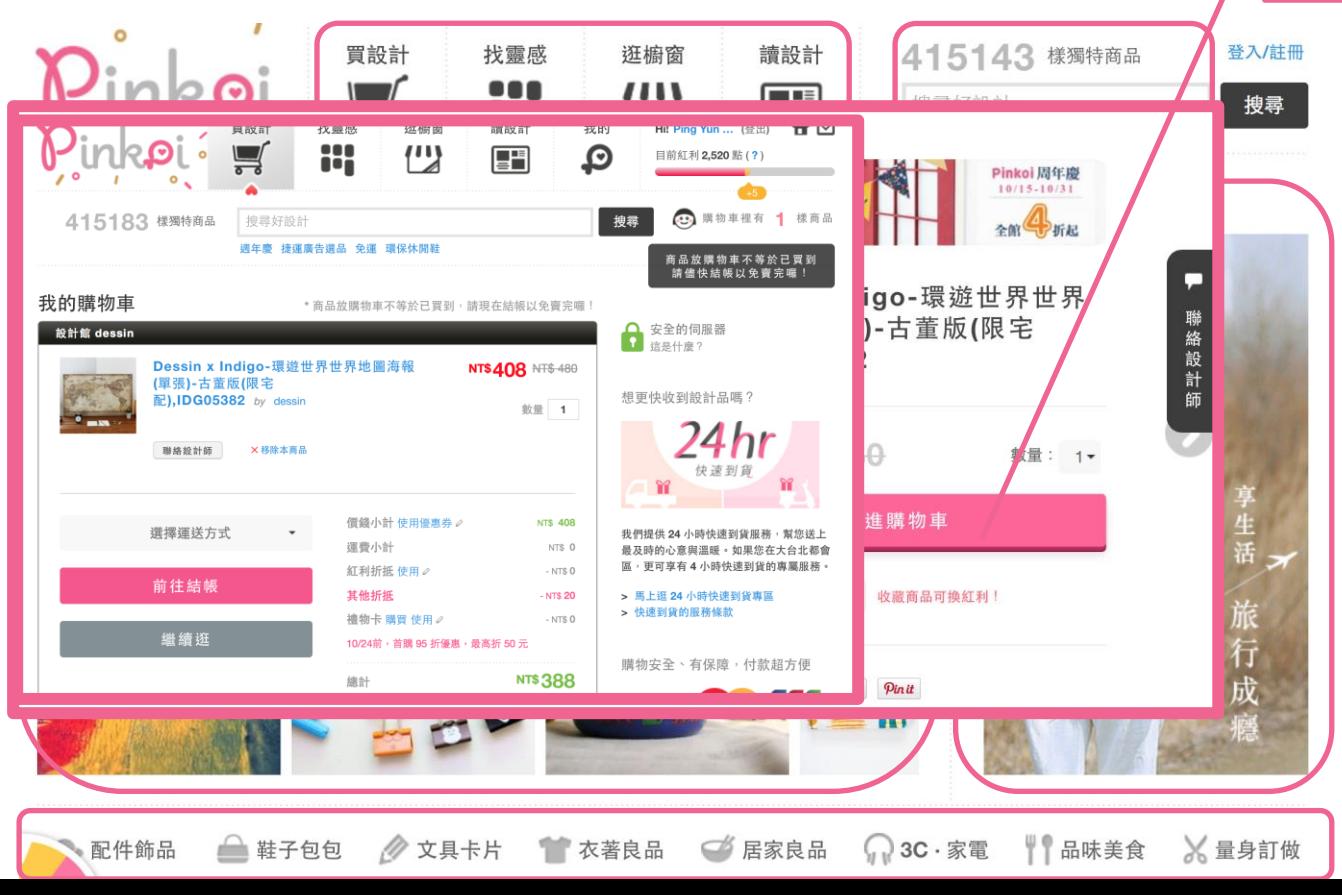

## **Browsing** and Shop

### Choose a shipping option

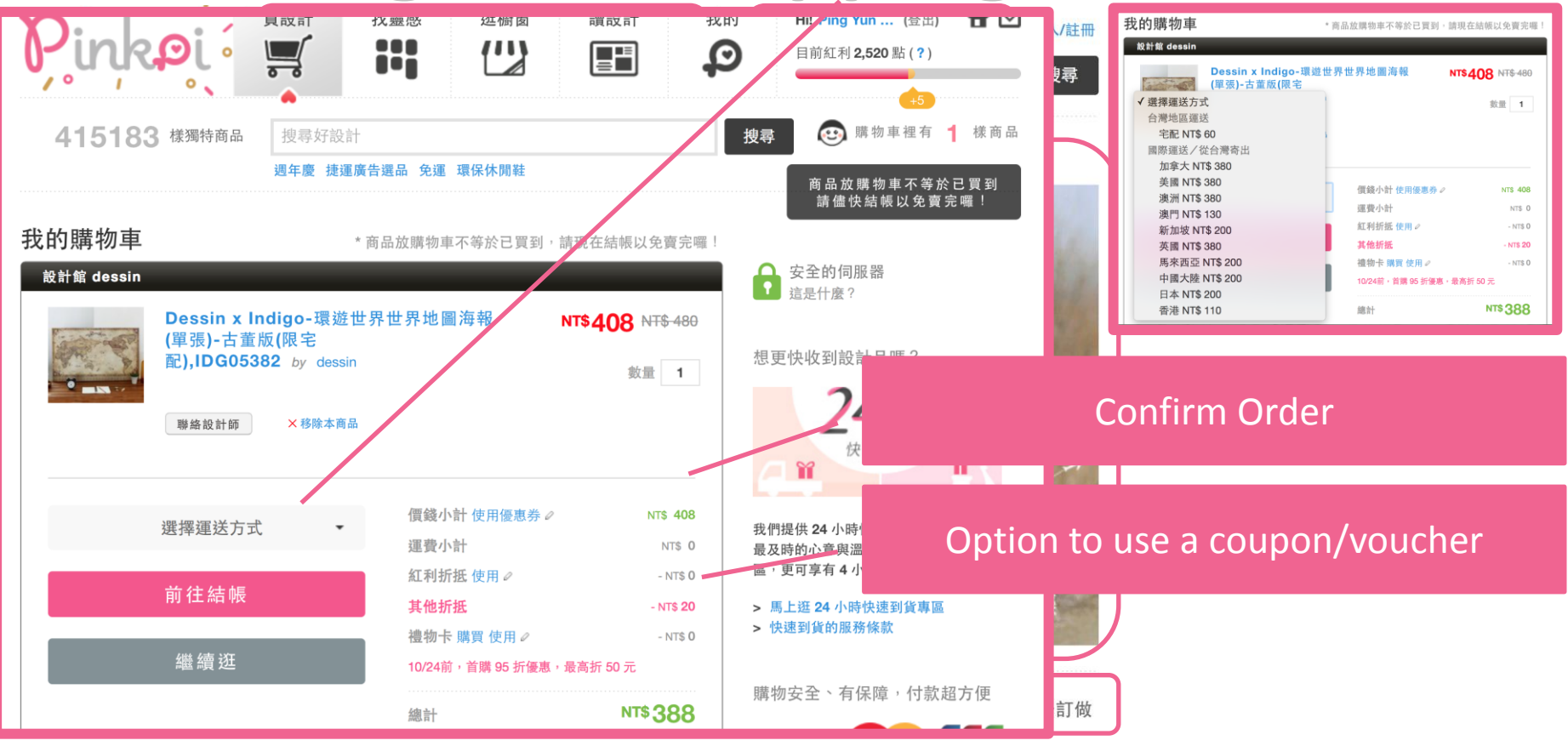

# **Browsing and Shopping**

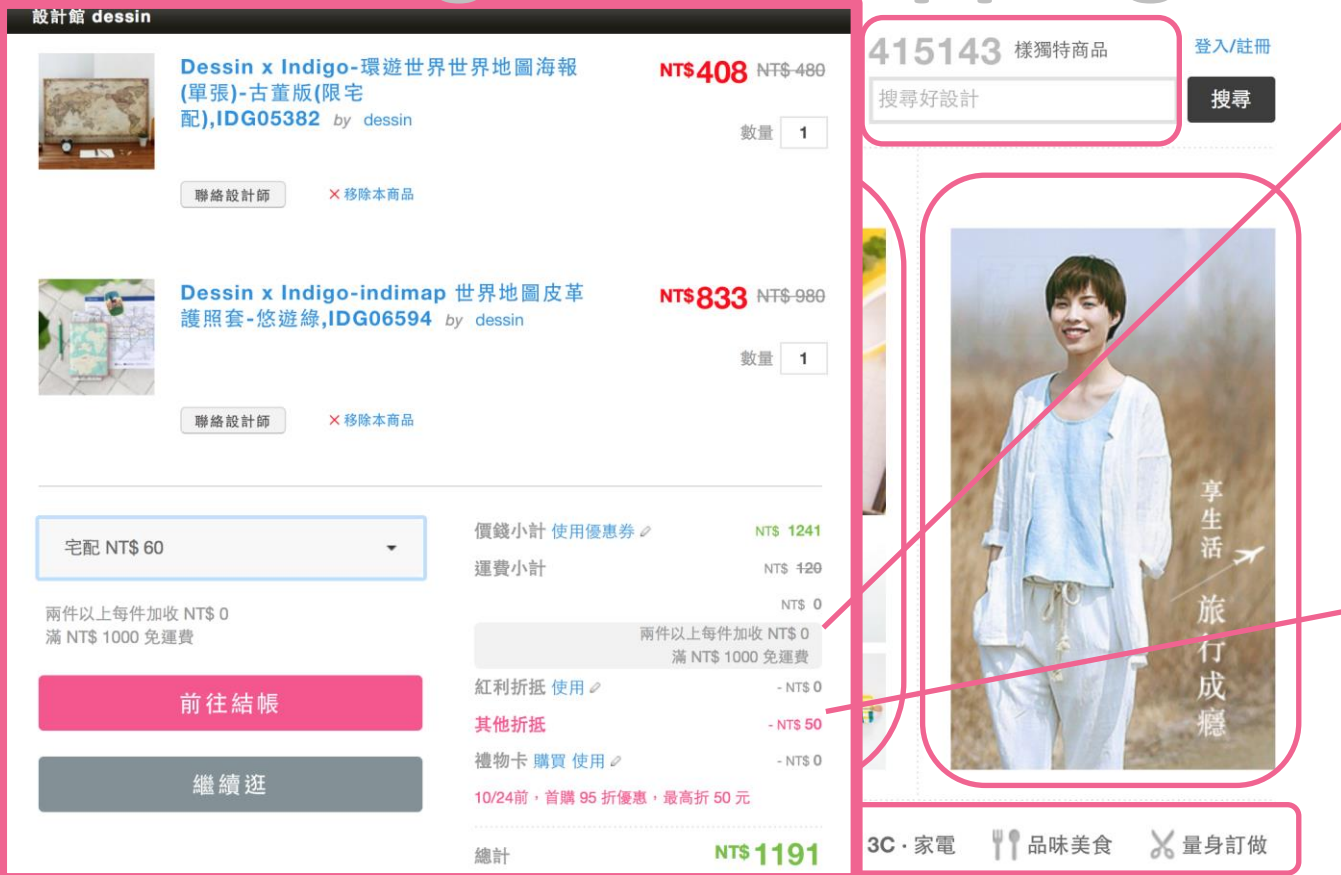

Confirm shipping fees and ability to combine shipping fees

Option to use your bonus points as money (100 points  $= 1$ nt)

## **Secure Checkout**

安全結帳

#### 運送

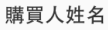

你的姓名

購買人手機或電話

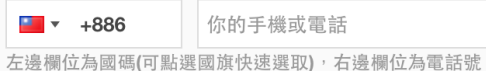

碼,請填所在地完整電話如: 0928123xxx 或 02-2392xxxx

#### 購買人郵遞區號

你的郵遞區號

#### 購買人地址

你的地址

#### ■ 購買人同收件人

運送方式

#### 字配 NTSO

#### 給設計師的訊息或者備註事項

(例如商品尺寸、顏色,或者你們協議好 的客製化要求,也可以選擇不填寫)

#### □ 我要索取三聯式發票

下一步

### **Enter Recipient Info**

**Payment option** 

## Secure Checkout

#### 付款

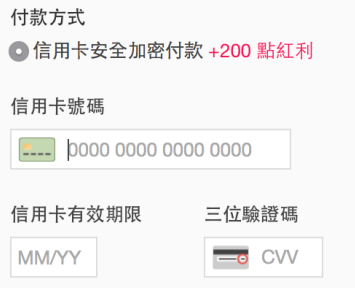

- LINE Pay (可使用 VISA CO) 享 95 折優惠
- ○信用卡分期三期零利率,限國泰世華 +200點紅利
- ○7-11 ibon 代碼繳費
- ○全家 FamiPort 代碼繳費
- ○ATM 轉帳
- Alipay 支付寶 +200 點紅利
- PayPal +200 點紅利

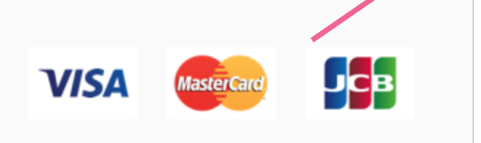

Pinkoi 會提供一組代碼讓你至 7-11 ibon 列印出 帳單到櫃檯繳費,超商會額外收取 NT\$ 15 元的 代收手續費。提醒您,「七天」內請完成繳費, 不然代碼就會失效囉! (如何繳費) Pinkoi 會提供一組永豐銀行 (銀行代碼 807) 的 轉帳代號。提醒您,「七天」內請完成繳費,不 然銀行轉帳帳號就會失效囉!

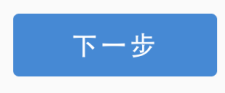

### **Payment option**

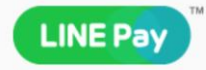

Pinkoi 會與 LINE Pay 做加密安全連線,同時帶 您前往 LINE Pay 的付款頁面。

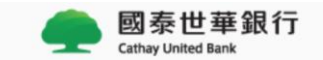

國泰世華信用卡卡友獨享分期付款零利率, 沒有 手續費,還可以累積紅利點數。Pinkoi 會與國泰 世華做加密安全連線,同時帶您前往付款頁面。

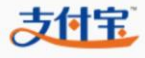

Pinkoi 會與 Alipay 做加密安全連線,同時帶您前 往 Alipay 的付款頁面。支付寶要求實名認證,您 需具有中國大陸身份證明才能進行付款。

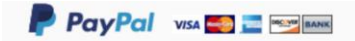

Pinkoi 會與 PayPal 做加密安全連線,同時帶您 前往 PayPal 的付款頁面。如果您是第一次使用 PayPal 付款, PayPal 會酌收一次性「NT\$ 29」 的手續費。

## **Order Sent**  $\rightarrow$  **Complete the payment**

#### Pinkoi 通知: 你的訂單成立囉 (201507081123IVvw)

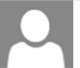

Pinkoi (update@pinkoi.com) 新增至連絡人 2015/7/8 收件者: Pei Ying Yen \*

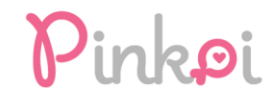

Hi Pei Ying Yen,

下面是全家代碼繳費的付款資訊,請於七天內完成繳費避免代碼失效: 1770 G573 1E44 98 如何繳費?

貼心提醒

- 1. 當你在全家超商完成繳費後,Pinkoi 會和超商系統連線,「自動通知」設計師為你出 貨。
- 2. 請先完成付款,設計師才會安排出貨喔~

訂單編號: 201507081123IVvw

### Pinkoi 通知: 你的訂單已付款成功囉 (201507081123I\

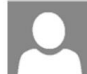

Pinkoi (update@pinkoi.com) 新增至連絡人 2015/7/8 收件者: Pei Ying Yen \*

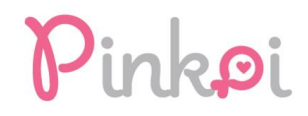

Hi Pei Ying Yen,

付款成功囉,我們已經通知設計師儘速出貨!

#### 訂單編號: 201507081123IVvw

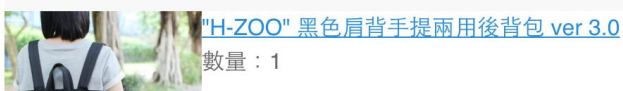

E-mail to inform the customer of the order status
## **Receive product and shipping Information**

Pinkoi 通知:設計師 H-ZOO | 兒去鹿 已確認訂單 (201507081123IVvw), 預計出貨時間 2015-07-08

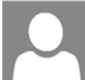

Pinkoi (update@pinkoi.com) 新增至連絡人 2015/7/8 | 收件者: Pei Ying Yen \*

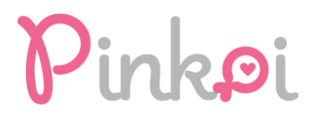

Hi Pei Ying Yen,

你好,已經收到買家的訂單付款通知囉,今天就會出貨,寄出後會再給買家 一個評價通知,謝謝你(´▽`)

設計師已經確認訂單,預計在 2015-07-08 完成出貨喔!

請你耐心等候,收到後別忘了給設計師評價,把你的建議和鼓勵告訴設計 師。Pinkoi 和你一起期待收到包裹~

Pinkoi 通知:設計館 H-ZOO | 兒去鹿 已經寄出你的商品囉 (201507081123IVvw)

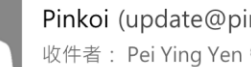

Pinkoi (update@pinkoi.com) 新增至連絡人 2015/7/9 | 收件者: Pei Ying Yen \*

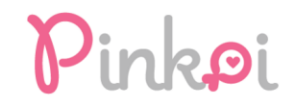

Hi Pei Ying Yen,

H-ZOO I 兒去鹿 已經將你購買的商品寄出了!

設計師提供的超商取貨追蹤號碼

寄件編號: C50128018740 即時貨態查詢?

預計出貨後兩天內會到達你指定的超商門市,請記得攜帶你的身份證件到超 帝門古即华,把過七王夫頌取帝只命被招帝退同呢,所右退华與重新客华的 E-mail to inform the customer of the order status

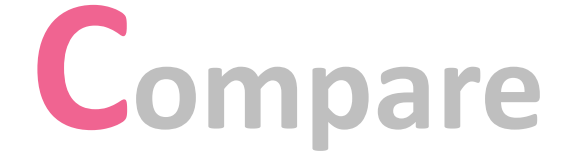

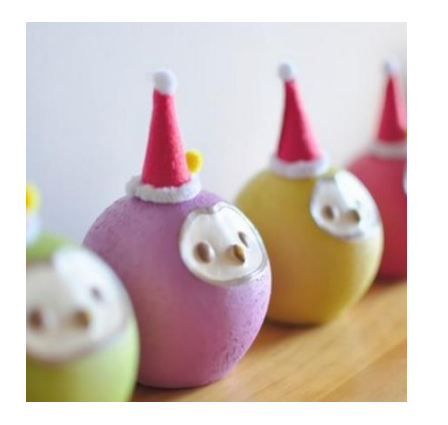

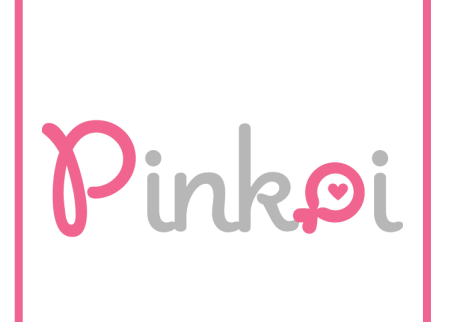

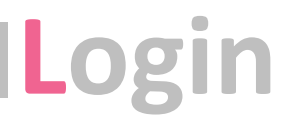

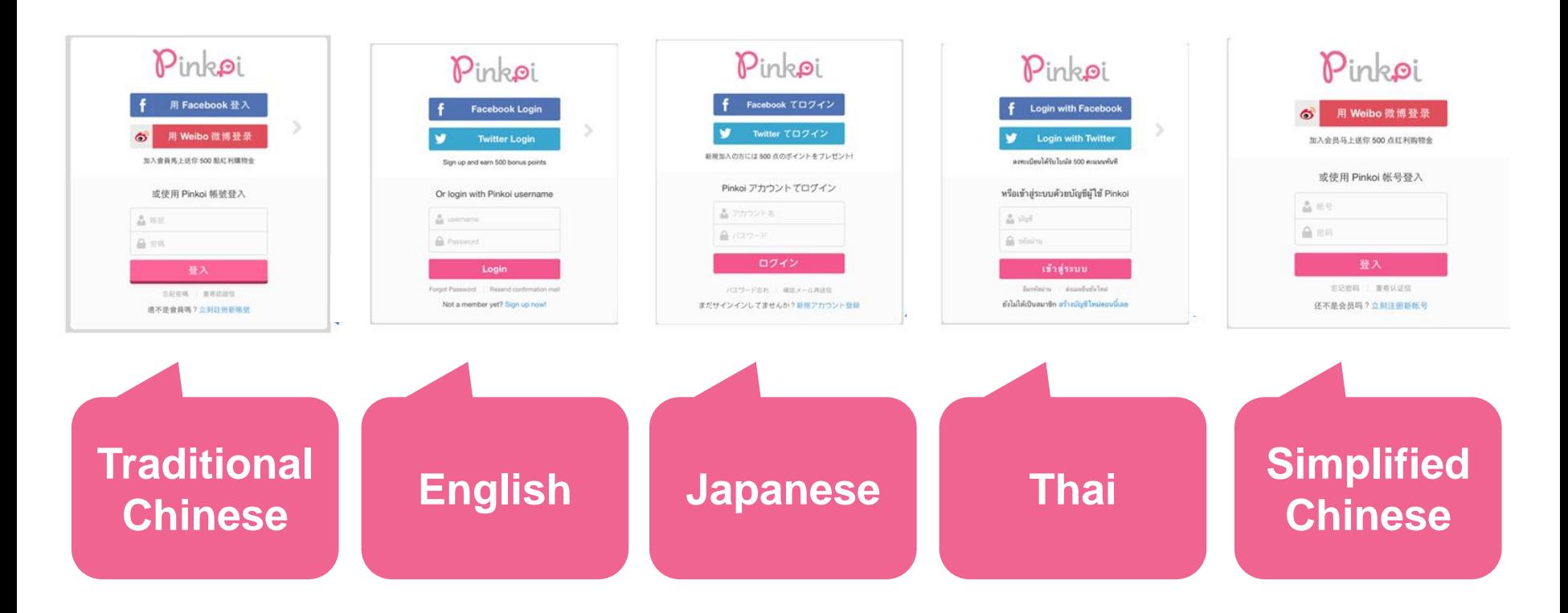

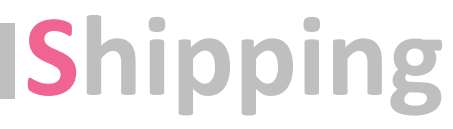

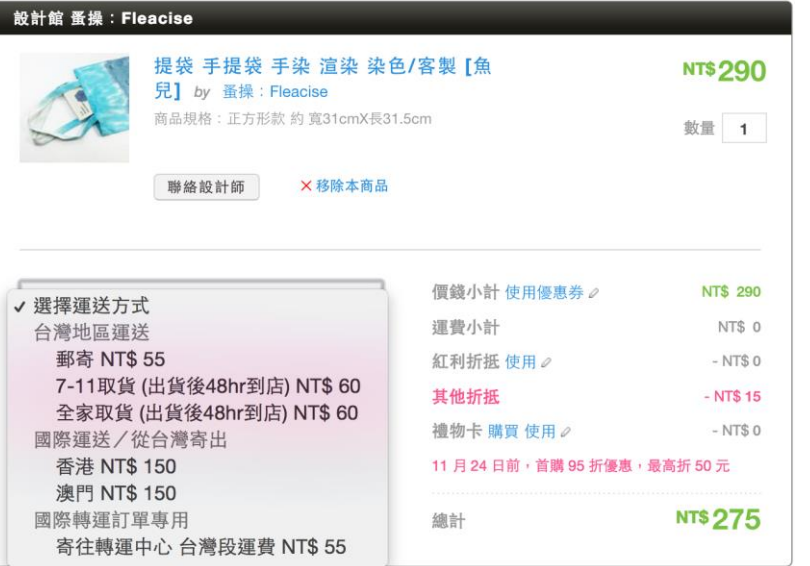

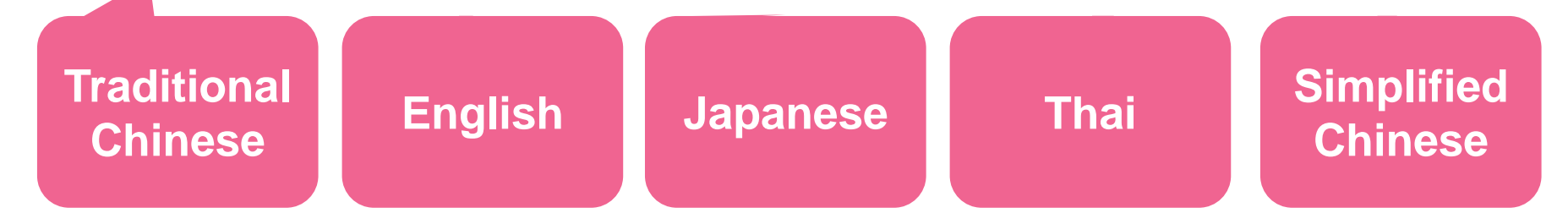

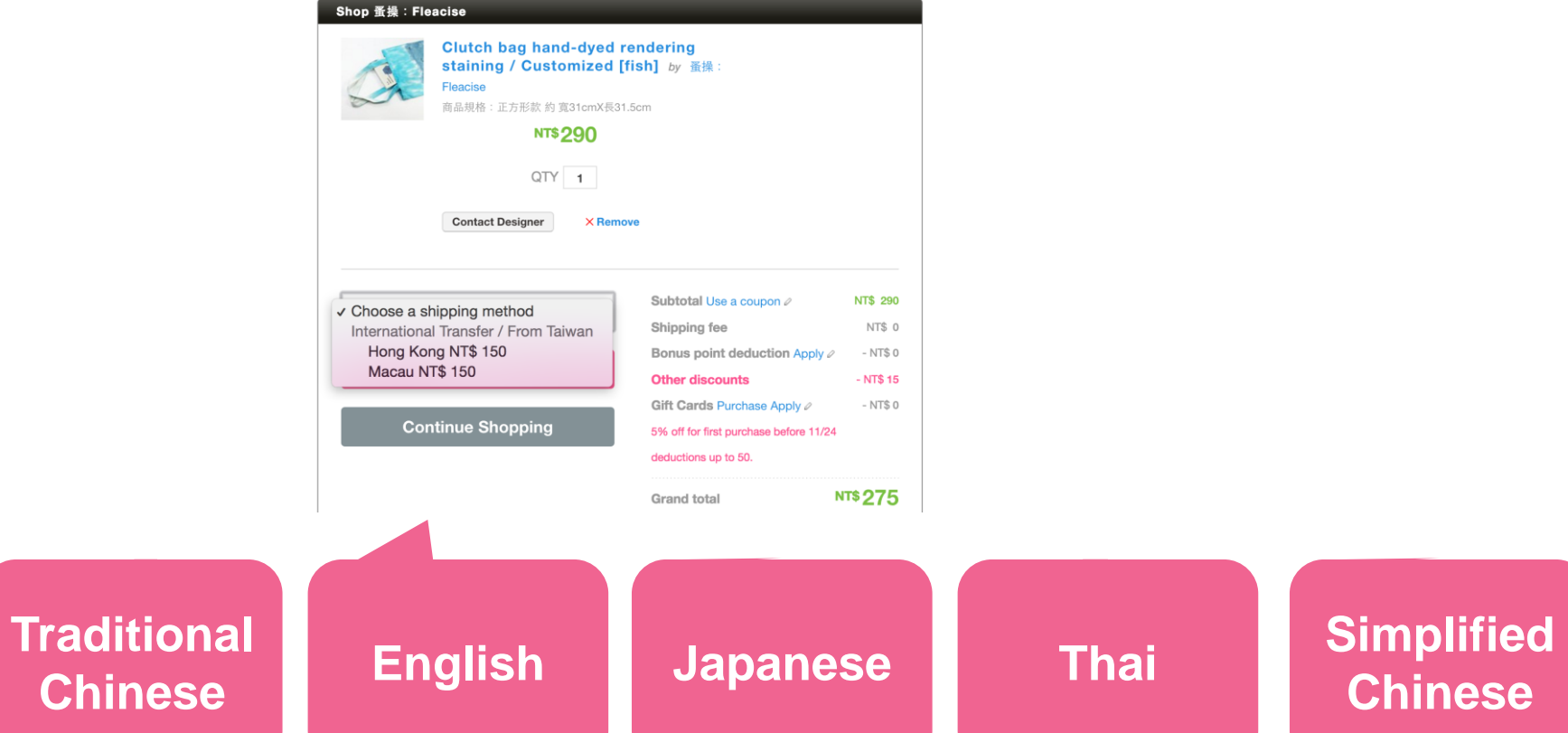

# **Chinese**

**Traditional** 

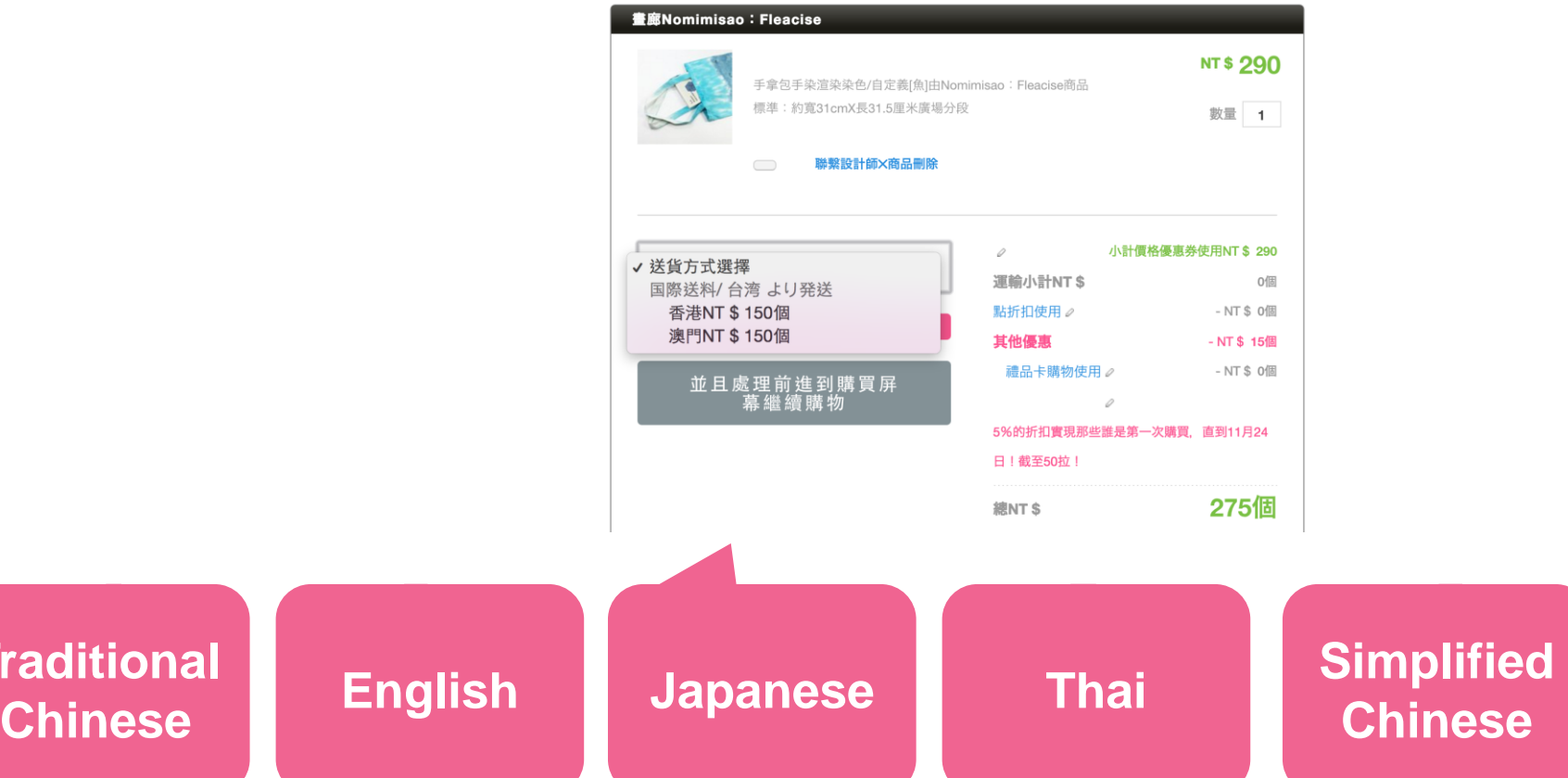

**Traditional** 

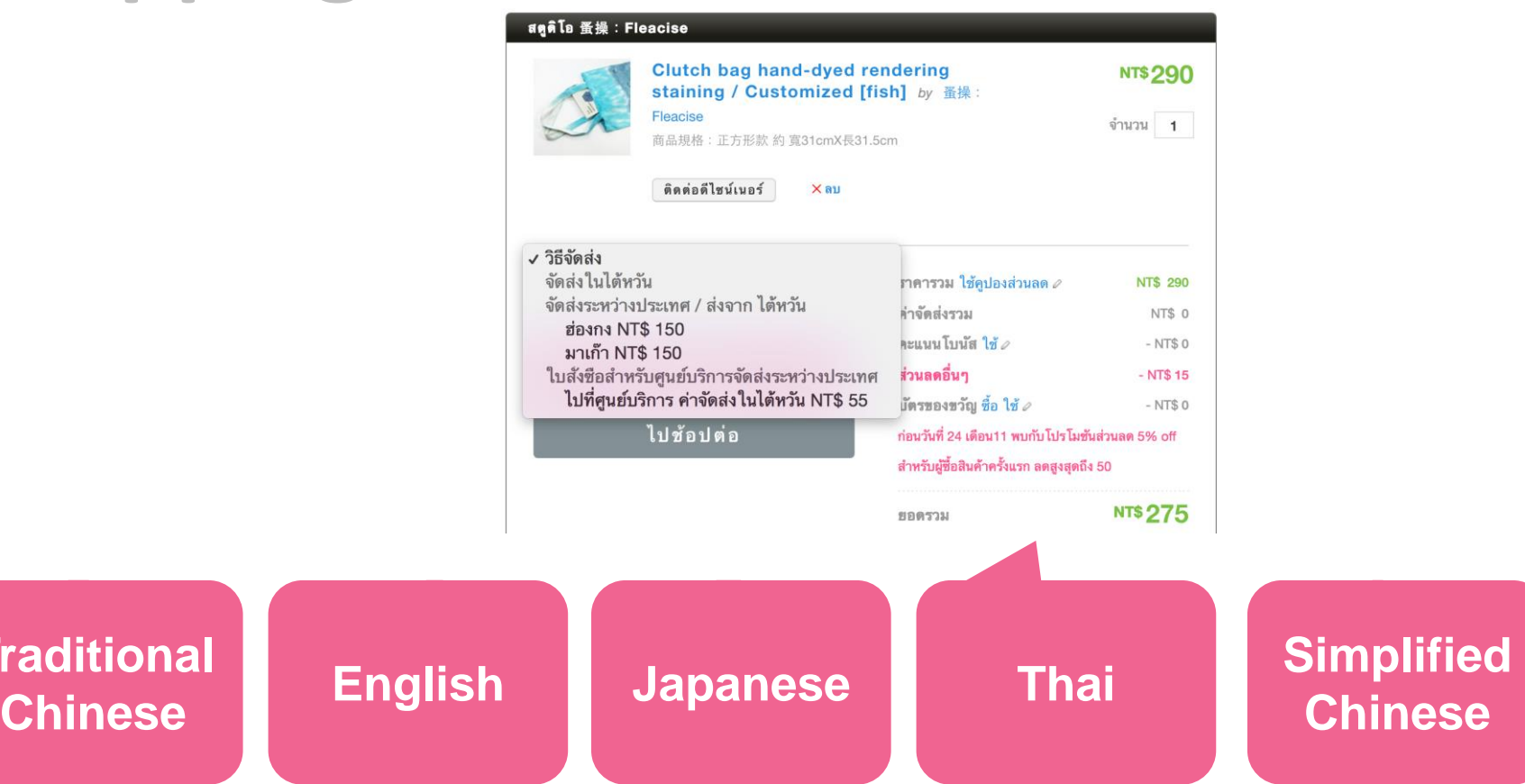

#### 设计馆 蚤操: Fleacise

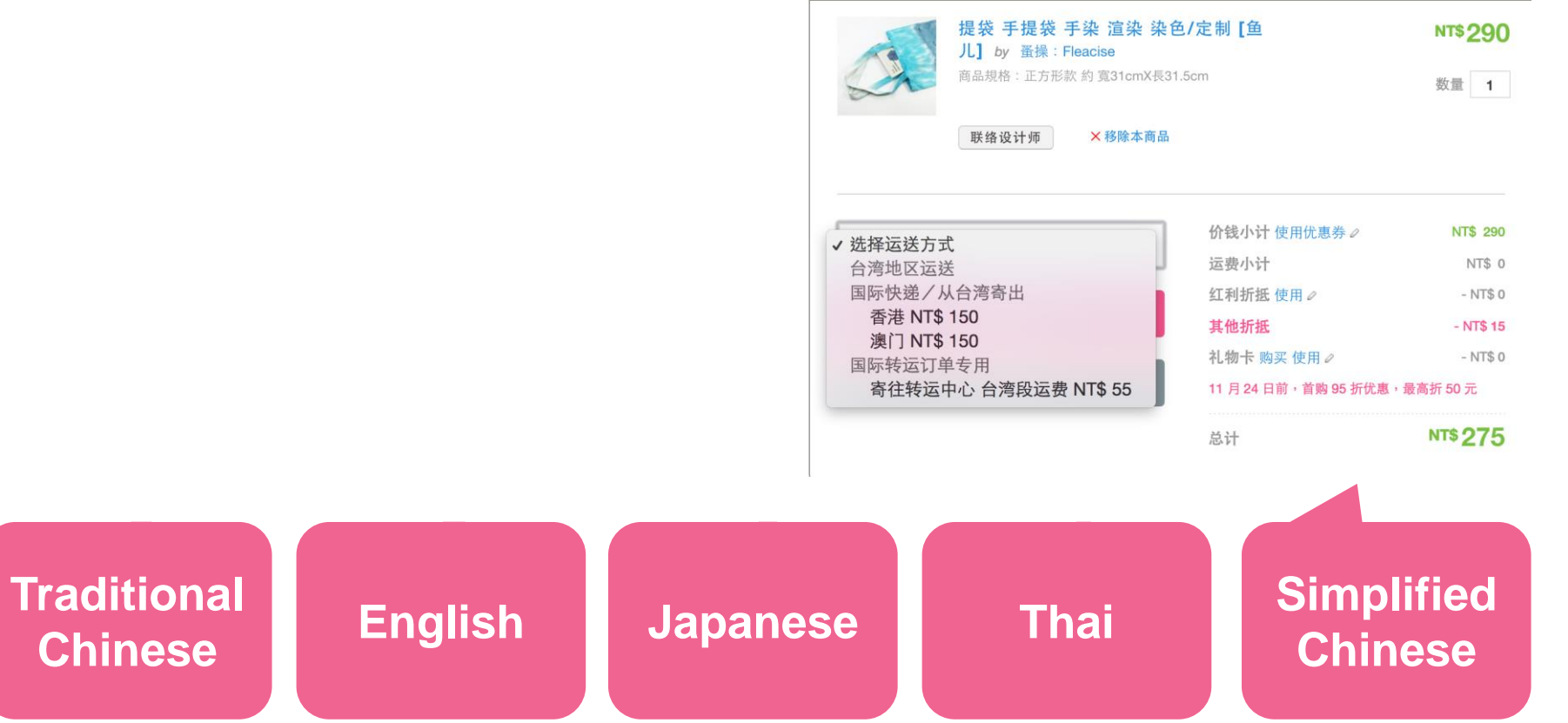

# **Payment**

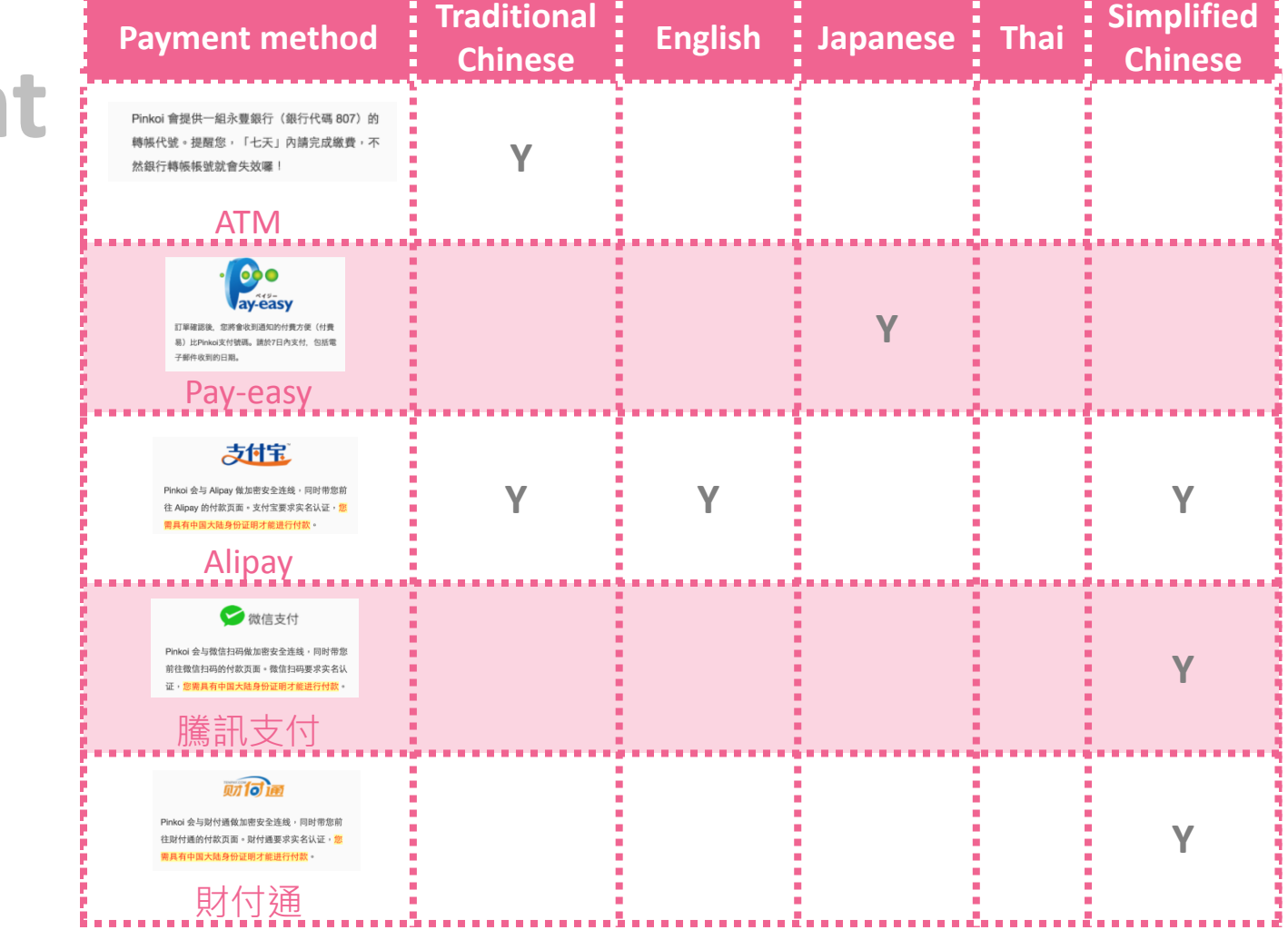

医皮肤皮质

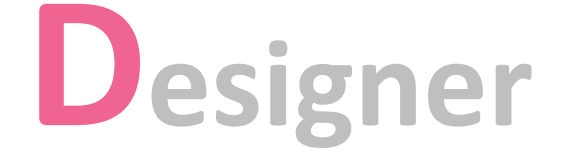

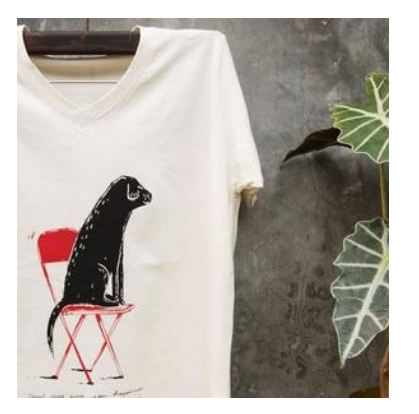

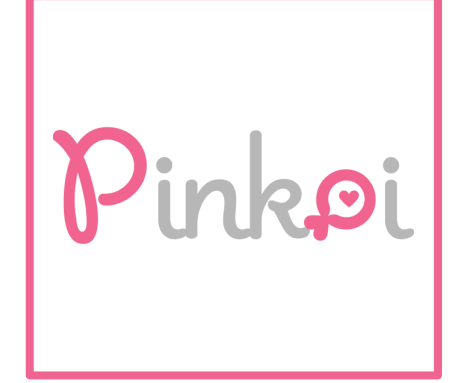

After the consumer 1. After the consumer<br>
completes payment, the designer receives a notice to make or ship a product.

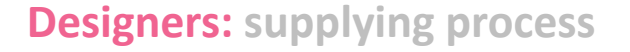

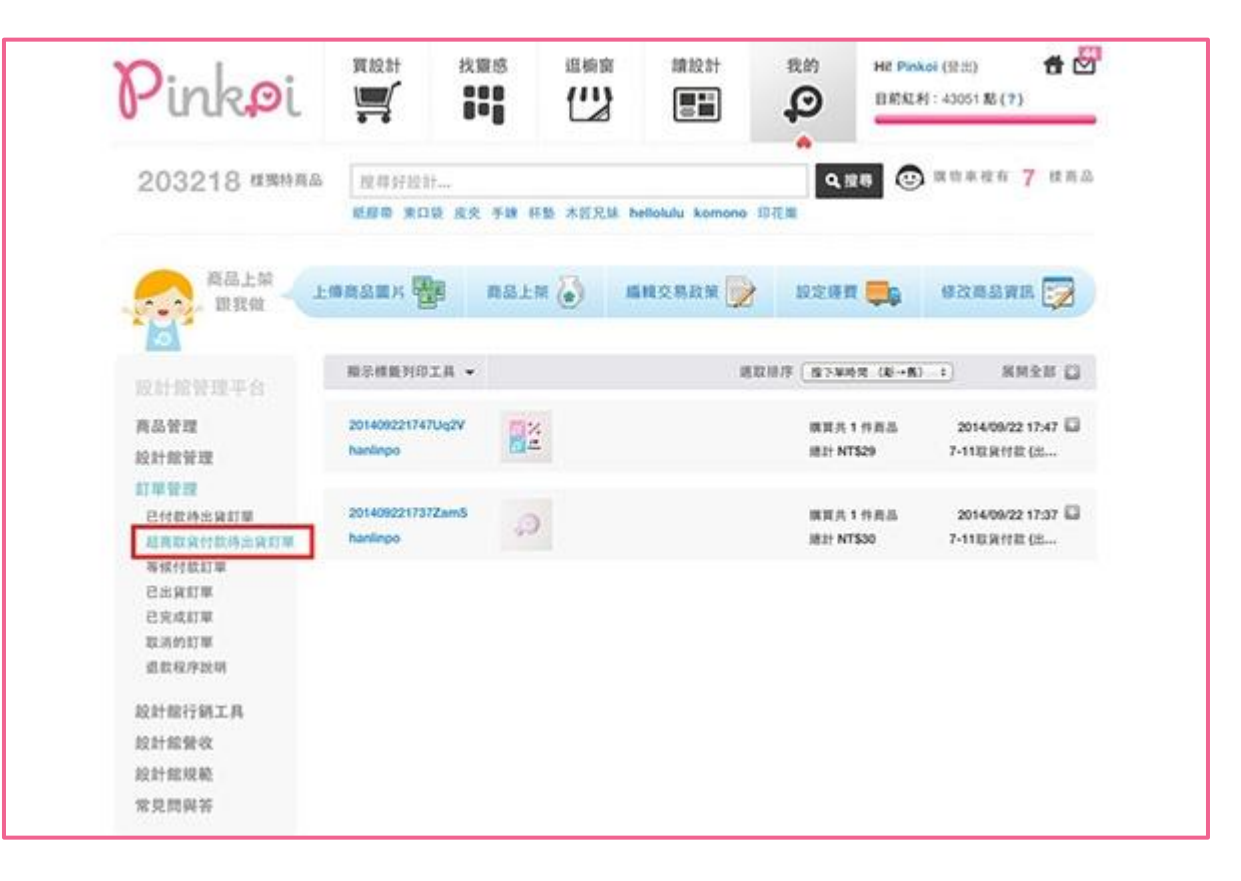

**1. 2. 3. 4. 5. 6. 7. 8. 9. 10.**

The designer clicks a 2. The designer clicks a<br>2. service code button to get the exclusive service code, and then the designer uses this code to deliver the product to the customer.

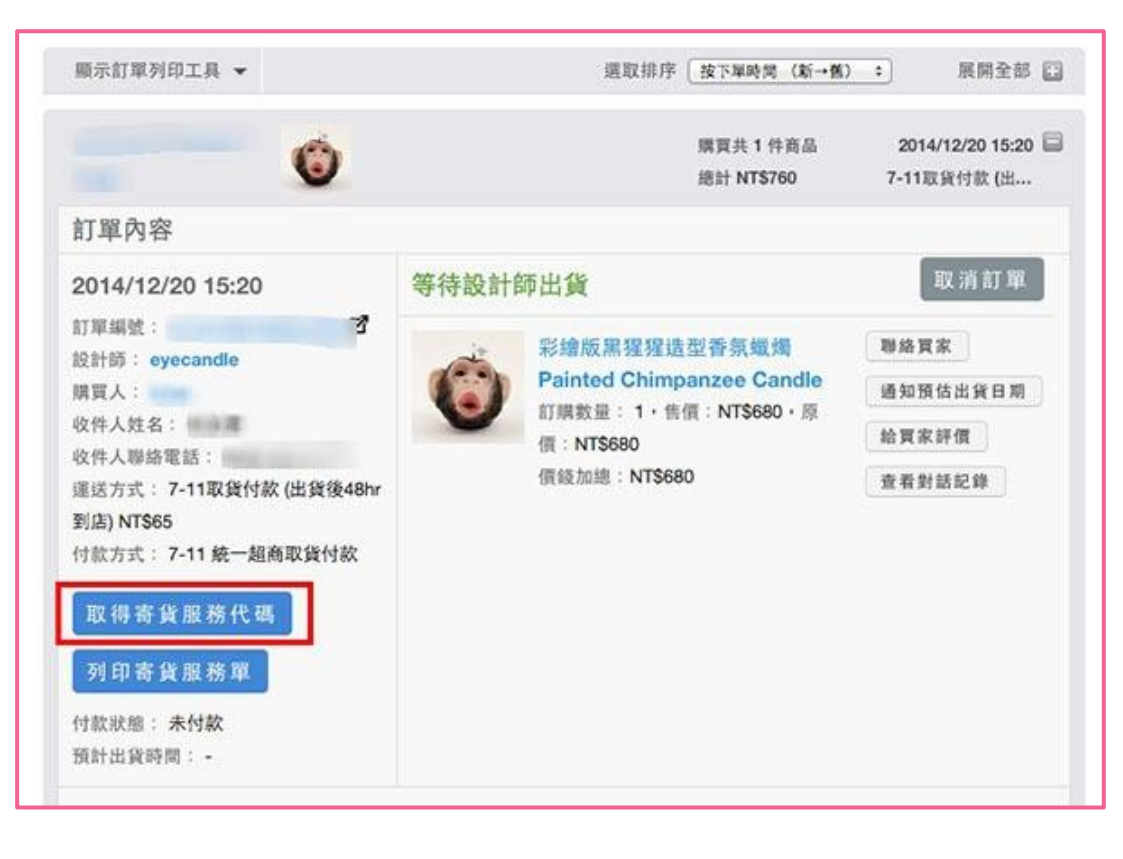

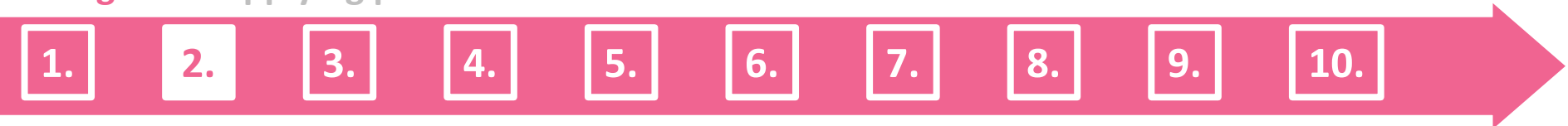

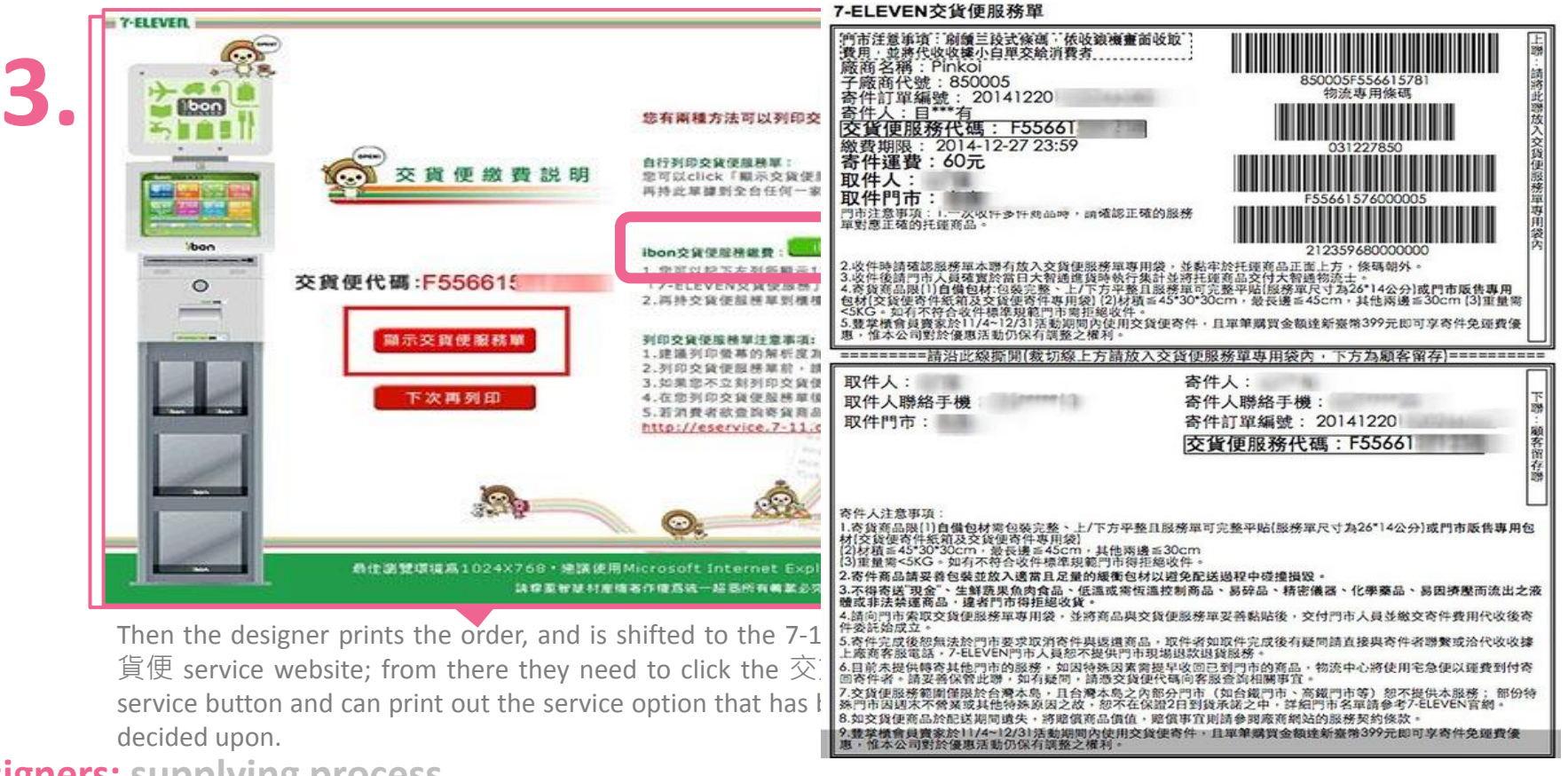

Bring the packaged **4.** Bring the packaged<br>products and the exclusive service code to any 7-11

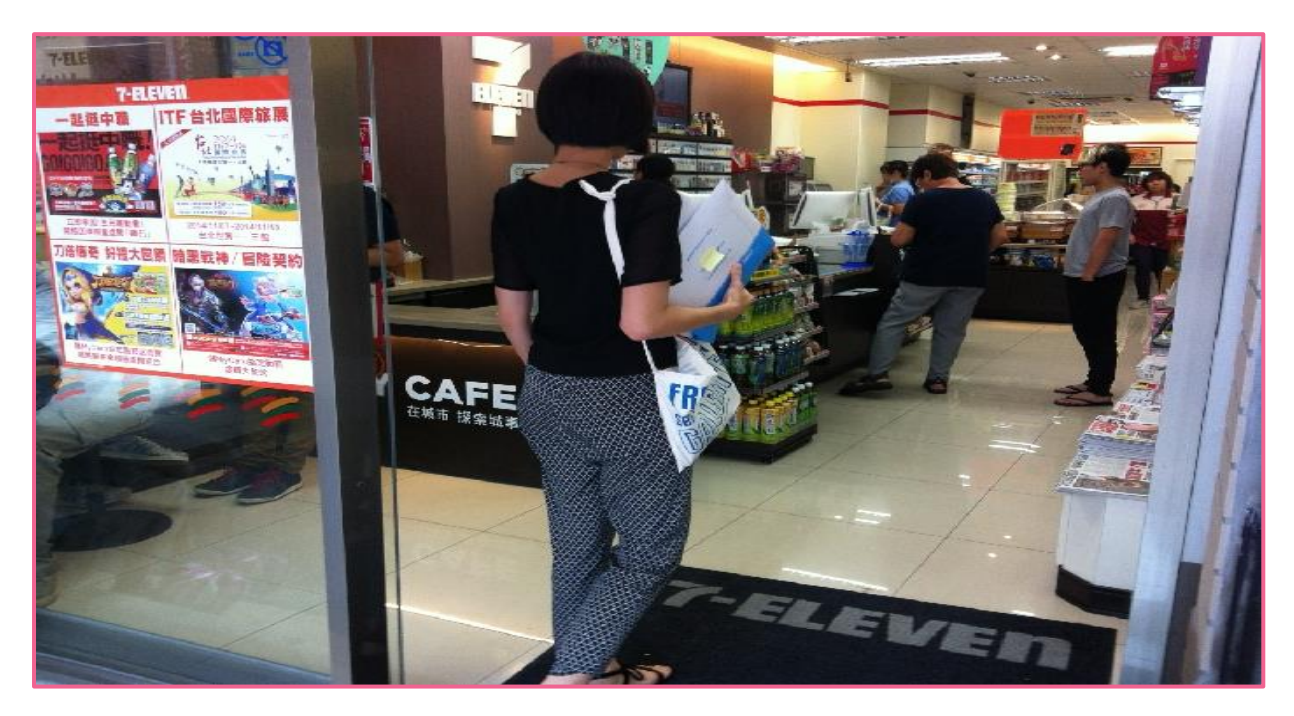

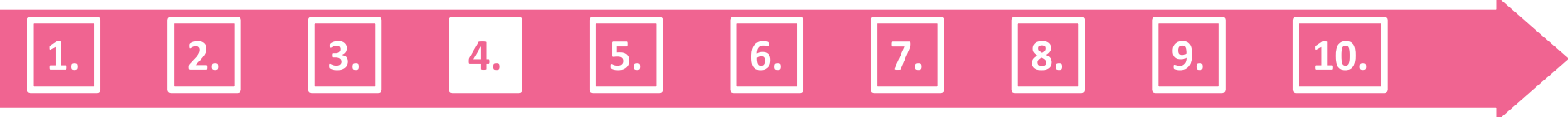

After this the designer uses the ibon machine, to go to the homepage, and select the "enter code" button. The designer can only use the exclusive service code to deliver their products and does not have to enter the names or phone members of their customers.

**1. 2. 3. 4. 5. 6. 7. 8. 9. 10.**

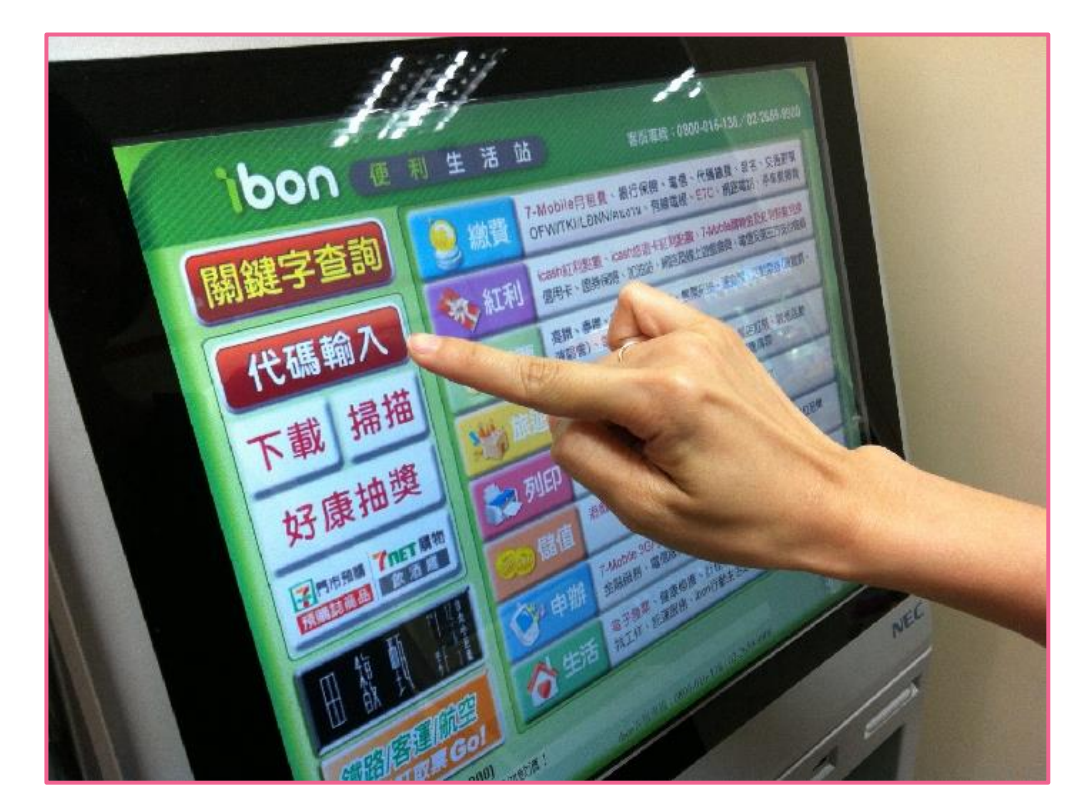

#### **Designers: supplying process**

5

**5.**

The designer then **6.** The designer then<br>their<br>their exclusive service code, the copy machine will print the Pay-at-pickup service sheet.

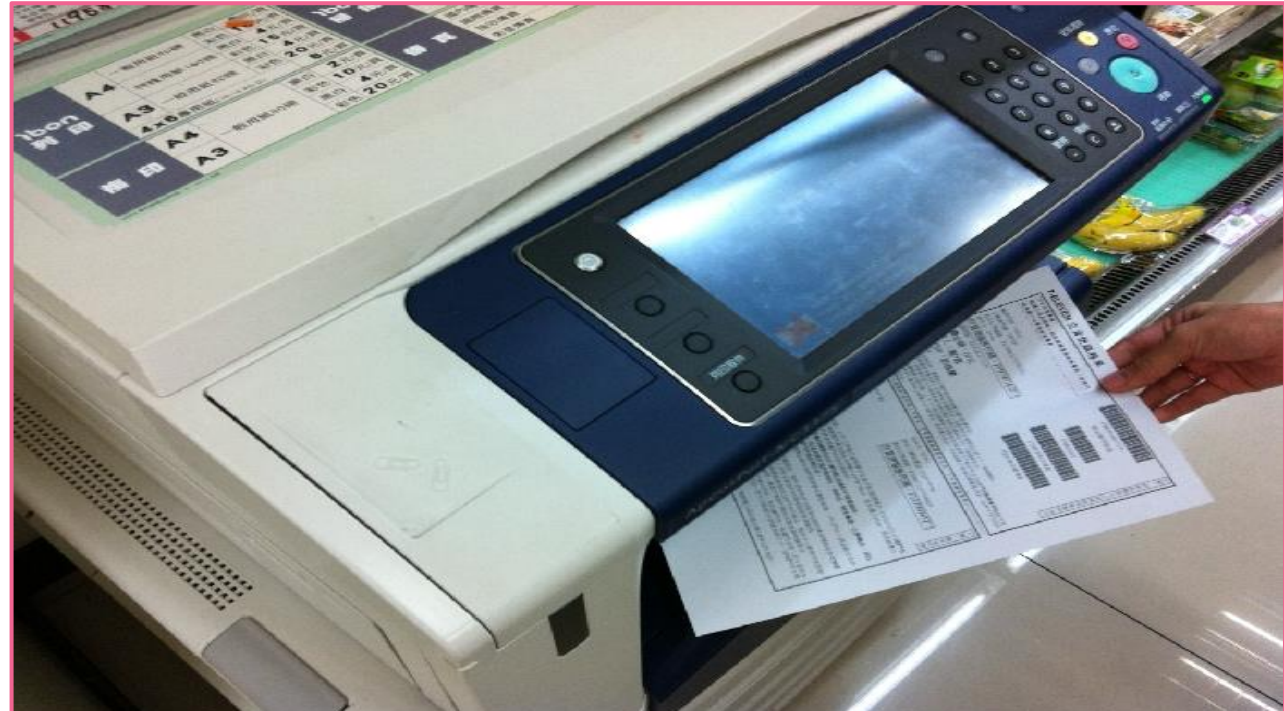

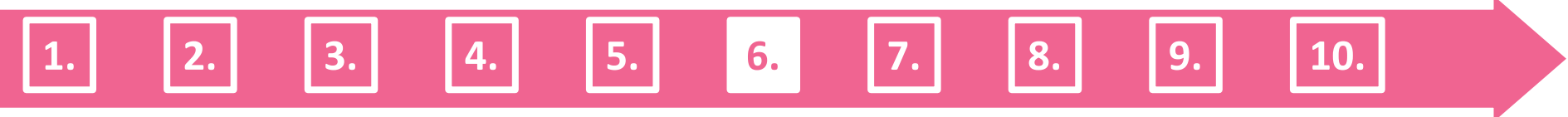

Then the designer should give the shop assistant their product and Pay-at-pickup service sheet **7.**

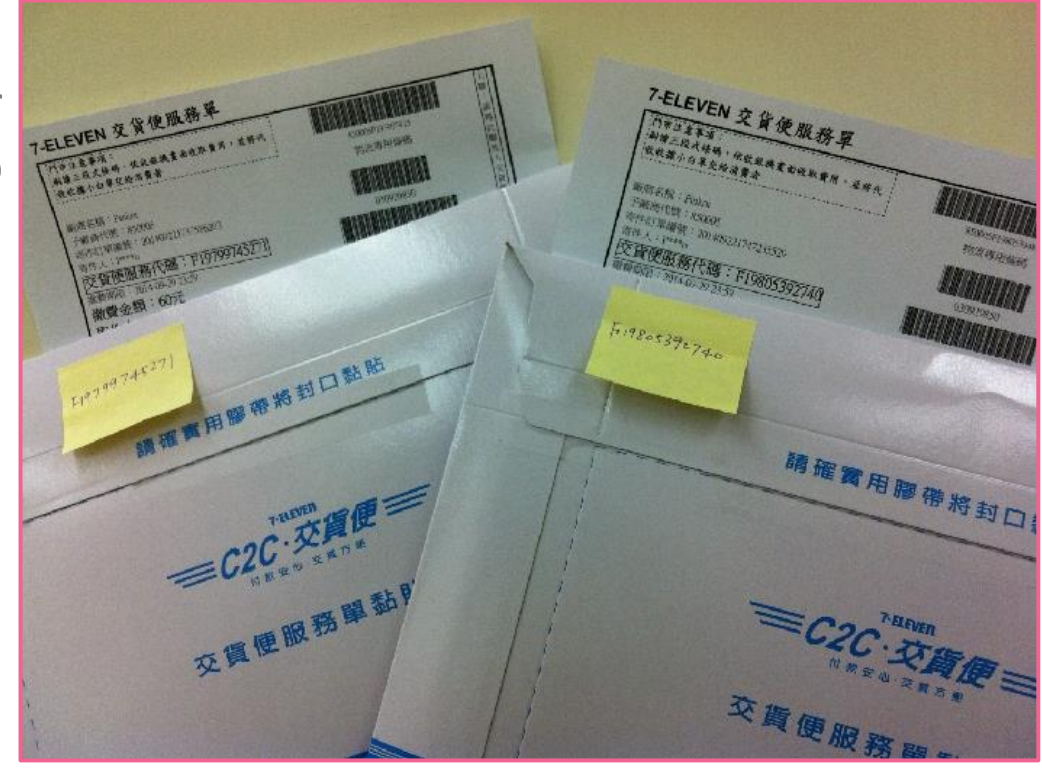

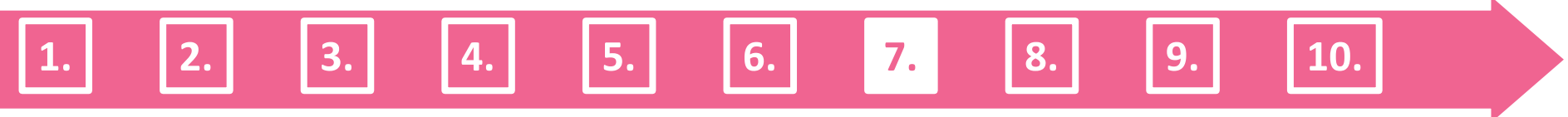

Give the shop **8** Give the shop<br> **8.** assistant the Payat-pickup service sheet.

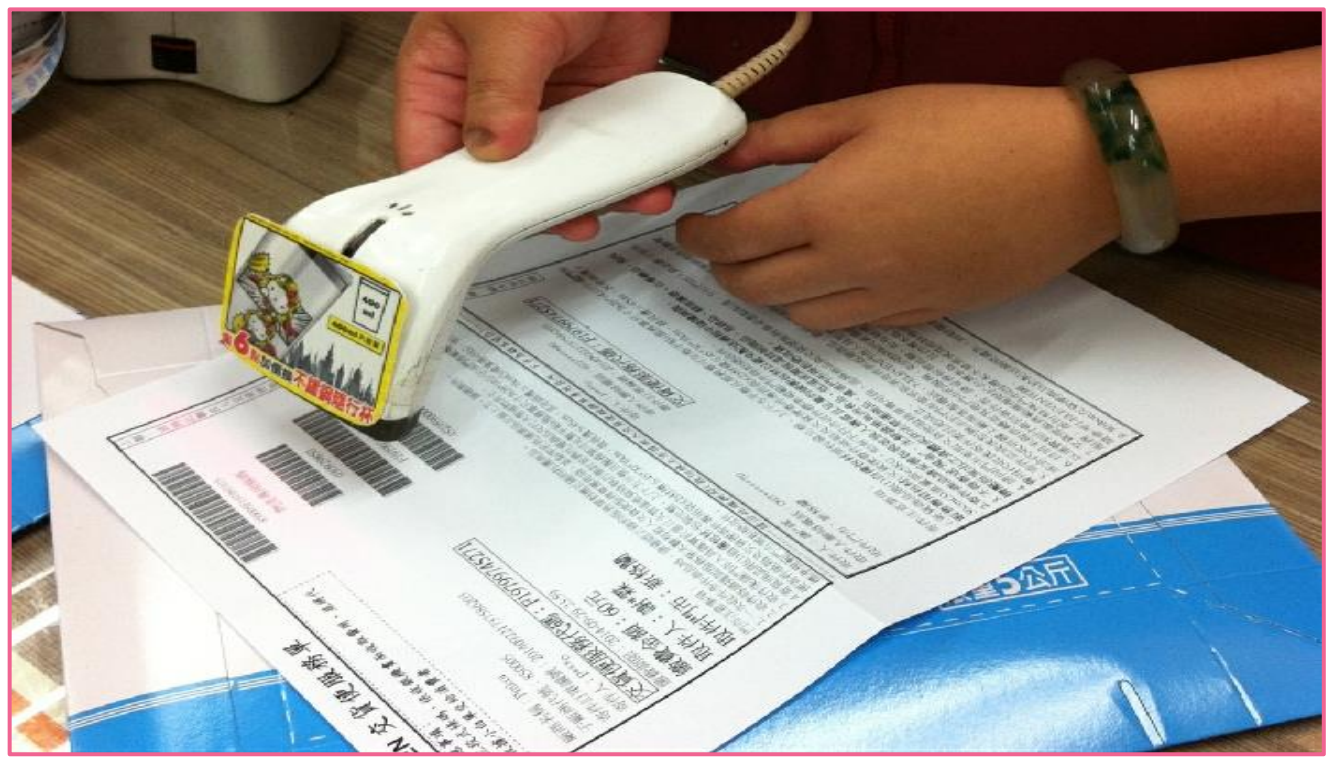

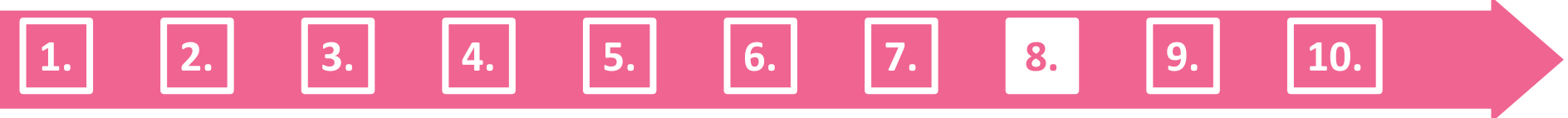

After that the designer pays the delivery fee of (\$60 NT dollars per product), and the product will soon be delivered to the customer. **9.**

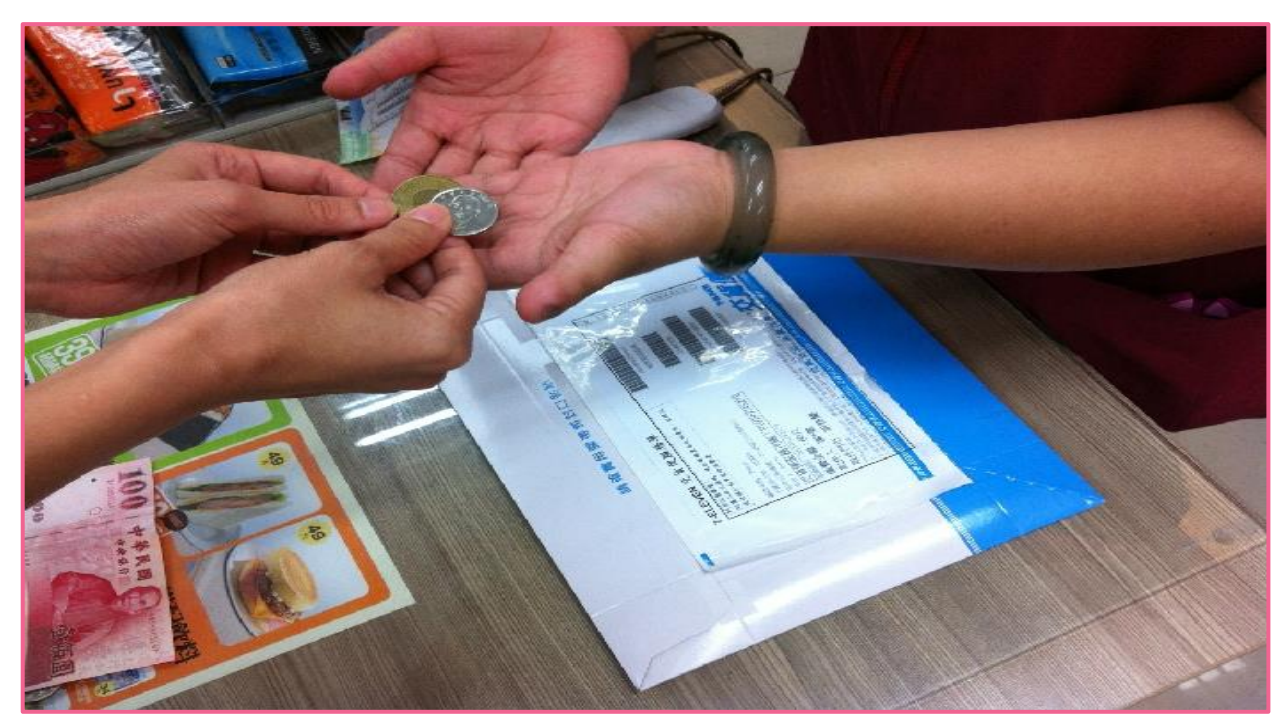

**1. 2. 3. 4. 5. 6. 7. 8. 9. 10.**

Finally After the 10. Finally After the designer ships the products, system will change the order condition to "shipped order" automatically, the designer does not have to click the shipped order button .

**Designers: supplying process**

**2**

**1.**

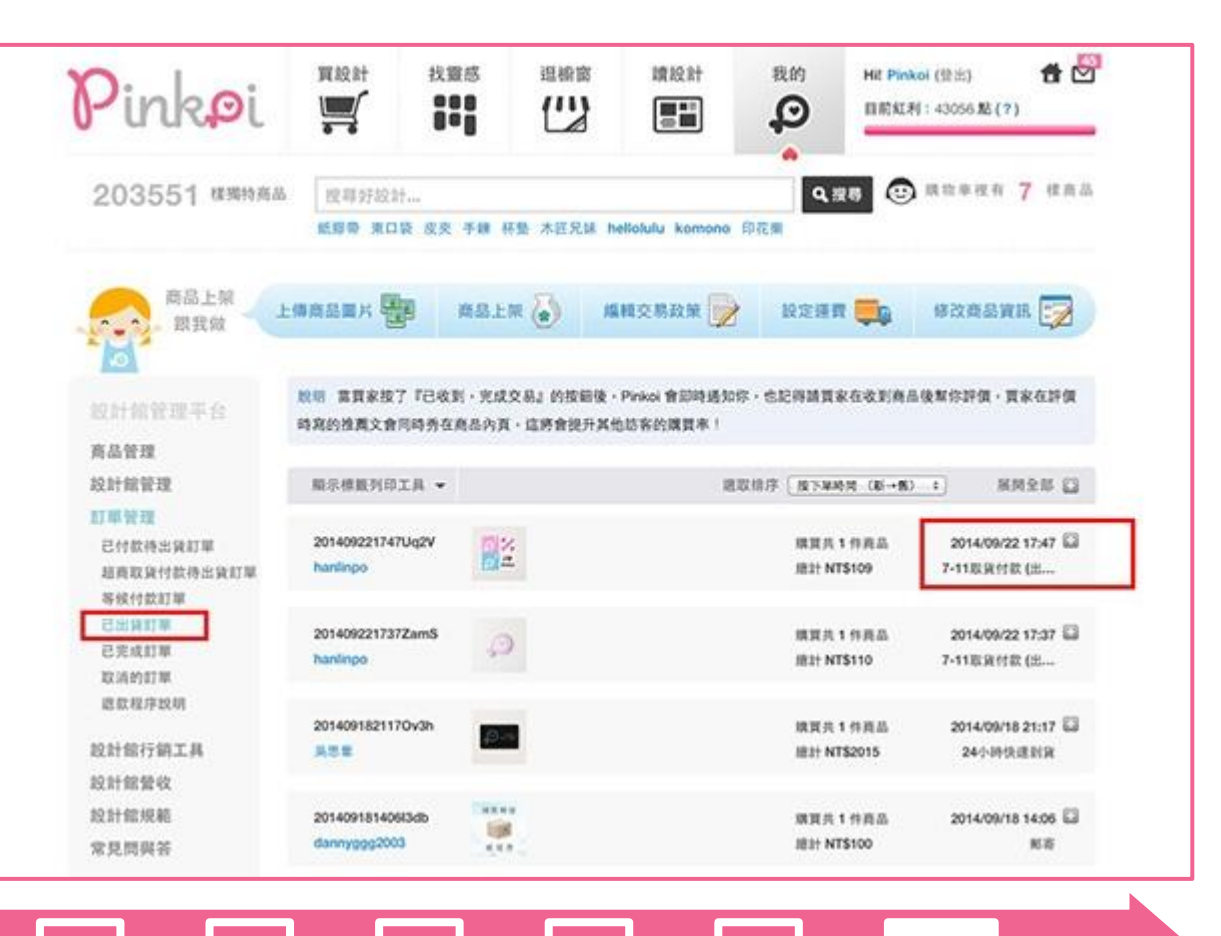

**. 3. 4. 5. 6. 7. 8. 9. 10.**

Both the designer and the customer can track the delivering progress on the internet: https://eservice.7-11.com.tw/E-Tracking/search.aspx

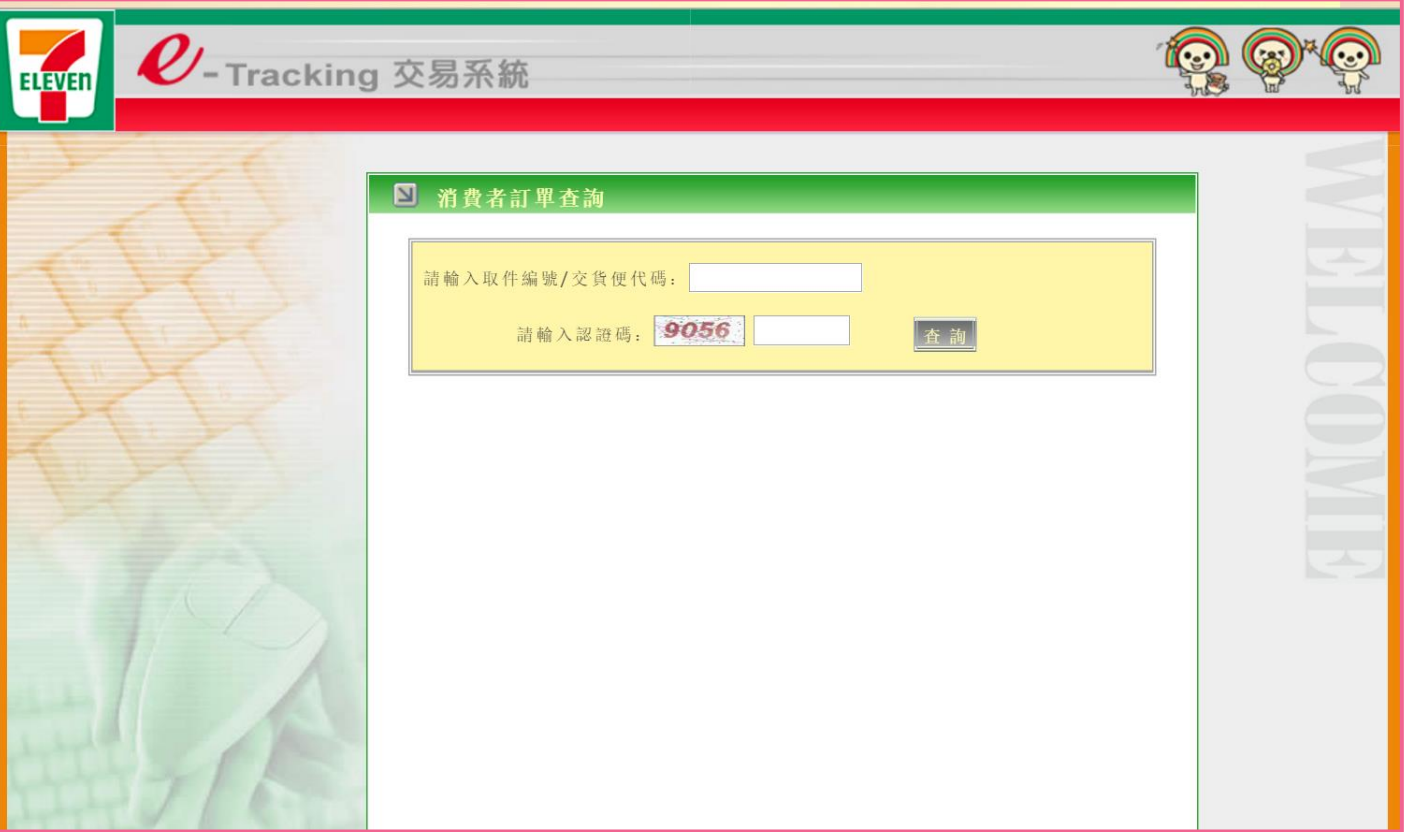

# **Receive the revenue statement**

- Bank transfer date
	- Cycle starts on the 1st and ends on the 30th or 31st of every **month**. Pinkoi transfers the revenue (excluding transaction processing fee) to the  $\frac{1}{1}$   $\frac{1}{2}$   $\frac{1}{2}$   $\frac{1}{2}$   $\frac{2}{3}$ **20th** of the following net and the second of the substantial and the second of the second of the second of the second of the second of the second of the second of the second of the second of the second of the second of th  $Re$  venue = sold-fees  $P<sup>nn</sup>$ 20th

## **Designer's Finance Report Platform**

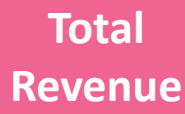

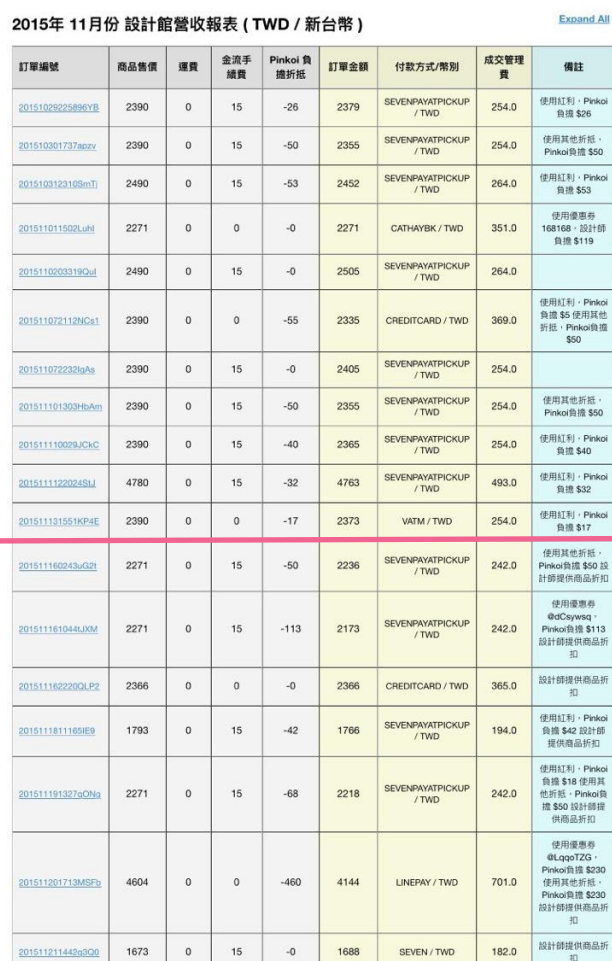

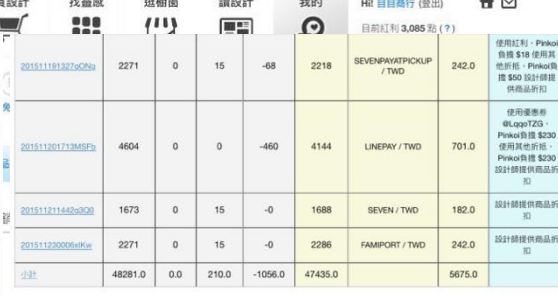

#### 設計師營收及管理費計算 (TWD / 新台幣)

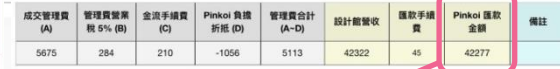

#### 費用說明: (所有金額採四捨五入計算)

1 成交管理費包含 Pinkoi 收取的 10% 費用又代收的金流費用, 依消費者支付方式不同 計算公式如下:

1.1 信用卡、Paypal、Ampay、微信支付、財付通、LINE PAY: [(商品售價 + 運費) x  $15% + 10)$ 

1.2 台灣墙商繳費、ATM轉帳: [商品售價 x 10% + 15元]。

1. 日本超商缴費、Pay-easy 缴費: [(商品售價 + 運費) \* 15% 或 (商品售價 + 運費) 10% + JP¥160 取其高]。

#### ■2折扣計算 折扣

113

 $\mathcal{D}$ inkoi

**AIL** 

2.1設計館折扣及設計師優惠券:以折扣後及扣除設計師優惠券金額後(定價-折扣-設計師優惠券)視為商品售價計算管理費。

2.2 Pinkoi負擔折抵:由 Pinkoi 主動提供的行銷活動 (Pinkoi 優惠券、折扣、紅利 ,折抵金額自成交管理費中減除,不會另行匯出此筆金額

3 成交管理費為未稅金額,須另加計營業稅。管理費總金額:設計館管理費 + 營業稅 **『Pinkoi** 負擔折抵金額 + 超商金流手續費 (消費者負擔)。設計館營收:訂單總金額 - 管理 費總金額

4 一千元匯款標準:為避免設計師被頻繁地收取 TW\$ 45 匯款手續費, Pinkoi 統一設有 一千元匯款標準;若設計館營收因未達一千元匯款標準而未匯出 並未實際扣除;若因其他原因未匯出營收款項,則不適用匯款時合併扣除匯

■5 結帳區間及匯款日期: Pinkoi 於月底結算設計館每月1日至31 並於次月 20日匯至設計師指定帳戶,如匯款日 (每月 20日) 遇台灣例假日則順延至工 作日匯款。

6 設計館應於訂單成立時依據台幣訂單金額開立銷貨發票,若為消費者以外幣結帳的訂 單,同一般國際交易,發票開立與 Pinkoi 支付營收款時的差額請以匯差認列

 $\mathbb{O}\mathbb{O}$ 

\* 如有任何帳務上問題,歡迎聯絡我們 accounting@pinkoi.com

\$2390

謝謝你

## **Financial Analysis**

**Designer**

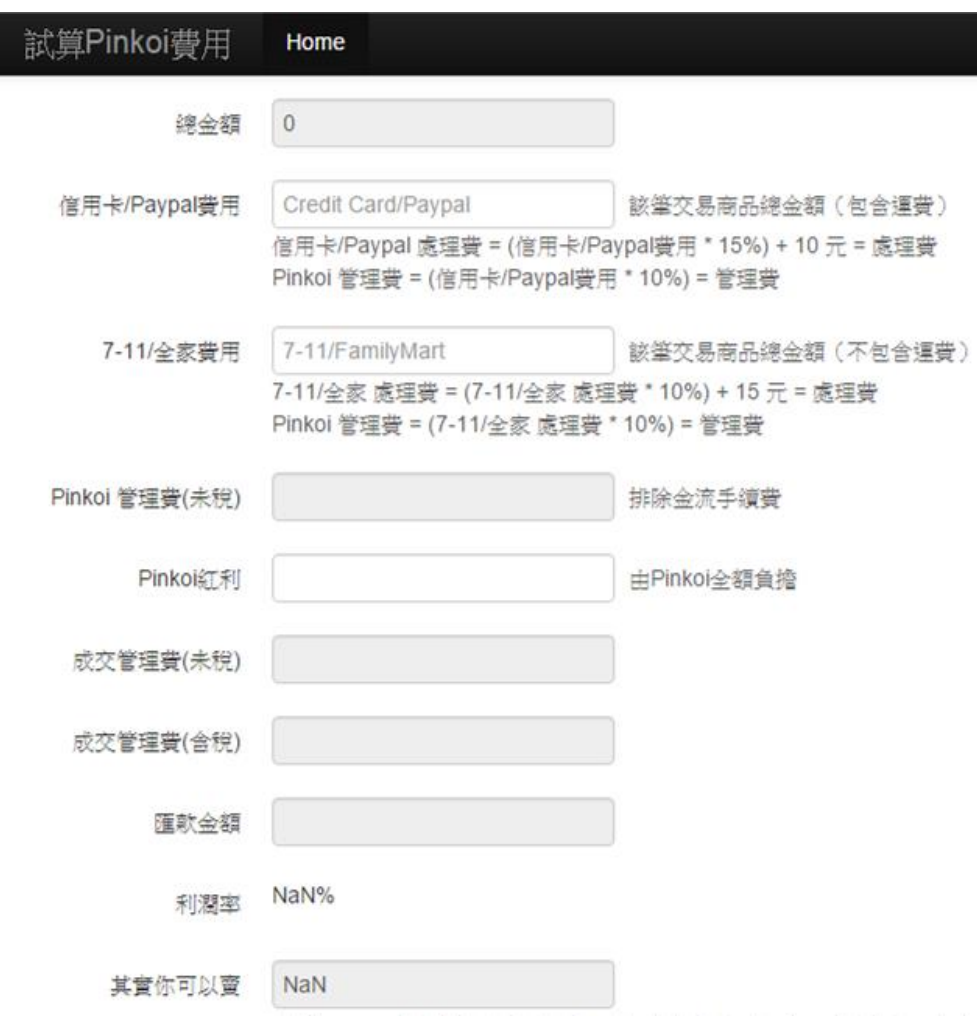

http://sammylin.github.io/calculate\_pinkoi/

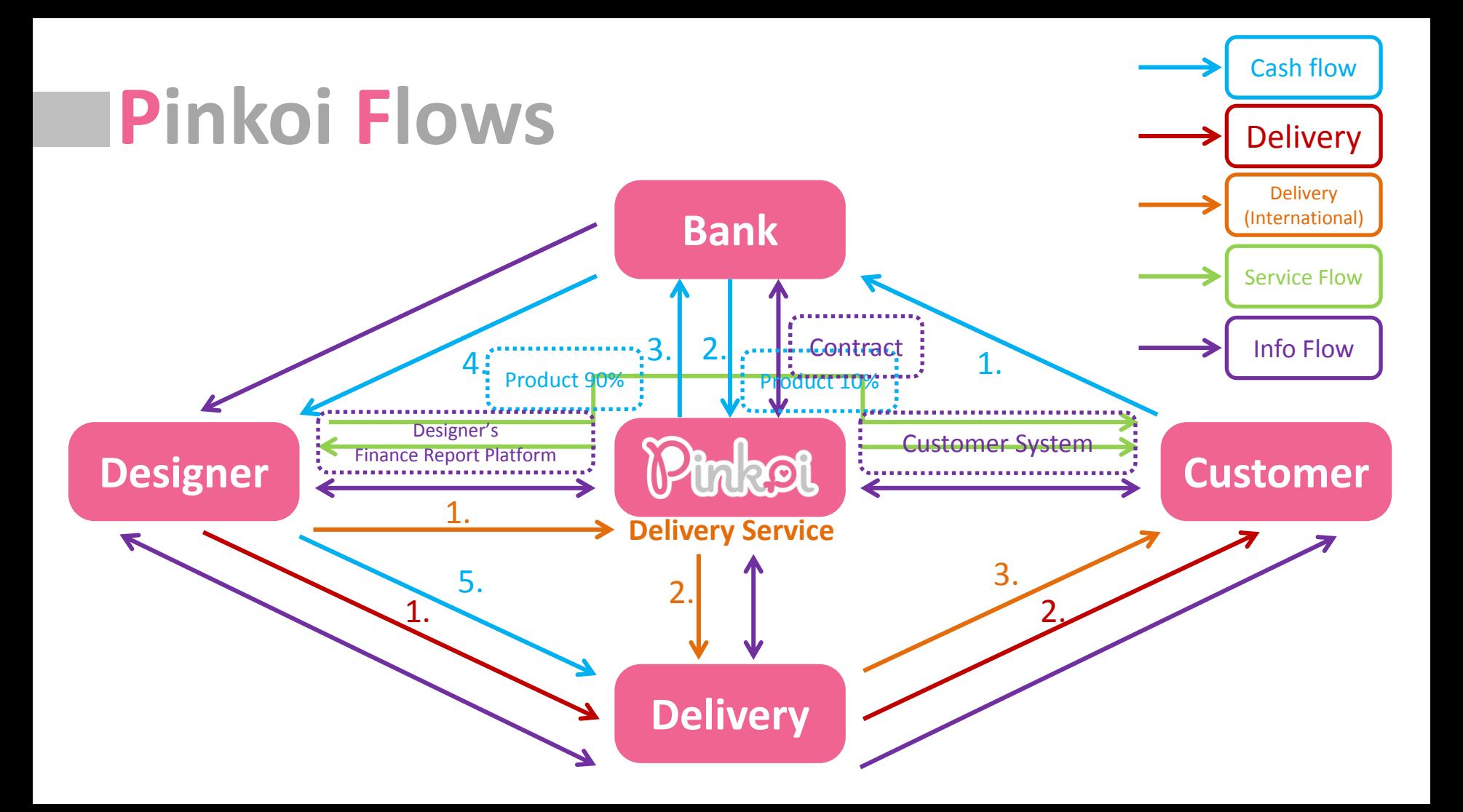

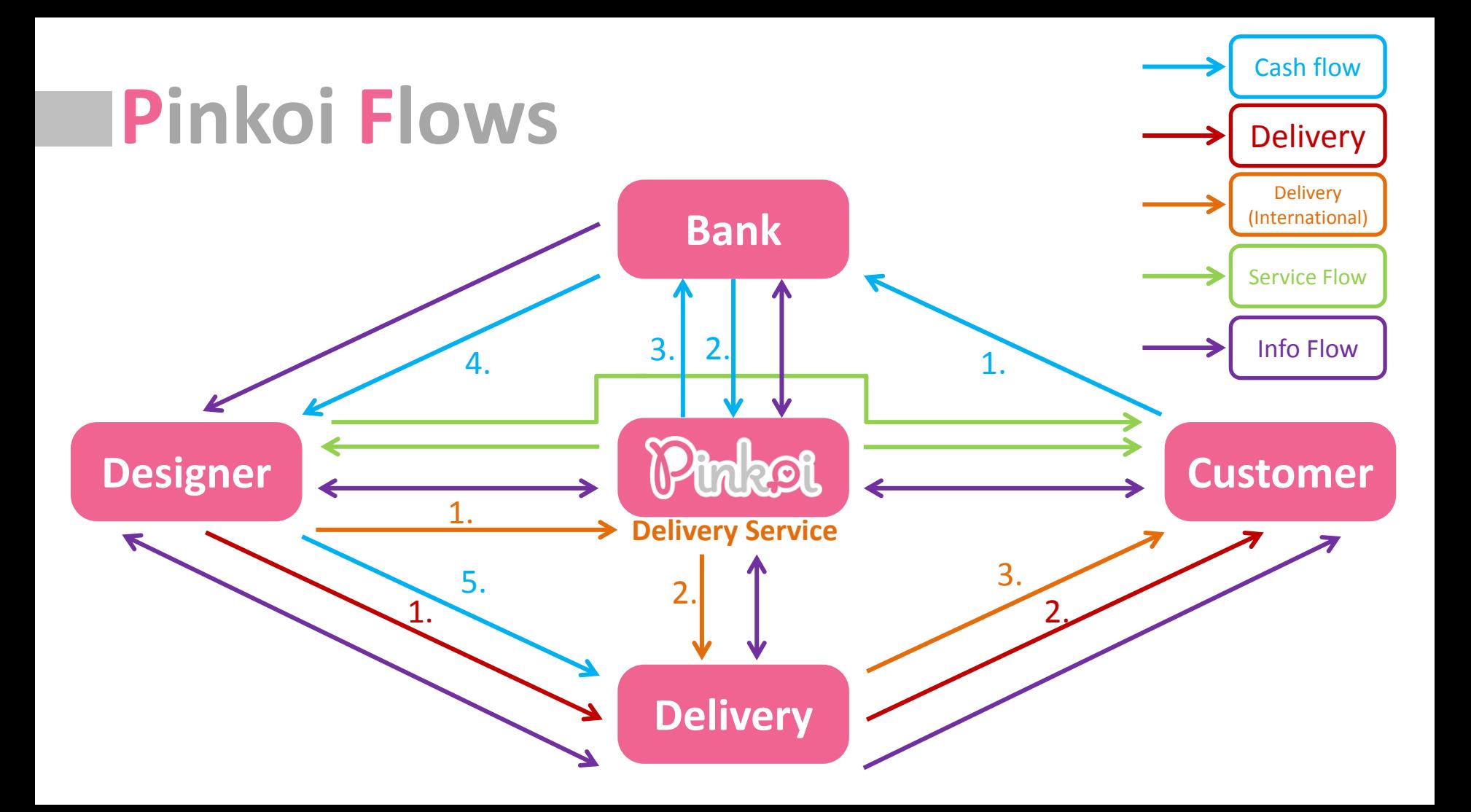

## 4. Information Systems

Kinker

## **IT Department Introduction**

### **CTO : Mike Lee/**李讓 (Pinkoi co-founder & CTO)

**Name of ITD in Pinkoi:**  engineering department

**Members :** 9 members (2015/2)

http://www.ithome.com.tw/people/93852

# **Job knowledge** - Requirements

**Back-End Engineer** 

**Data Engineer** 

**Search Engineer** 

**QA Engineer** 

iOS Engineer

**Android Engineer** 

More Engineer Openings / 更多工程師職缺

Marketing Specialist - China / 中國大陸市場行銷專員

Marketing Intern - China / 中國大陸市場行銷實習生

**Marketing Specialist - English** 

PR Specialist / 公關專員

Language Specialist - Thai / 泰國語言專員

Language Specialist - English

➢Back-End Engineer

➢Data Engineer

➢Search Engineer

➢iOS Engineer

➢Android Engineer

Reference: http://www.pinkoi.com/about/careers

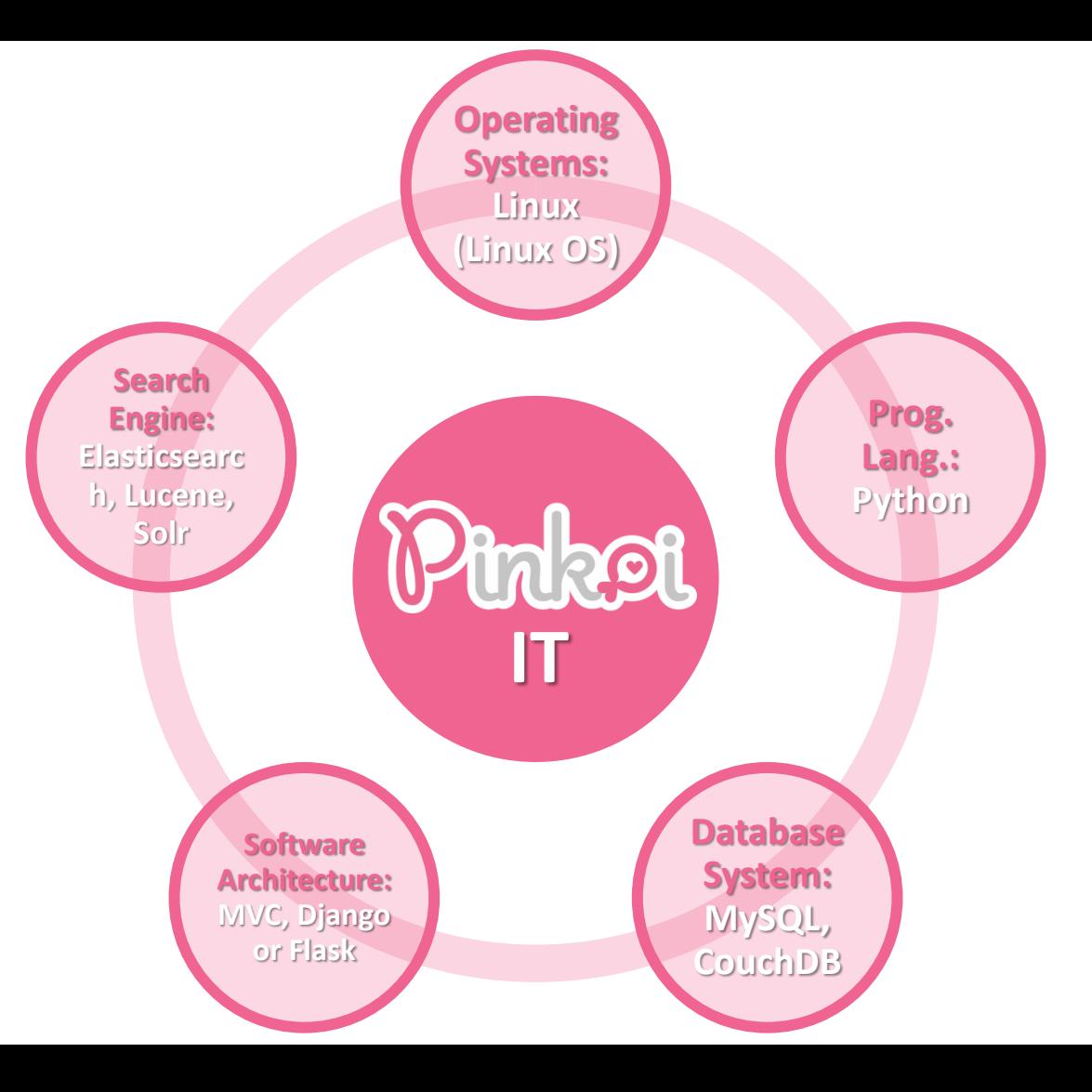

### • **Job of Back-End Engineer**:

- MS Window
- Unix
- Linux (Linux OS)
- Prog. Lang. :
	- Python
- Database System :
	- MySQL, CouchDB

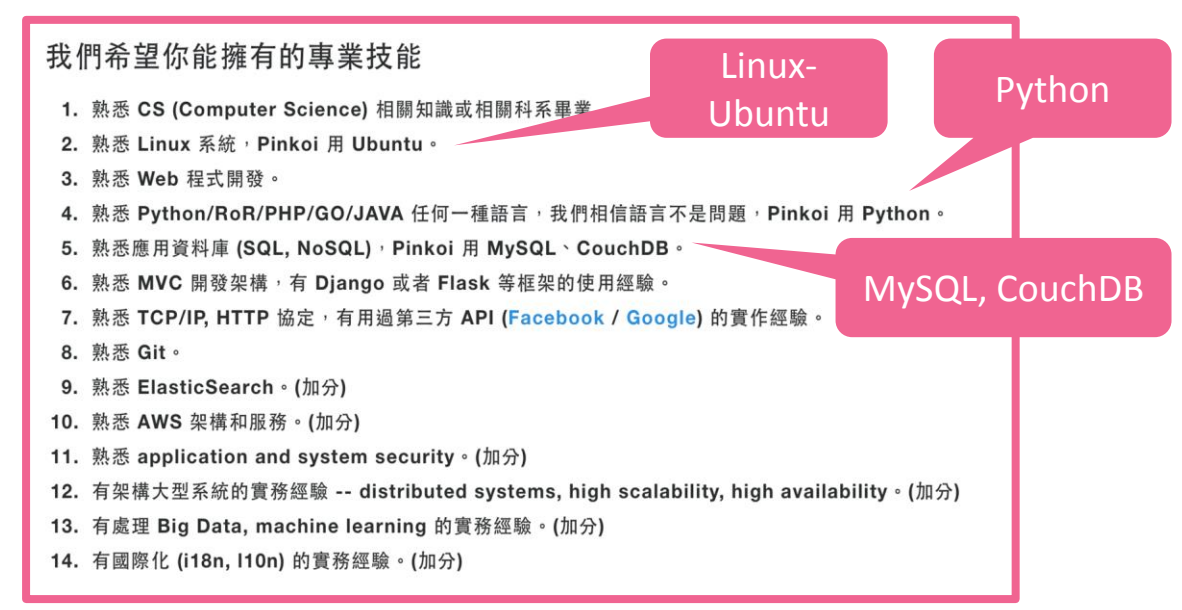

### • **Job of Data Engineer**:

- Data mining and analysis
- Recommendation System established
- Globalization i18n, l10n

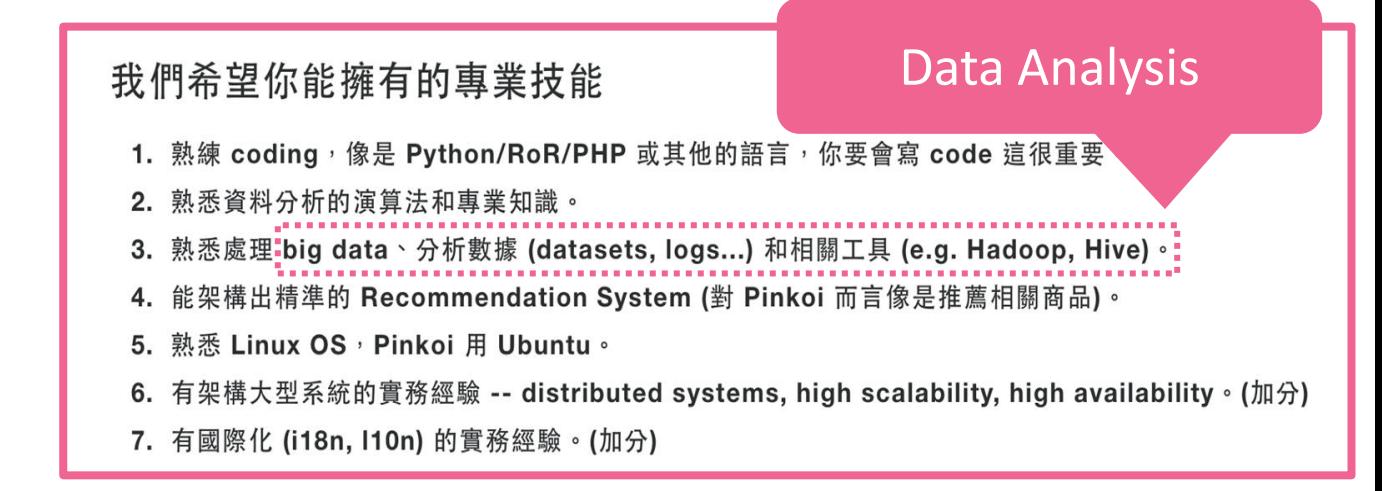

### • **Job of Search Engineer**

- Search engine: Elasticsearch, Lucene, Sol[r](https://zh.wikipedia.org/wiki/Solr)
- Globalization i18n, l10n

我們希望你能擁有的專業技能

- 1. 有能力架構出 high-performance search system (on top of Elasticsearch) 。
- 2. 針對不同語言都能得到精準的搜尋結果 (i18n & l10n) -- Pinkoi 有 中文、英文、日文、泰文..不同語言需要處理

**Elasticsearch** 

- 3. 熟悉 search 相關的 domain knowledge -- text segmentation, stemming, faceted, indexing, ranking...
- 4. 有 Elasticsearch (或 Lucene, Solr) 的實務經驗。
- 5. 熟悉如何寫 custom Elasticsearch/Lucene components -- tokenizers, analyzers...
- 熟悉 Linux OS,Pinkoi 用 Ubuntu。
- 7. 有架構大型 Elasticsearch 系統的實務經驗 -- replication, cluster management, distributed systems。(加 分)
- 8. 有國際化 (i18n, l10n) 的實務經驗。(加分)

## **Mobile Platform**

In 2014, Pinkoi provided the **iOS system & Android system**

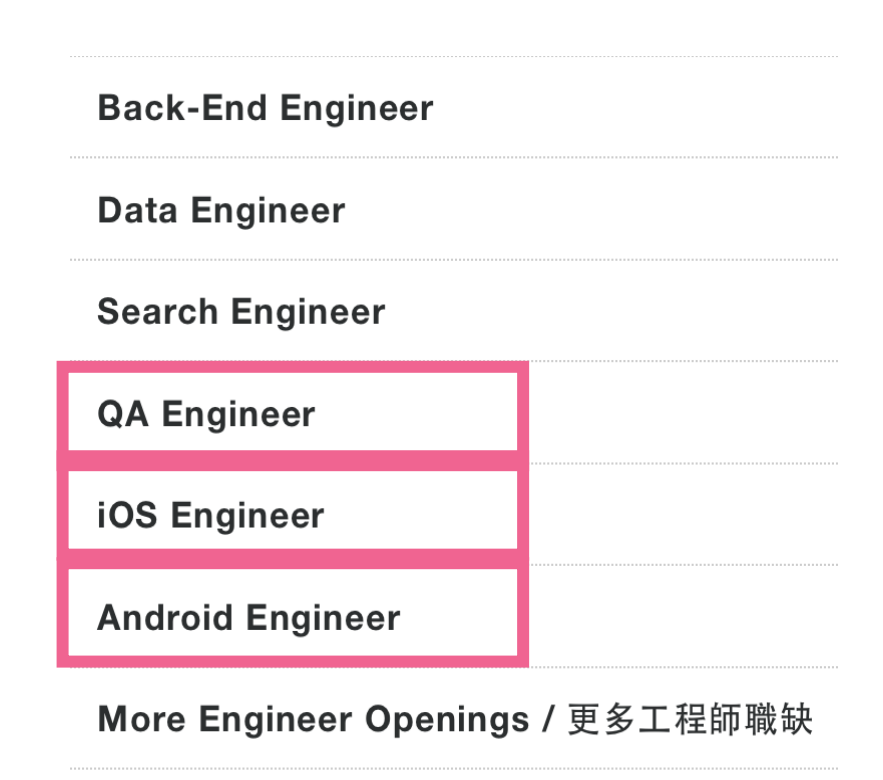

## **Transport service and IT department relationship**

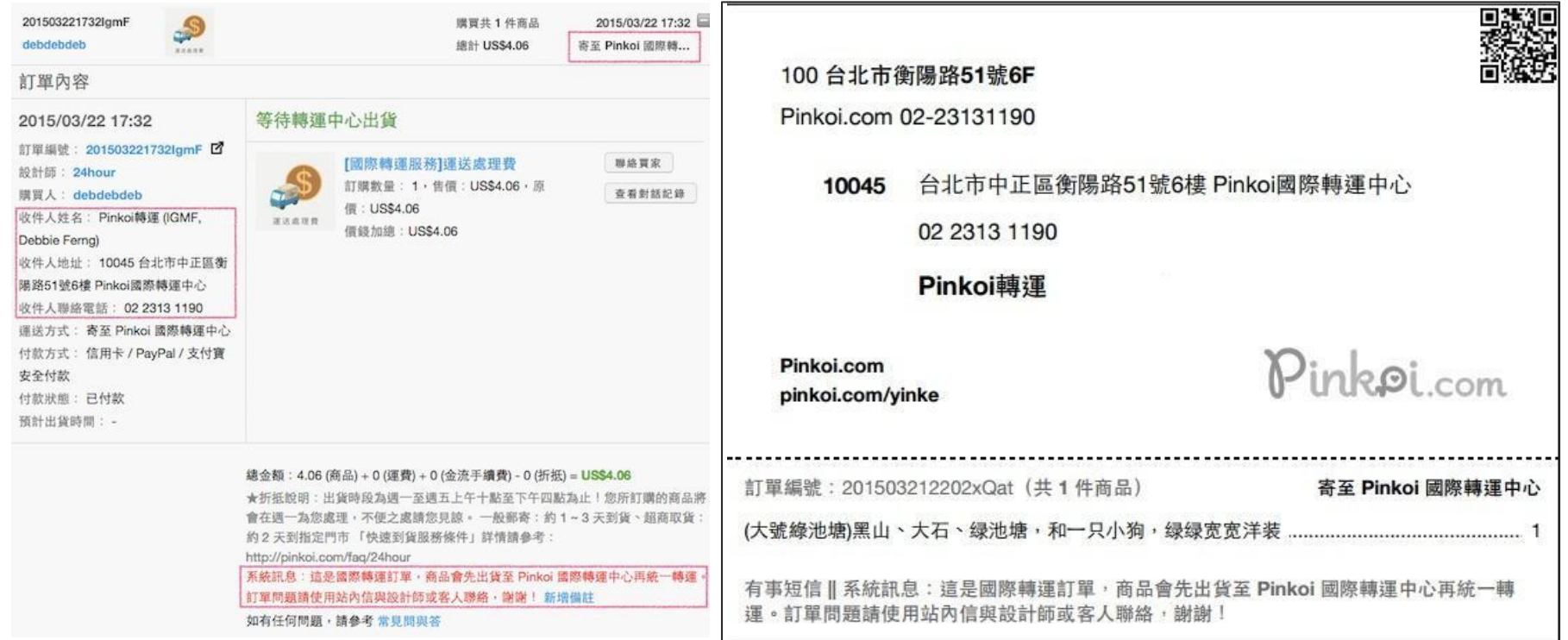

#### **Order Form page from the designer QR code for the designer to send to Pinkoi's transport centre**

## **Pinkoi's International Delivery Service**

## Pinkoi 國際轉運

-筆國際運費,全站好設計帶回家 加碼運費回饋,並贈送獨家好悅曆

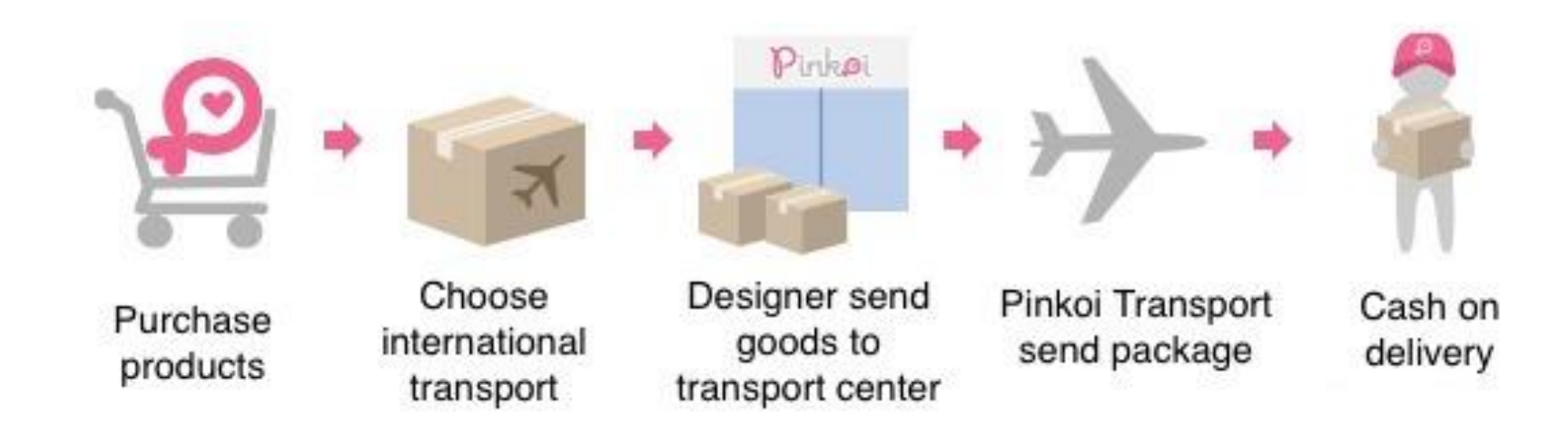
### **Role of IT systems in the delivery service**

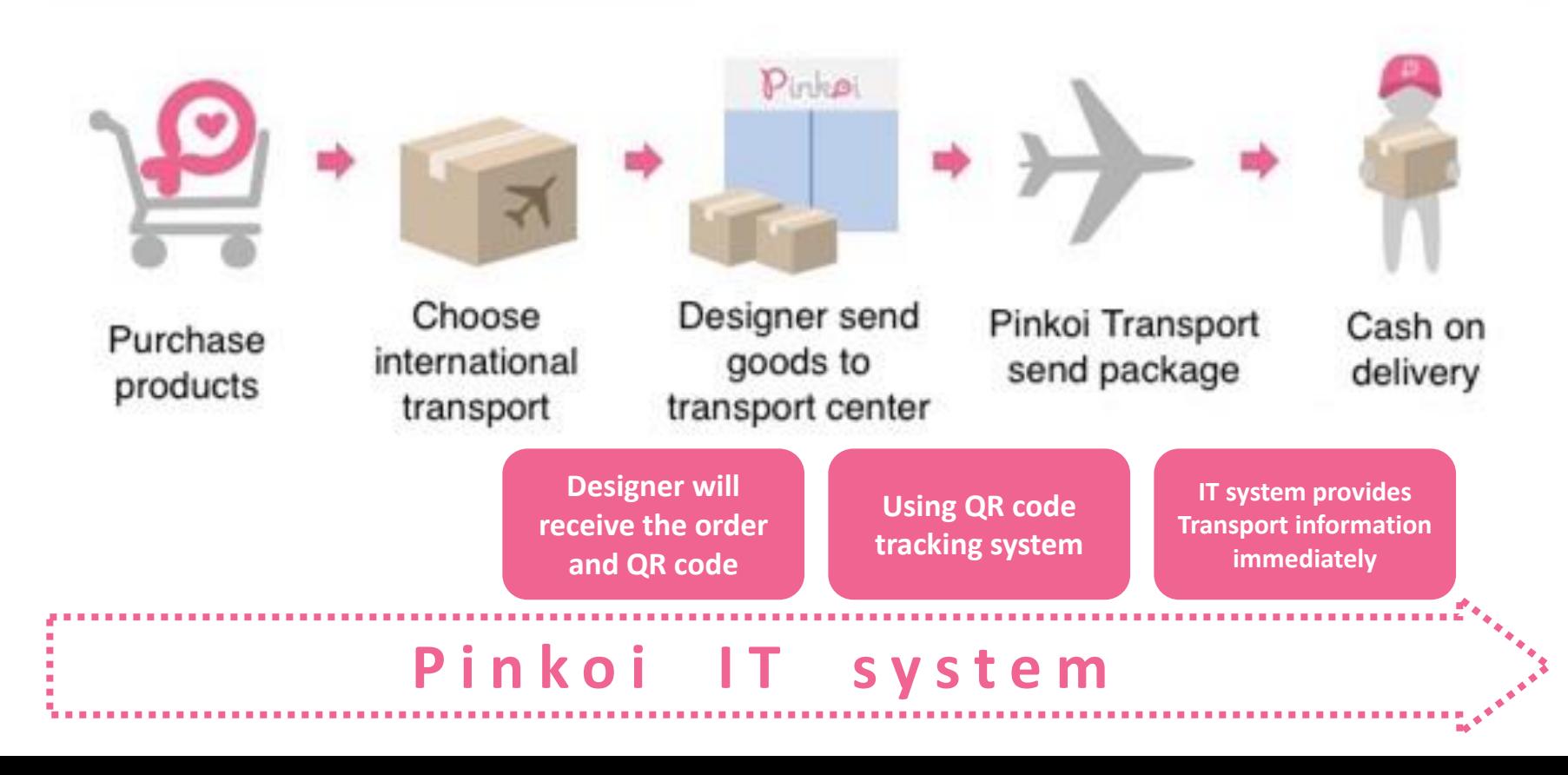

### **Data Location**

### • **Server host:**

- cdn01.pinkoi.com
- cdn02.pinkoi.com
- cdn04.pinkoi.com

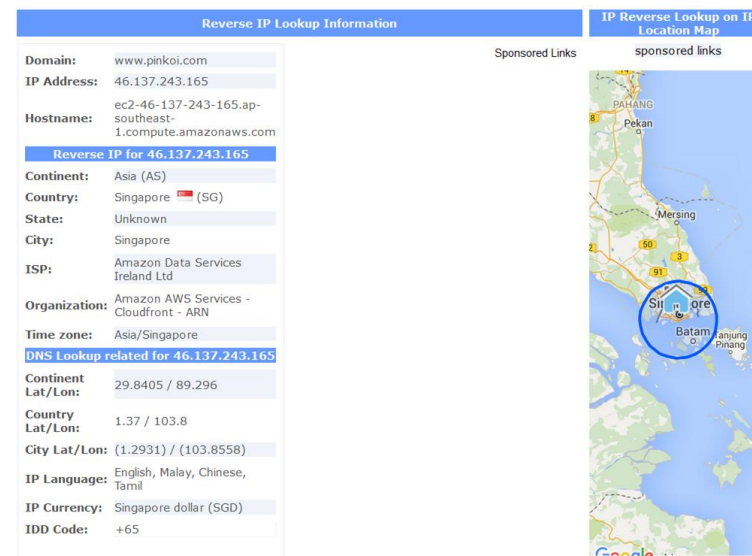

### • **Path of file:**

/product/1hDRGrLE/0/160x160.jpg /pinkoi.site/banner/en/24hour.jpg /pinkoi.site/banner/zh\_CN/banner\_2015071301.p ng

/pinkoi.site/home/tw sale 25off.png /pinkoi.site/banner/20150826-homebannerjpA.jpg

/pinkoi.site/home/th\_sale\_25off.jpg

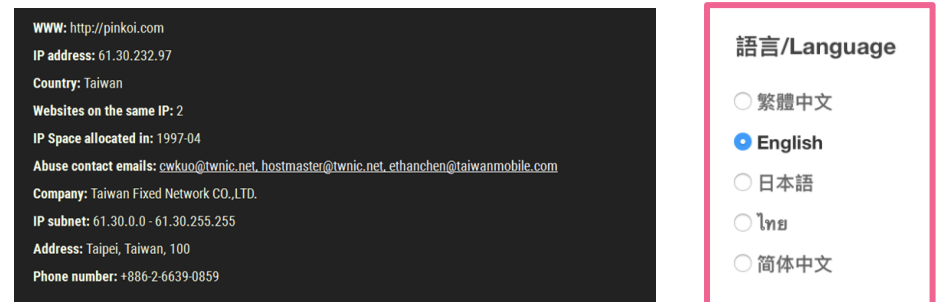

# Rinke 5. Websitte Design

# **Outline**

### $Host$

- Customer website map
- **Designer website map**
- API (application programming interface)
- $\blacksquare$  Host architecture
- Suggestions & conclusion

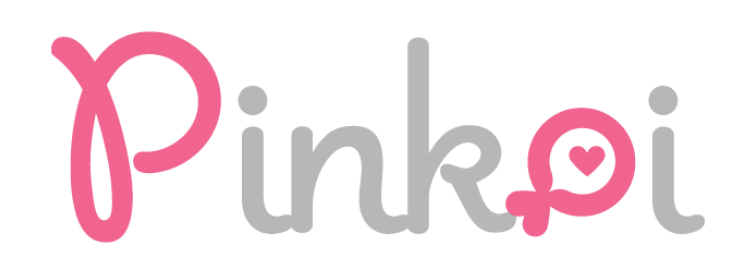

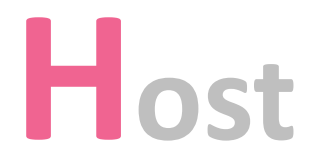

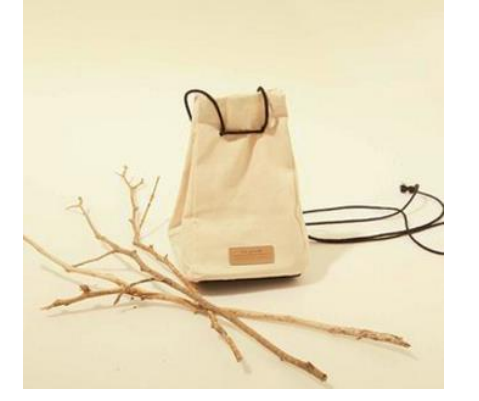

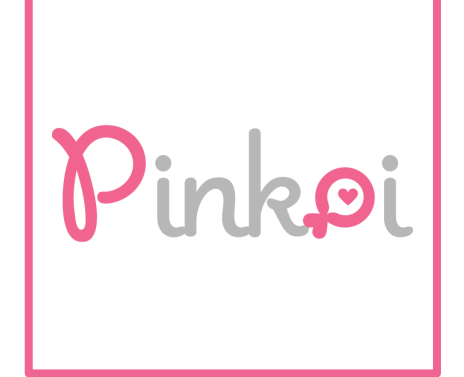

### **Pinkoi Website**

th.pinkoi.com cn.pinkoi.com jp.pinkoi.com en.pinkoi.com cdn01.pinkoi.com cdn02.pinkoi.com cdn03.pinkoi.com cdn04.pinkoi.com s3-ap-southeast-1.amazonaws.com/pinkoi.magz/ pinkoi.com *Main website File / App*

### **Pinkoi Host**

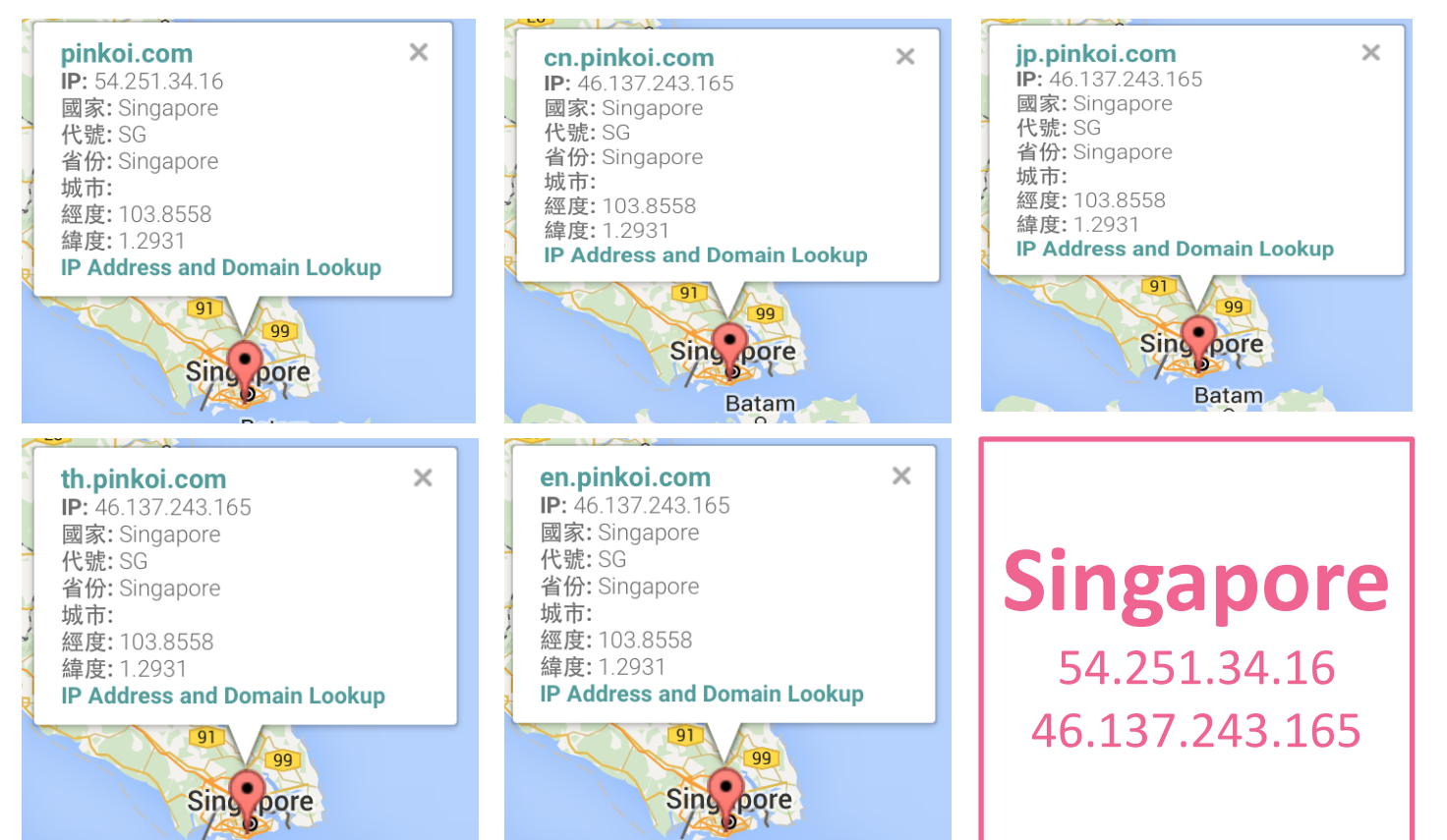

### **Pinkoi Host**

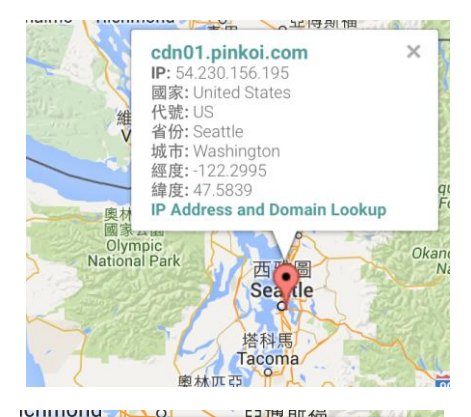

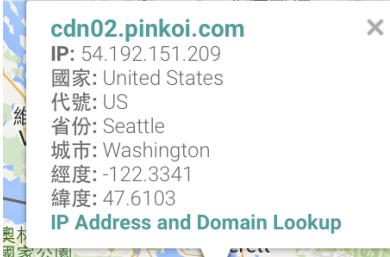

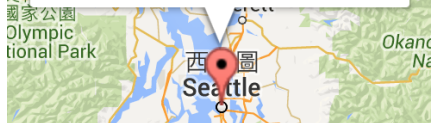

西广昌 Sea de cdn04.pinkoi.com  $\times$ IP: 54 192 151 209 國家: United States 代號: US 省份: Seattle 城市: Washington 經度: -122.3341 緯度: 47.6103 **IP Address and Domain Lookup** 家公園

**IP Address and Domain Lookup** 

cdn03.pinkoj.com

**IP:** 54.230.118.84

代號: US

家公网

lympic<br>onal Park

省份: Seattle

國家: United States

城市: Washington

經度: -122.2995

緯度: 47.5839

 $\times$ 

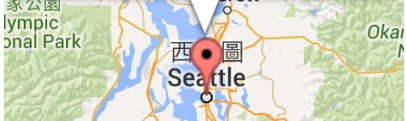

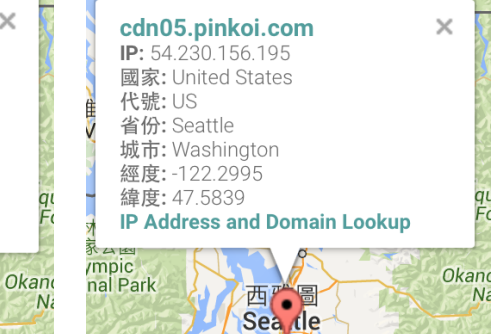

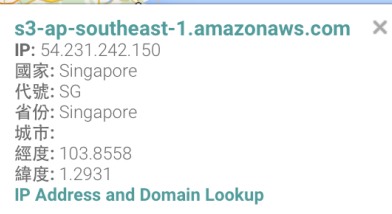

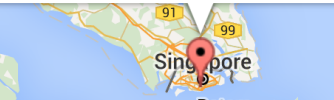

### **US** 54.230.156.195 54.230.118.84 54.192.151.209

### **Singapore** 54.231.242.150

## **Amazon Virtual Host-Name Based**

US 54.230.156.195 54.230.118.84 54.192.151.209

**Singapore** 46.137.243.165 54.251.34.16 54.231.242.150

#### **Smart Whols: formatted**

NetRange 54.192.0.0 - 54.207.255.255 CIDR 54.192.0.0/12 NetName AMAZON-2011L **NetHandle NET-54-192-0-0-1 Parent** NET54 (NET-54-0-0-0-0) **NetType** Direct Allocation OriginAS AS16509 **Organization** Amazon Technologies Inc. (AT-88-Z) **RegDate** 2013-06-19 **Updated** 2013-06-19 Ref http://whois.arin.net/rest/net/NET-54-192-0-0-1 **OrgName** Amazon Technologies Inc. OrgId AT-88-Z Address 410 Terry Ave N. **City Seattle StateProv WA** PostalCode 98109 **Country US RegDate 2011-12-08 Updated** 2014-10-20

Ref http://whois.arin.net/rest/org/AT-88-Z

### **Pinkoi Website Map**

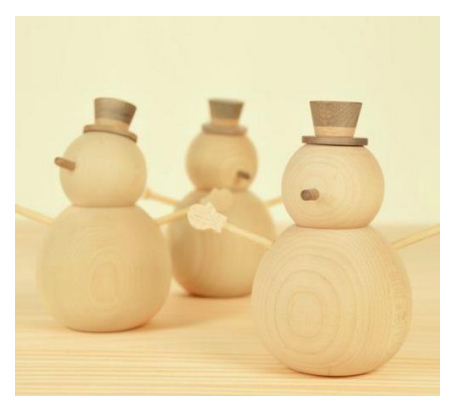

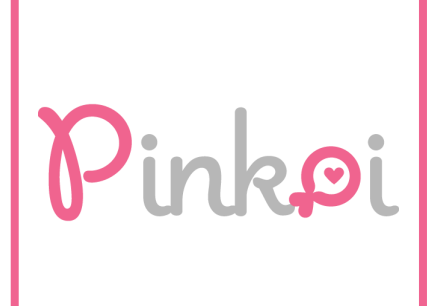

### **Homepage**

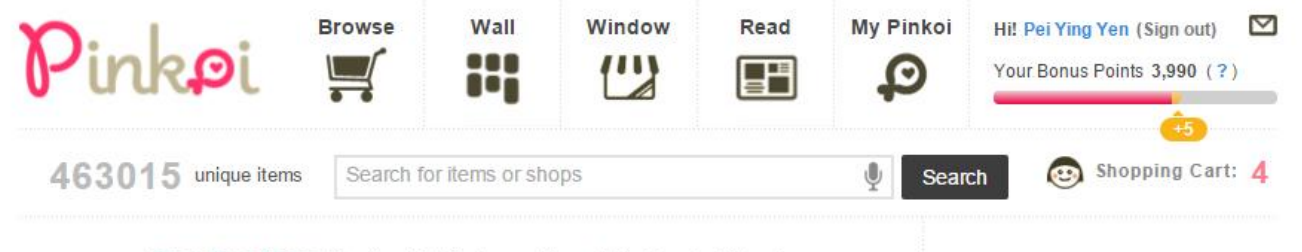

Trending Now Check out today's popular and highly rated items!

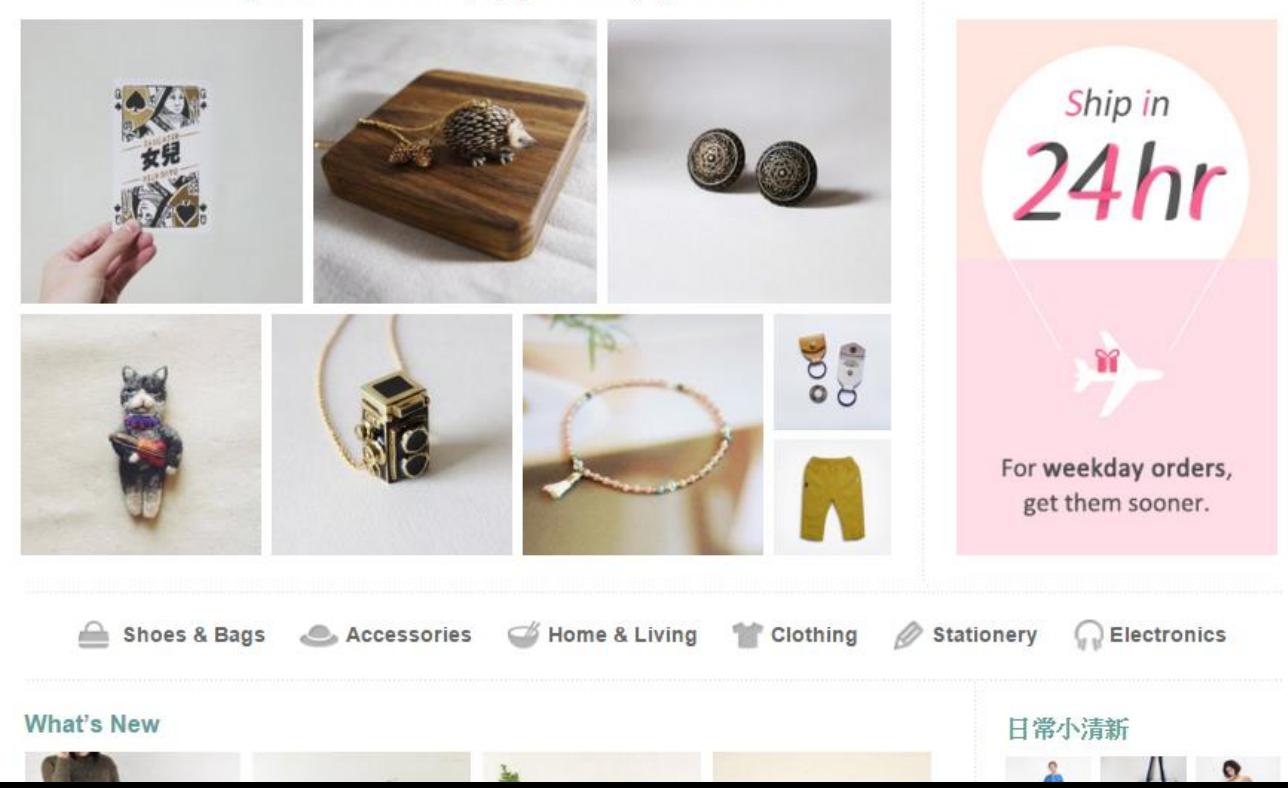

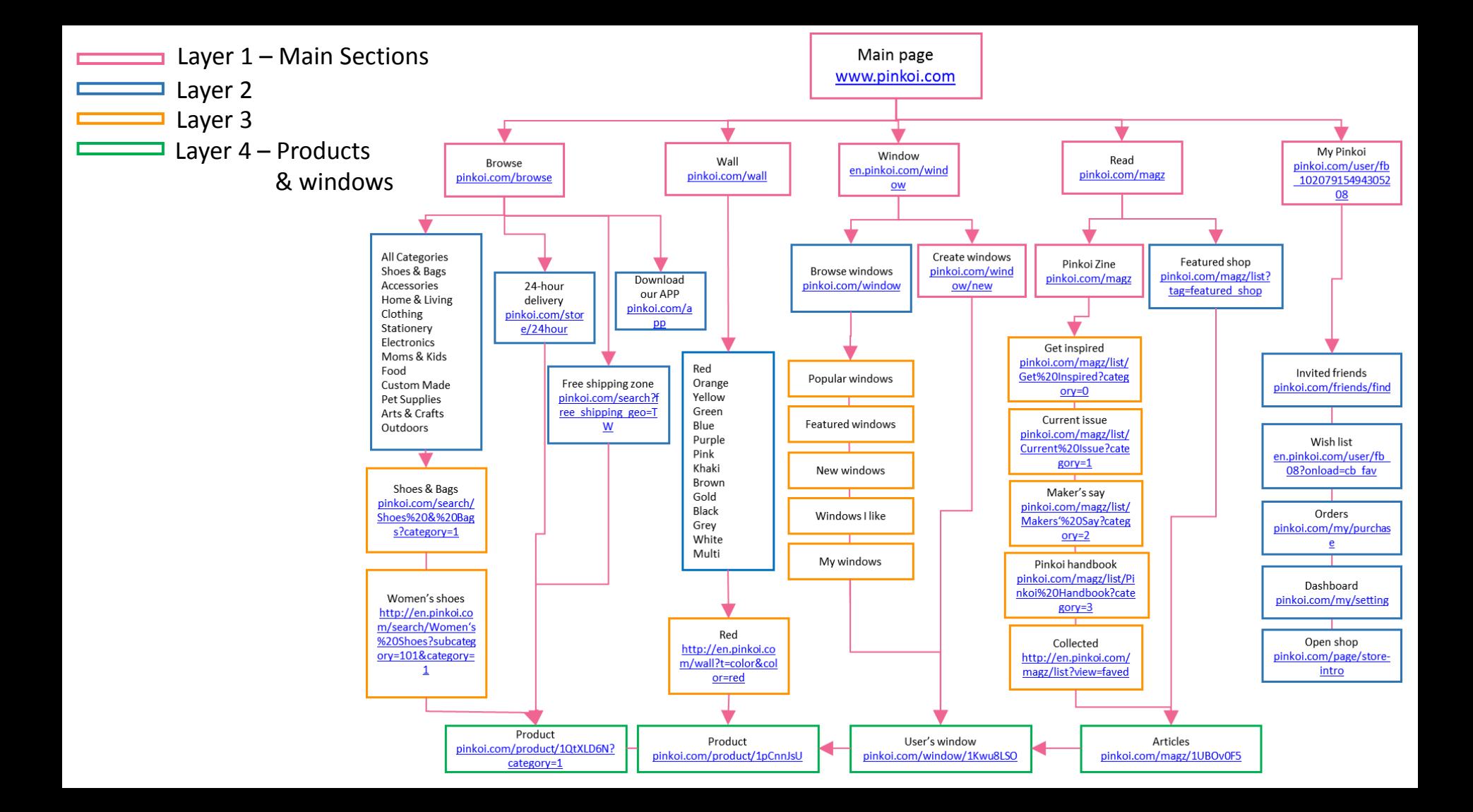

# **Customer: Homepage & Main sections & Product page**

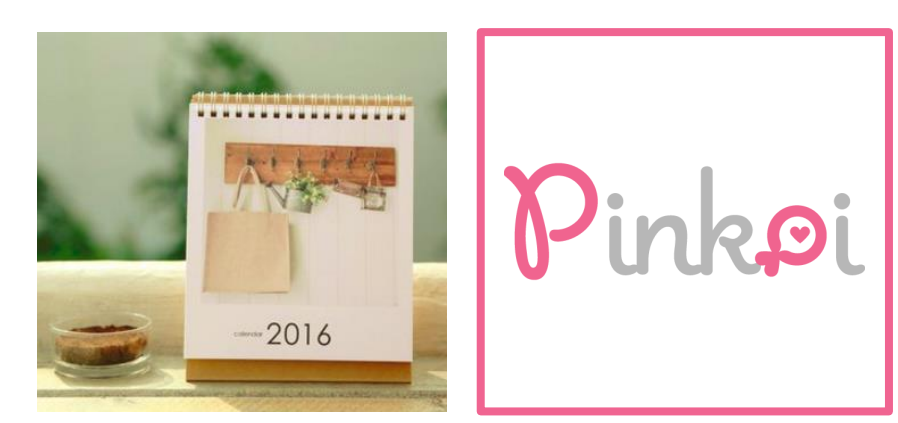

# **Homepage**

• **Language:** html/href/ src/class/ id/ clr/

#### zopim

• **File/Folder structure:**

JPG: cdn01.pinkoi.com, cdn02.pinkoi.com, cdn03.pinkoi.com, cdn04.pinkoi.com, Js: cdn01.pinkoi.com, cdn02.pinkoi.com, cdn03.pinkoi.com

#### Other:

- connect.facebook.net
- d31qbv1cthcecs.cloudfront.net
- dis.as.criteo.com
- static.criteo.net
- v2.zopim.com
- widget.as.criteo.com
- www.google.com.tw
- www.google-analytics.com
- www.googleadservices.com
- www.googletagmanager.com
- **Links:**  http://en.pinkoi.com/

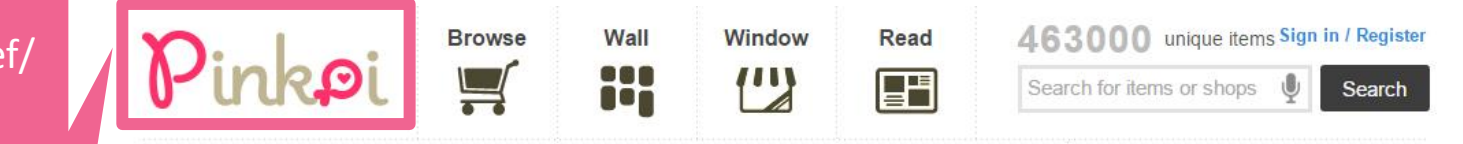

#### Trending Now Check out today's popular and highly rated items!

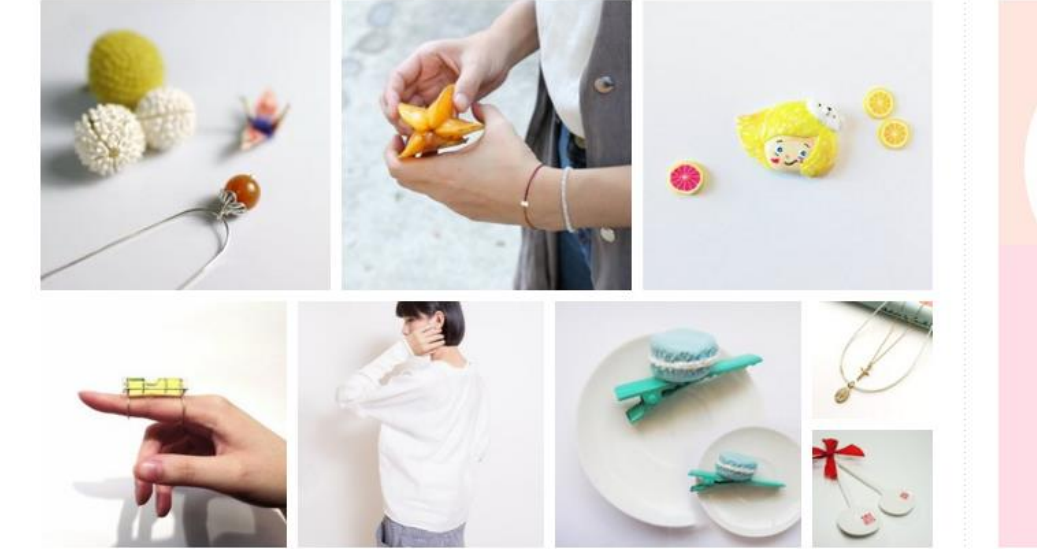

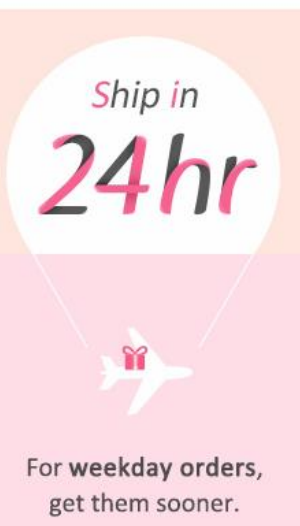

# **En-US Language**

#### en.pinloi.com ➔Multi- language Web site

資料來源:https://support.office.com/zhtw/article/%E5%BB%BA%E7%AB%8B%E5%A4%9A%E8%A A%9E%E8%A8%80%E7%B6%B2%E7%AB%99-da0b5614- 8cf5-4905-a44c-90c2b3f8fbb6

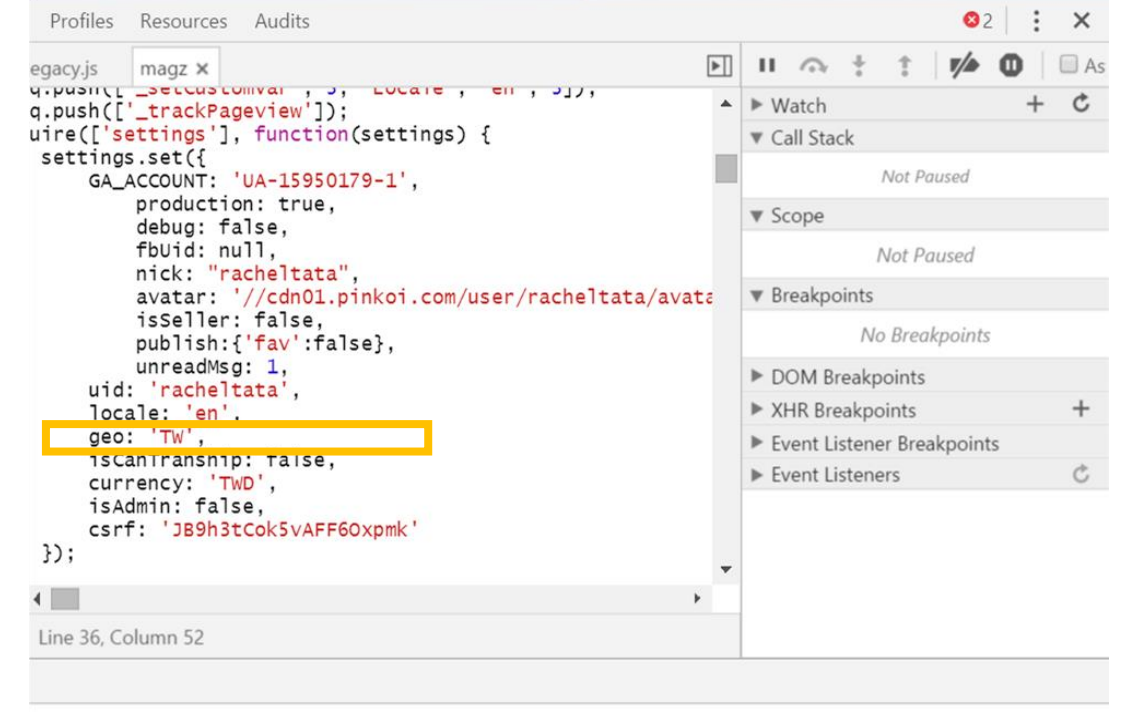

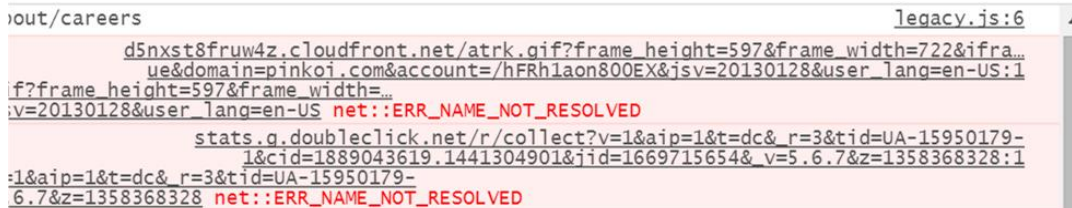

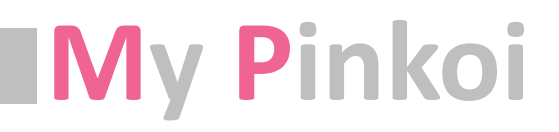

- **Language:** html/href/ src/class/ id/ clr
- **File/Folder structure:**

JPG: cdn01.pinkoi.com, cdn02.pinkoi.com, cdn03.pinkoi.com, cdn04.pinkoi.com Js: cdn01.pinkoi.com, cdn02.pinkoi.com, Other:

- connect.facebook.net
- d31qbv1cthcecs.cloudfront.net
- www.google.com.tw
- www.google-analytics.com
- www.googleadservices.com
- www.googletagmanager.com

• **Links:**  http://en.pinkoi.com/ user/fb\_9069215560 47383

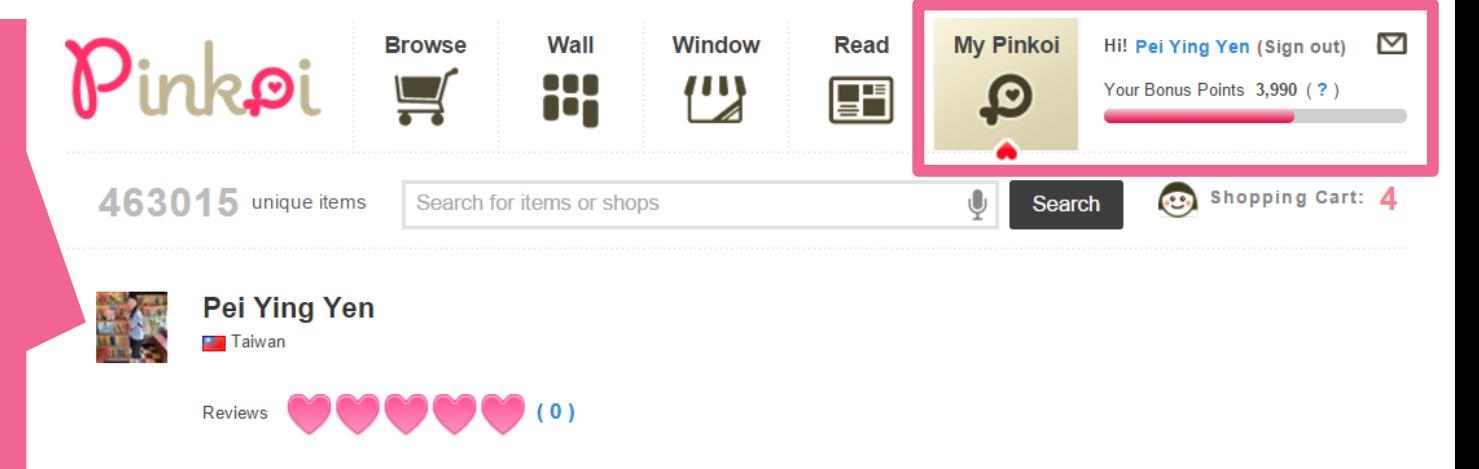

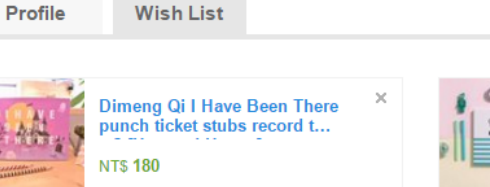

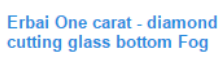

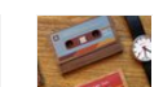

 $\boldsymbol{\times}$ 

Unic tapes modeling painted wood card case

Dimeng Qi - 90 days to go day plan this v.3 [Green]

**NTS 290** 

 $\boldsymbol{\times}$ 

 $\boldsymbol{\times}$ 

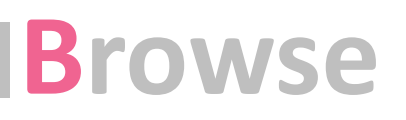

- **Language:** html/href/ src/class/ id/ clr
- **File/Folder structure:**
- JPG: cdn01.pinkoi.com, cdn02.pinkoi.com, cdn03.pinkoi.com, cdn04.pinkoi.com
- Js: cdn01.pinkoi.com,
- cdn02.pinkoi.com, cdn03.pinkoi.com Other:
- connect.facebook.net
- d31qbv1cthcecs.cloudfront.net
- www.google.com.tw
- www.google-analytics.com
- www.googleadservices.com - www.googletagmanager.com
- **Links:**  http://en.pinkoi.com /browse

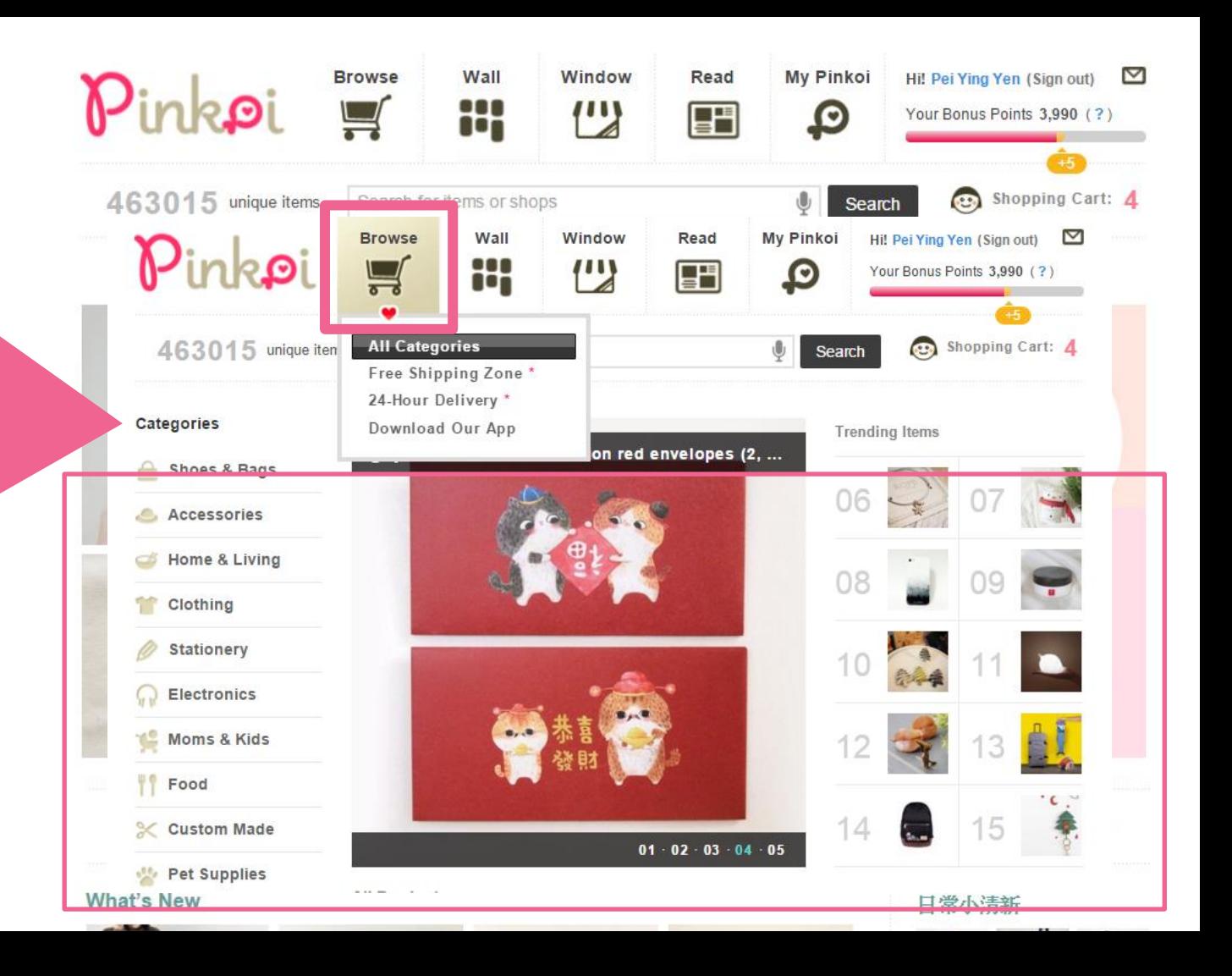

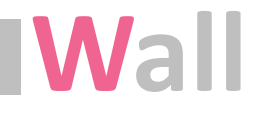

- **Language:** html/ href src/class/ id/ scrollTop/ clr
- **File/Folder Structure:**

JPG: cdn01.pinkoi.com, cdn02.pinkoi.com, cdn04.pinkoi.com Js: cdn01.pinkoi.com,

cdn02.pinkoi.com, cdn03.pinkoi.com Other:

- connect.facebook.net
- d31qbv1cthcecs.cloudfront.net
- www.google.com.tw
- www.google-analytics.com
- www.googleadservices.com
- www.googletagmanager.com
- **Links:** http://en.pinkoi.com/ wall

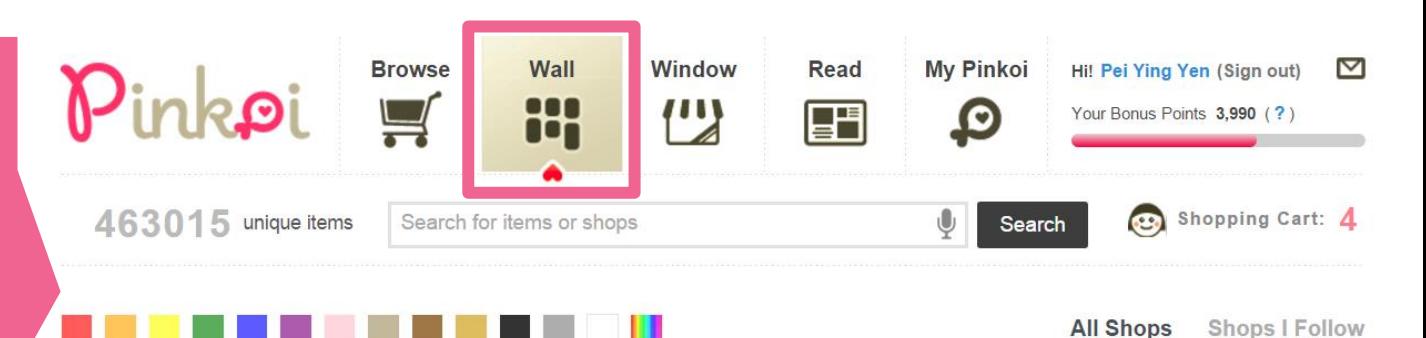

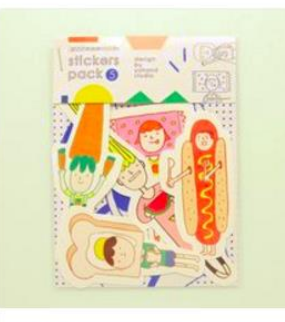

**NT\$ 50** 

142 likes

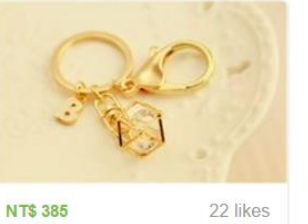

**Stella Lu collected Geometric** game Straps / Key Chains 32 seconds ago

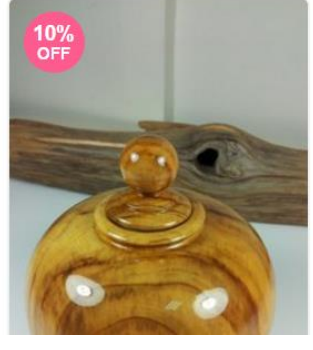

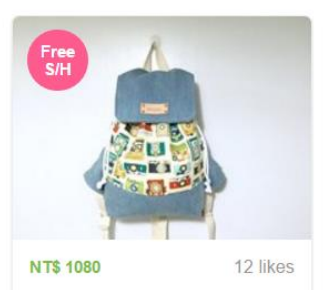

董千芊 collected When the camera caught tannins yellow hacknack / Get a free print

# **Window**

- **Language:** html/ href / src/ class/ id/ scrollTop/ clr
- **File/Folder structure:**

JPG: cdn01.pinkoi.com, cdn02.pinkoi.com, cdn04.pinkoi.com Js: cdn01.pinkoi.com, cdn02.pinkoi.com, cdn03.pinkoi.com

Other:

- connect.facebook.net
- d31qbv1cthcecs.cloudfront.net
- www.google.com.tw
- www.google-analytics.com
- www.googleadservices.com
- www.googletagmanager.com

• **Links:** http://en.pinkoi.com/ window

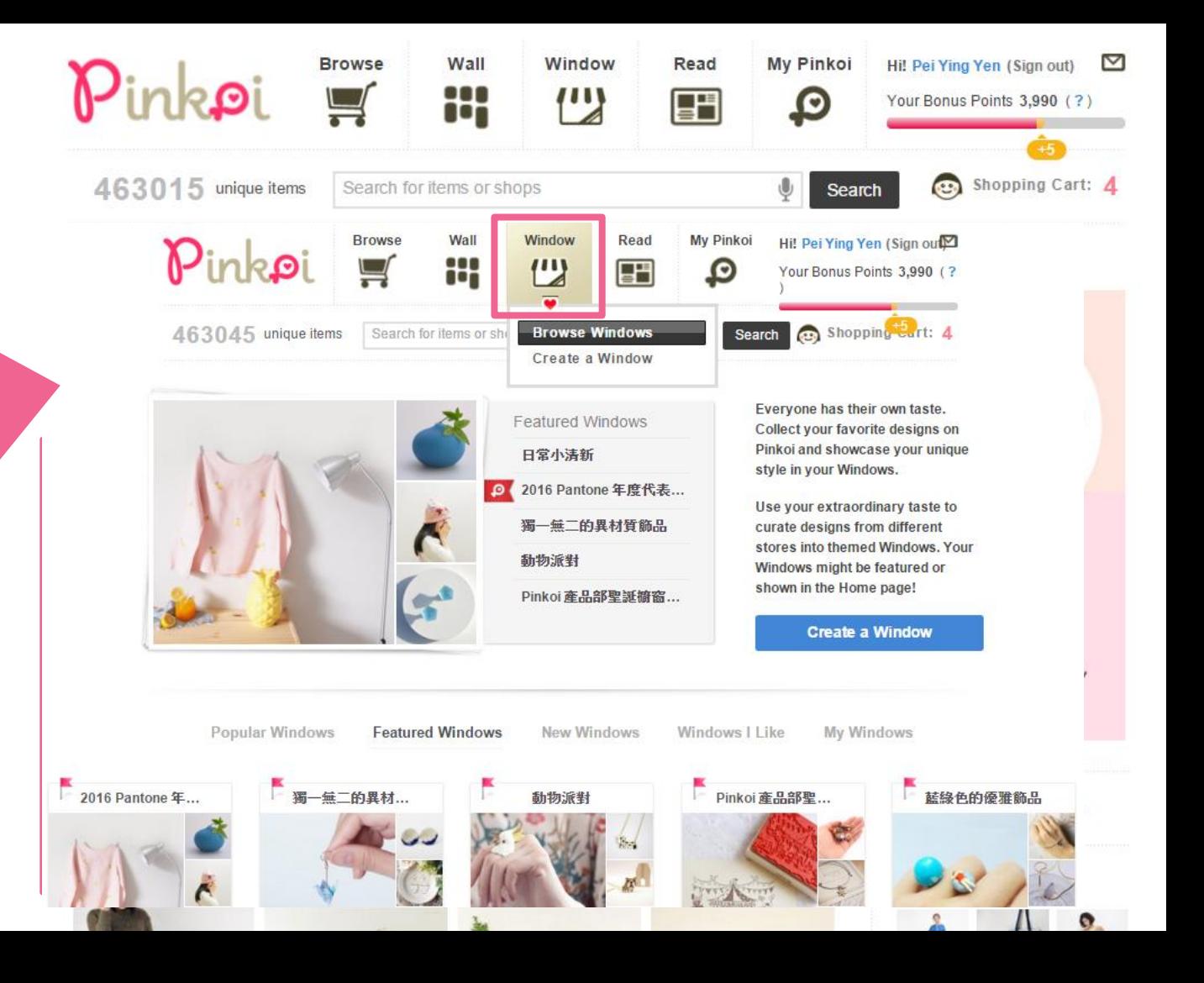

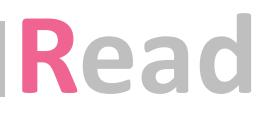

- **Language:** html/ href src/ class/ id/ scrollTop/ clr
- **File/Folder structure:**
- JPG: cdn01.pinkoi.com, cdn02.pinkoi.com, cdn03.pinkoi.com, cdn04.pinkoi.com Js: cdn01.pinkoi.com, cdn02.pinkoi.com Other: - connect.facebook.net - d31qbv1cthcecs.cloudfront.net - www.google.com.tw - www.google-analytics.com
- www.googleadservices.com - www.googletagmanager.com
- **Links:** http://en.pinkoi.com /magz

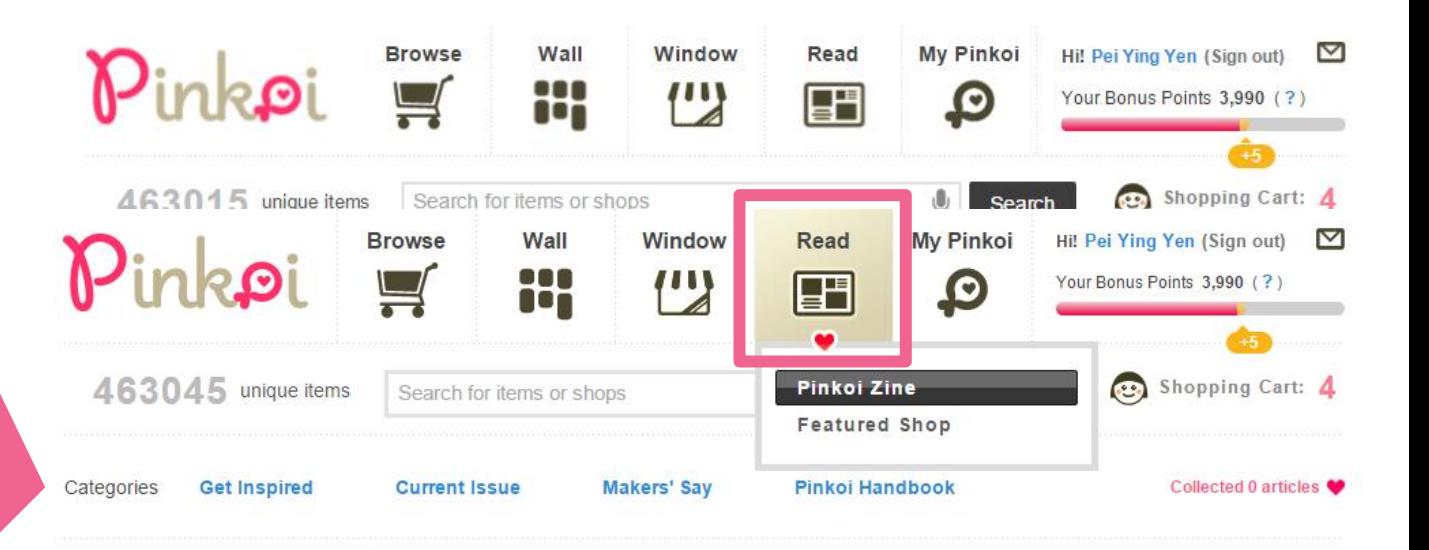

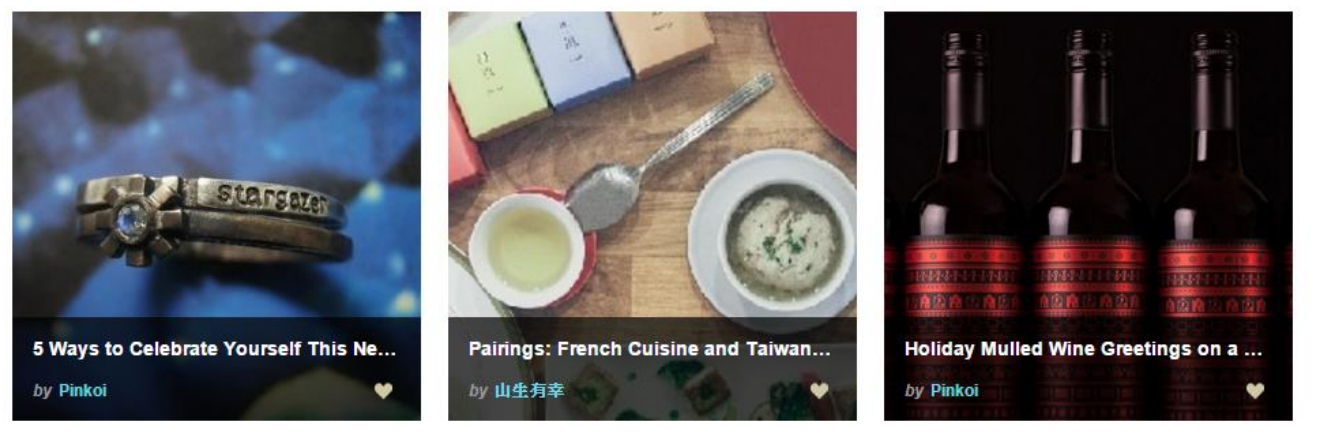

日常小清新

**What's New** 

# **Others**

#### **Browse History**

• **Language:** html/ href

**(1) About Pinkoi (2) Payment Methods (3) Open a Shop-more (4)** 天下雜誌**/ TAIPEI TIMES/**蘋果日報**/ TechNode**

**Pinkoi Live Support**

• **Language:** zopim

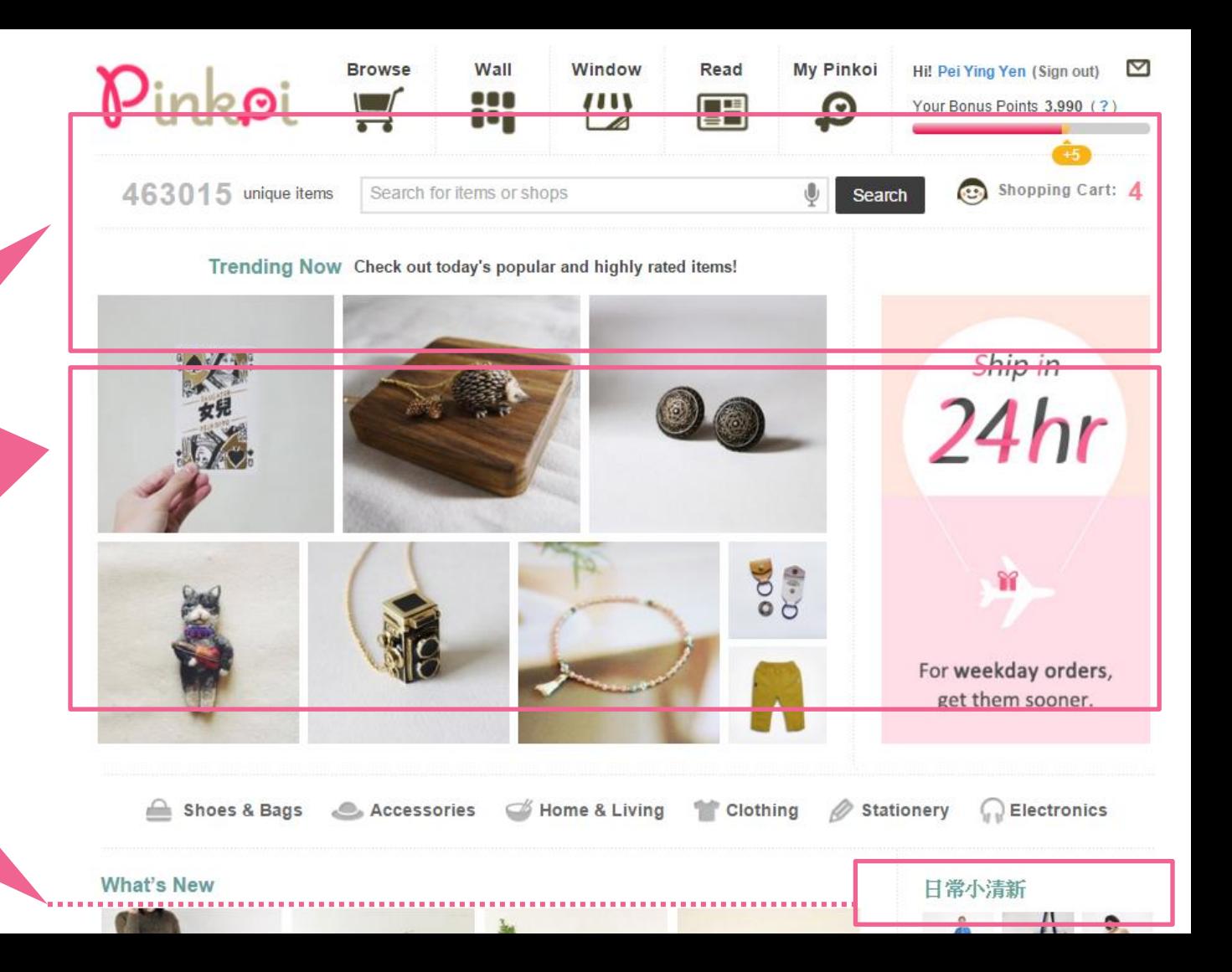

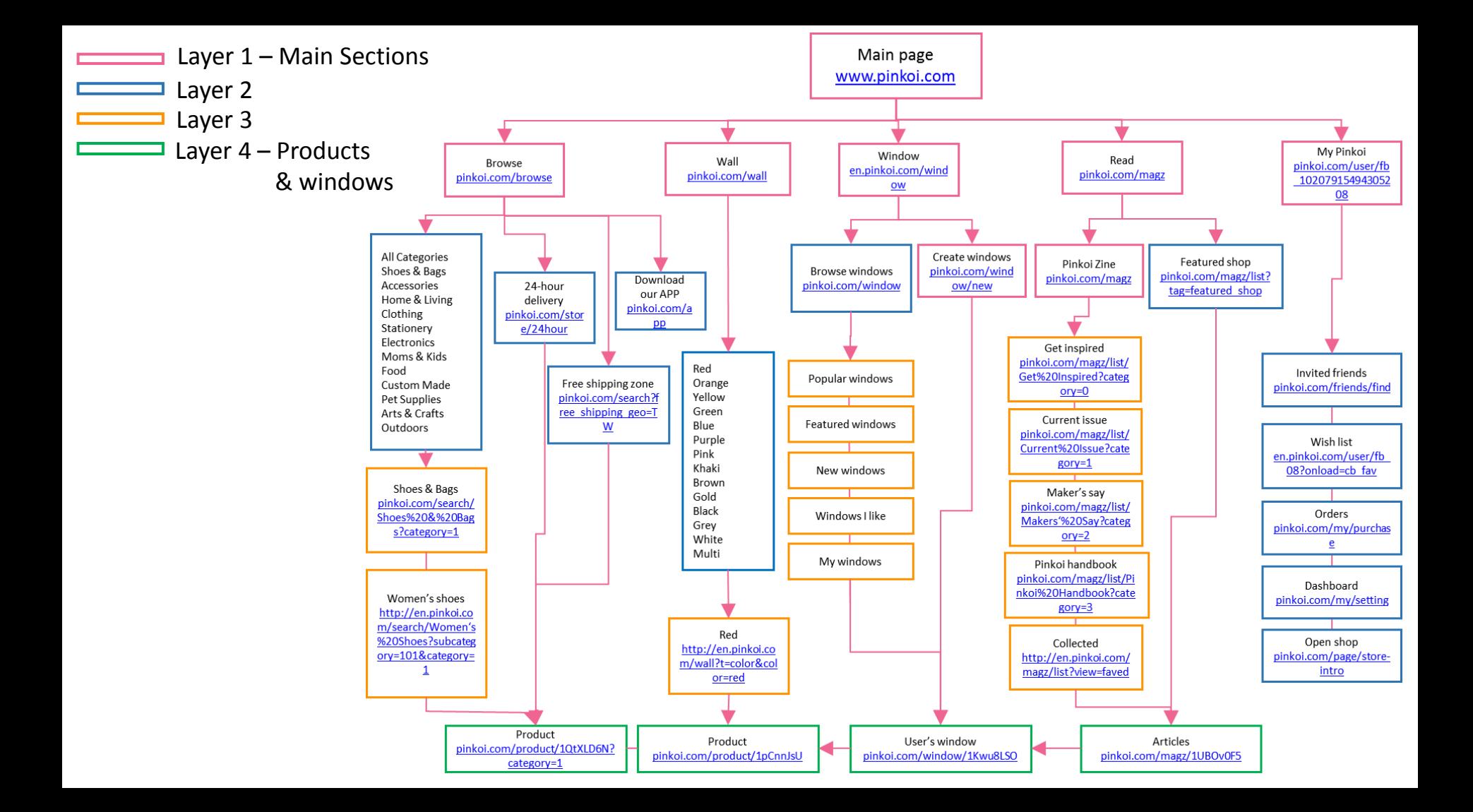

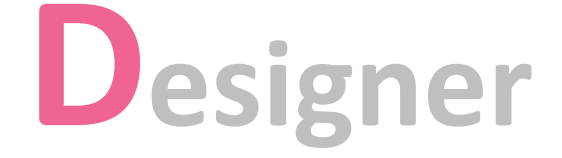

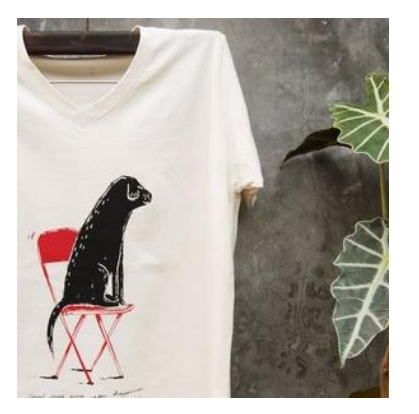

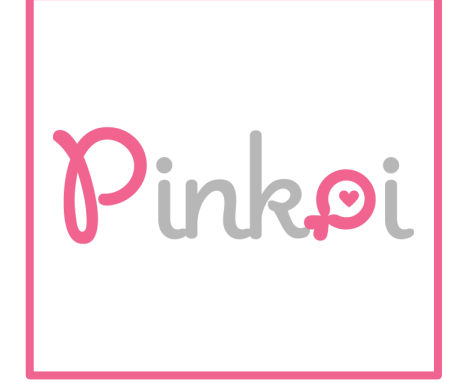

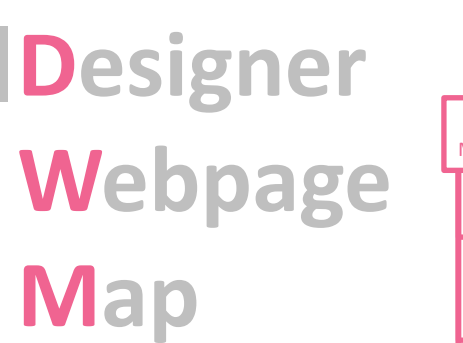

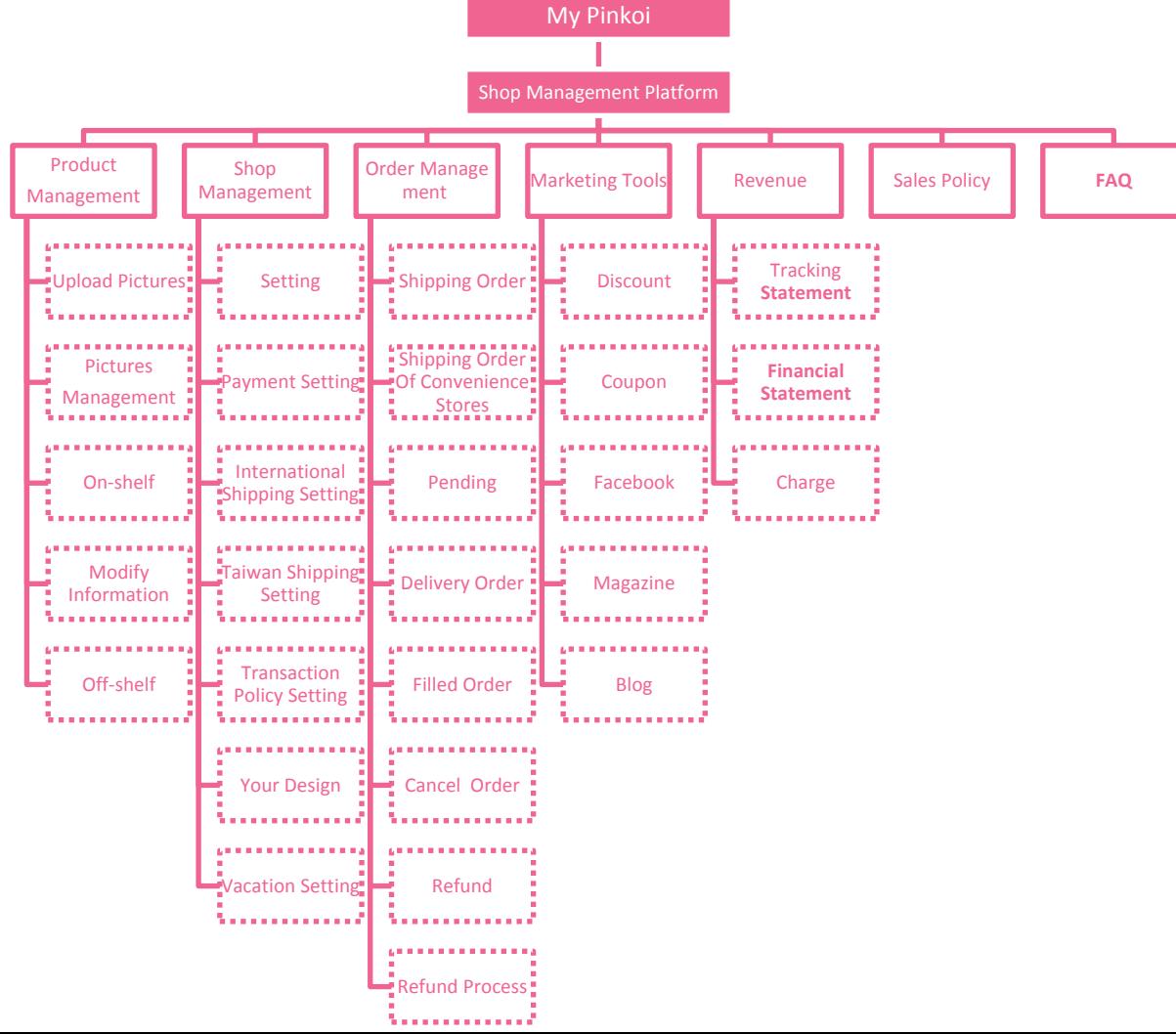

# **Shop Management Platform**

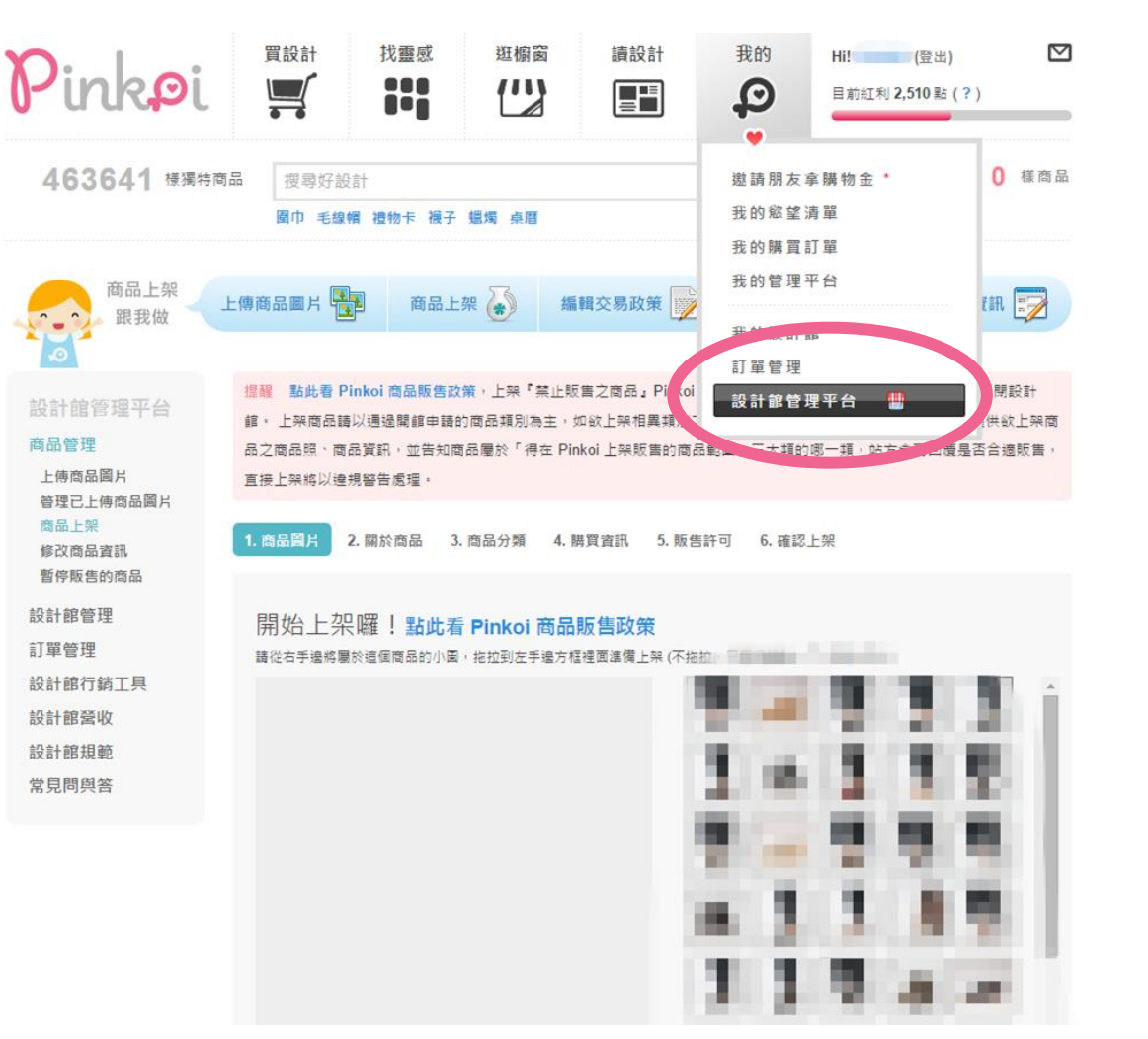

# **Upload Pictures**

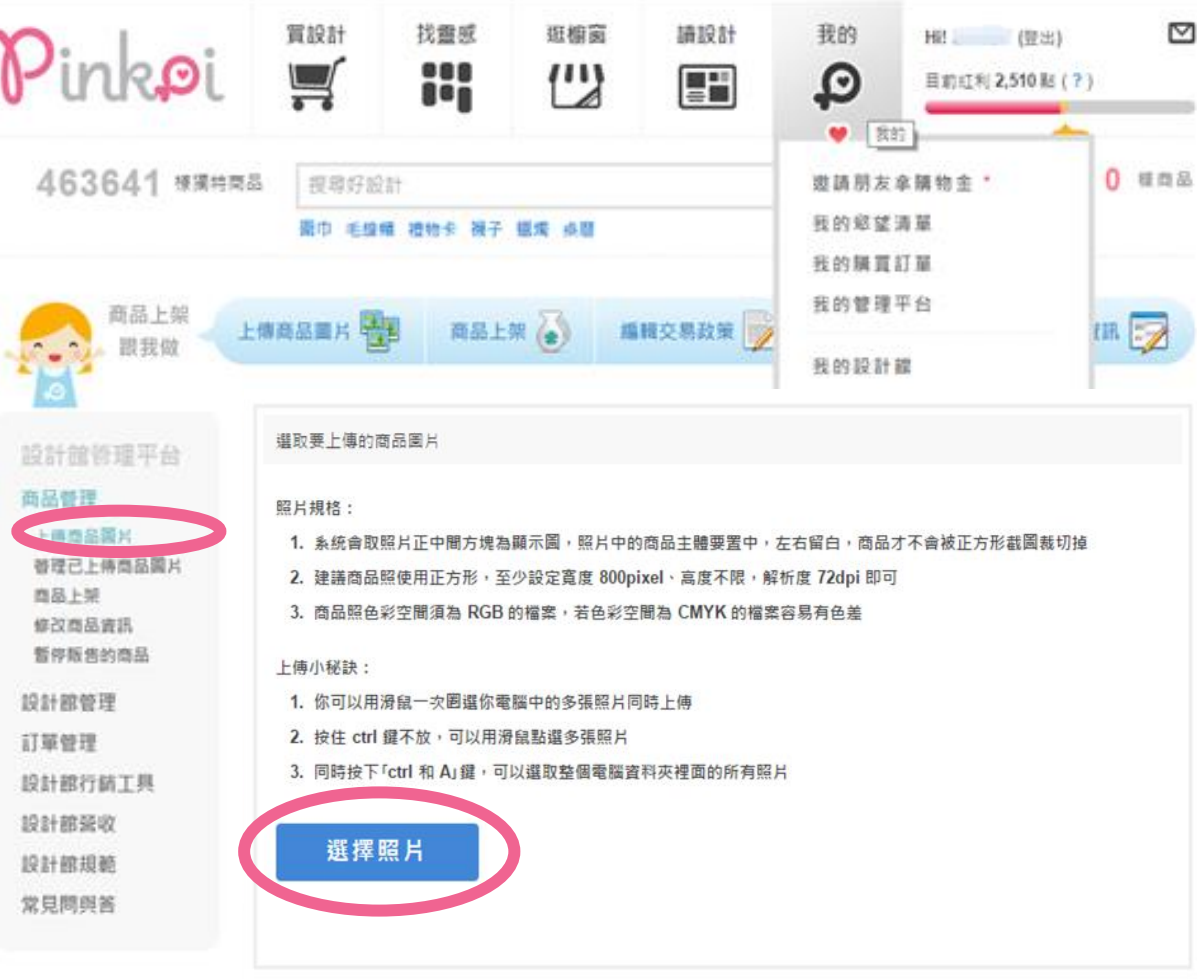

# **Picture Management**

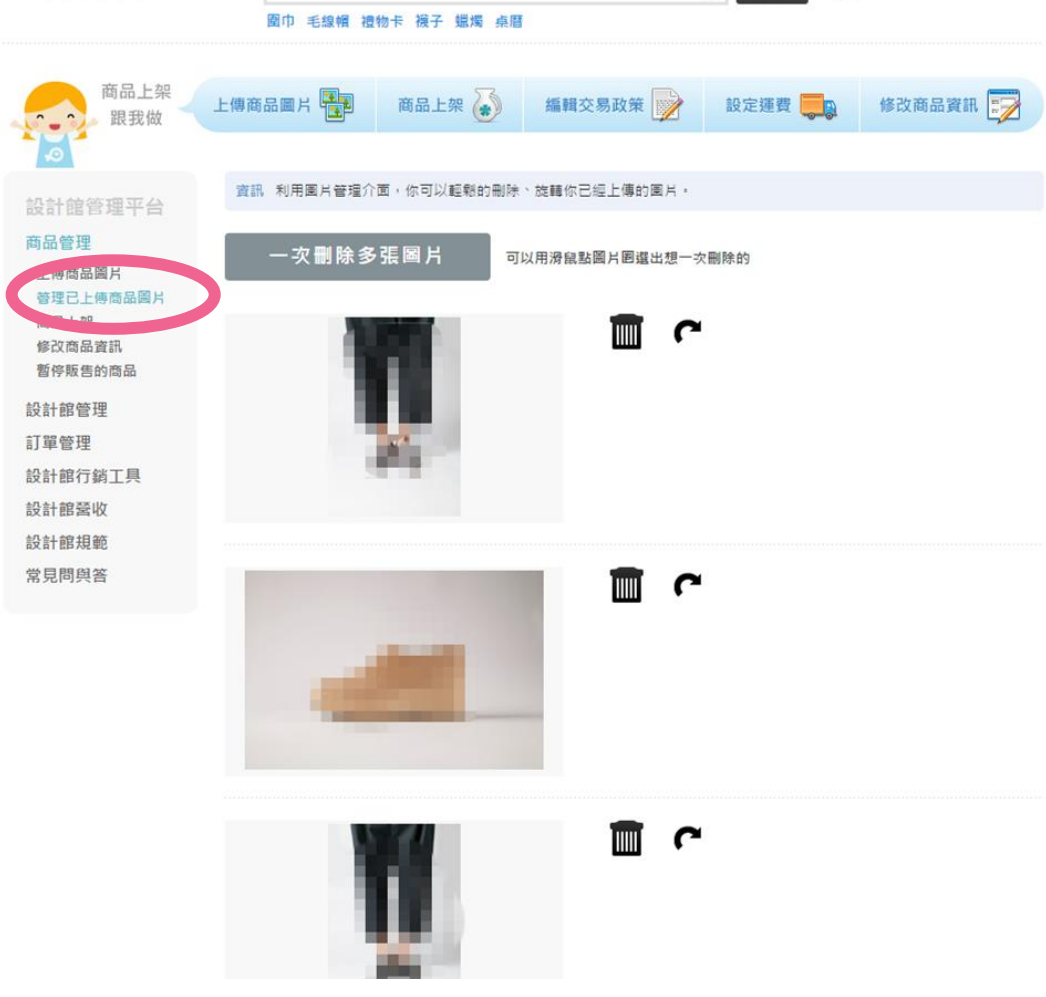

463657 様獨特商品 授尋好設計

修 暫 3 腸物車裡有 0 様商品

搜尋

**1. Upload Pictures** 提醒:點此看 Pinkoi 商品販售政策,上架「擎止販售之商品」Pinkoi 將保留強制下架商品之權力,嚴重者將永久關關設計 館。 上架商品請以通過開館申請的商品類別為主,如欲上架相異類別之商品,需來信 report@pinkoi.com 申請,提供欲上架商 品之商品照、商品資訊,並告知商品屬於「得在 Pinkoi 上架販售的商品範圍」三大類的哪一類,站方會再回覆是否合適販售 直接上架將以達規警告處理。

1.商品图片 2.關於商品 3.商品分類 4.購買窗訊 5.販售許可 6.確認上架

#### 開始上架囉!點此看 Pinkoi 商品販售政策

 $img.picked 350px × 233px$ 

諸從右手操將屬於這個商品的小園,被拉到左手換方框標面進備上架 (不能拉,只用滑鼠點一下小園也可以)

設計館管理 訂單管理 設計館行銷工具 設計館受收 設計館規範

設計館管理平台

普理已上伸商品

商品管理

商品上架

常見問與答

修改商品查訊

essenting to essentially used to establish the contract of the sudio localstorage sessionstorage webworkers applicationcache syg inlinesyg smil sysclippaths ajaxfileupload no-iphone no-ipad no-ipad no-ips no-android noandroid positionfixed fixed-translate no-uc vw csscalc p-panel p-panel-store android position-rixed rixed-translate no-do www.sscale.prpanel.prpanel-score<br>chrome webkit" xmlns:fb="http://ogp.me/ns/fb#" xmlns:wb="http://open.weibo.com/ wh<sup>it</sup>s P<head prefix="og: http://ogp.me/ns# fb: http://ogp.me/ns/fb# ilovepinkoi: http://ogp.me/ns/fb/ilovepinkoi#">...</head> V<body class="e-stat-login"> V<div class="gwrap"> P<header id="gheader" class="clr">...</header> ▼<div id="panel" class="clr"> le <div id="guide">...</div> Fight id="panel sider"> </div> ▼<div id="panel\_main"> <div class="notice"></div> ▼<div id="panel content clr"> valv id="panel store">

▼<div id="list" class="panel-store-list"> ><div class="g-info g-warn">...</div> V<form action="/sell" method="POST" id="sell">

> ▼<div class="dragdrop\_wrap\_clr"\_id="dragdrop\_wrap"> v <div class="dragdrop\_out" id="droppable\_put">

<html lang="zh-Hant" class="web s-login s-zh TW webkit is flexbox Flexboxlegacy canvas canvastext webgl no-touch geolocation postmessage

cssanimations csscolumns cssgradients cssreflections csstransforms

A R D Elements Console Sources Network Timeline Profiles >> : X

websgldatabase indexeddb hashchange history draganddrop websockets rgba hsla multiplebes backgroundsize borderimage borderradius boxshadow textshadow opacity

v class="droppable main\_photo ui-droppao img src="http://www.pinkoi.com/usering/zoody/14 #sell #wizard div

**Wooder Sachulaneans** F<div id="current\_list">...</div> F<div id="status">...</div> V<div class="items" style="left: 0px:"> V<div class="page">  $\blacktriangleright$  <h2>-</h2>

<100CTVPE\_html

Styles Event Listeners DOM Breakpoints Properties

#### $+,-$  #  $\Rightarrow$ oiv class="aloppaore" hain photo ur droppaore 上架小線 1. 用滑 <img src="http://www.pinkoi.com/userimg/zoody/145 2. 用滑船 class="picked"> 順床 3. 公版區 排序  $21430$ \_\_\_\_\_\_ Show all Filto: 使用公版圖片 什麼是公版圖片? core.css:41 border-bottom-color A -webkit overflow scrolling: touch;  $\blacksquare$ rgb(68, 68, 68) border-bottom-style Inherited from div.droppable.main photo.ui-droppable  $\left| \right|$ m none 鱼彩辉摆  $~\downarrow~$  #panel jquery.datetimepicker.css:189 - border-bottom-width

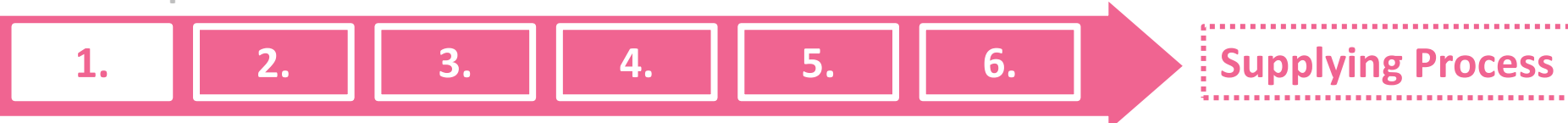

### **1. Upload Pictures**

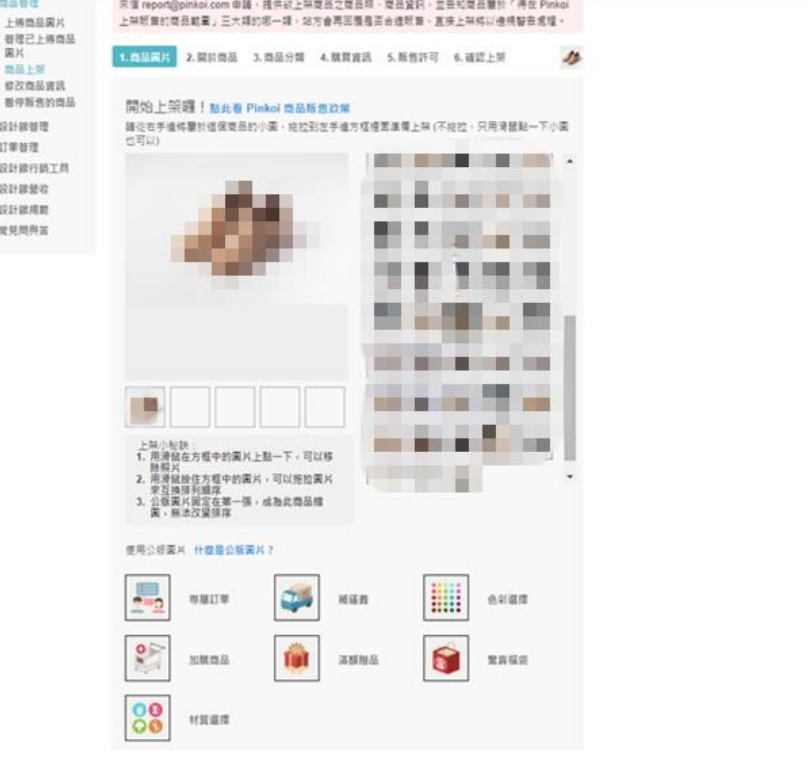

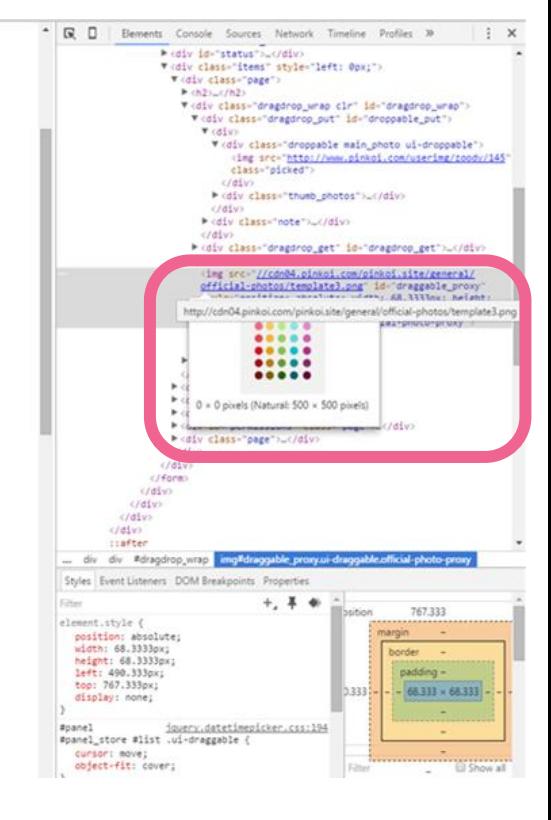

**2. About Product**

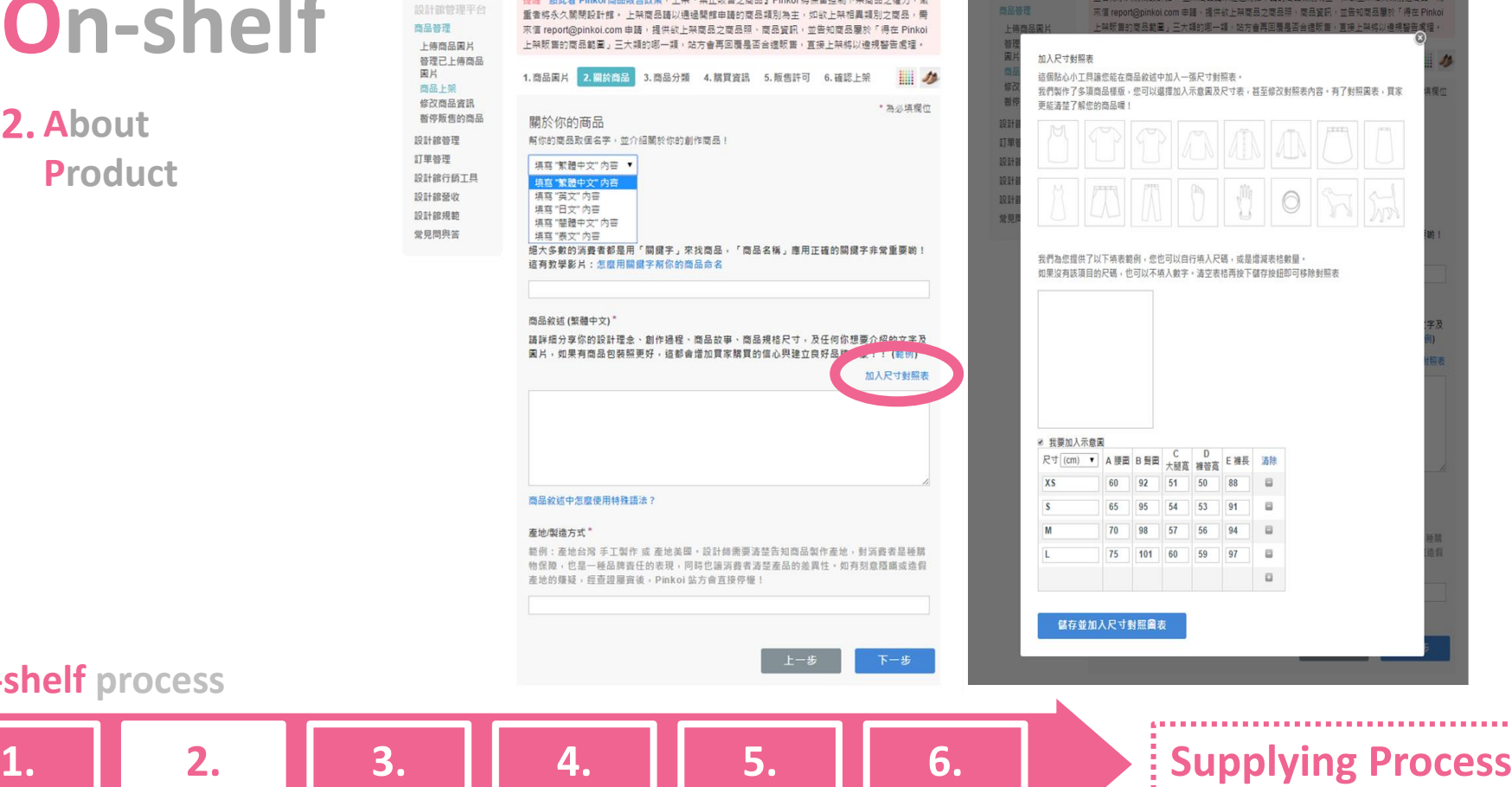

*<u>ALCOHOL: 2005</u>* 

 $\mathcal{L}_{\mathcal{A}}(x) = \mathcal{L}_{\mathcal{A}}(x) + \mathcal{L}_{\mathcal{A}}(x) + \mathcal{L}_{\mathcal{A}}(x) + \mathcal{L}_{\mathcal{A}}(x) + \mathcal{L}_{\mathcal{A}}(x) + \mathcal{L}_{\mathcal{A}}(x) + \mathcal{L}_{\mathcal{A}}(x) + \mathcal{L}_{\mathcal{A}}(x) + \mathcal{L}_{\mathcal{A}}(x) + \mathcal{L}_{\mathcal{A}}(x) + \mathcal{L}_{\mathcal{A}}(x) + \mathcal{L}_{\mathcal{A}}(x) + \mathcal{L}_{\mathcal{A}}$ 

設計館管理

商品管理

上傳商品圖 管理已上傳

商品上架

設計館管理

訂單管理

設計館行銷) 設計館營收

設計館規範

常見問與答

修改商品資

**3. Product Classification**

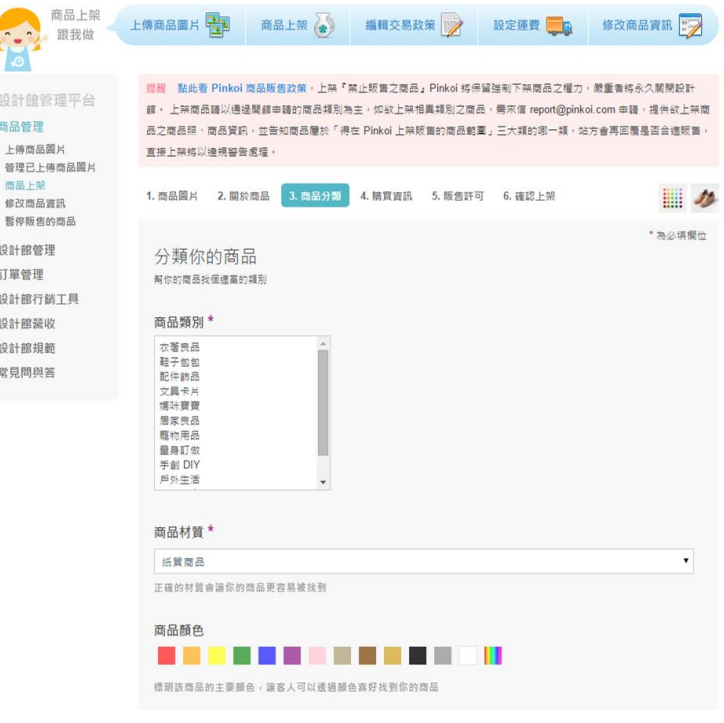

對象 詩選擇 詩選擇 給她 給他 而限制了商品搜尋結 給小孩 給寵物 ,,,,,,,,, <del>. . . . . . . . . . . . . . . . . . .</del> . . . . . . . . . . . . . . . . 對象 **出**特殊節日和場合  $\overline{\cdot}$  Base 語選擇  $\cdot$ .<br>\* CHIN RESEARCH AN DEANN RI I I I I I I I I I I I I I I I I <sup>D</sup>OCHN REANN AGAIR I I DON ROACH AGAIR I I DON I 特殊節日和場合 請選擇 風格 詩選擇 晴温 新年 你商品 農曆新年 情人節 兒童節 母親節 教師節 萬聖節 聖誕節 商品特 生日  $\qquad \qquad \equiv \pm \, \pm \,$ 結婚/週年紀念日 標示你] 彌月/滿月 訂婚/結婚 入厝/新屋 **PR 490 IA AL AKAD AN AA LIK 22** 

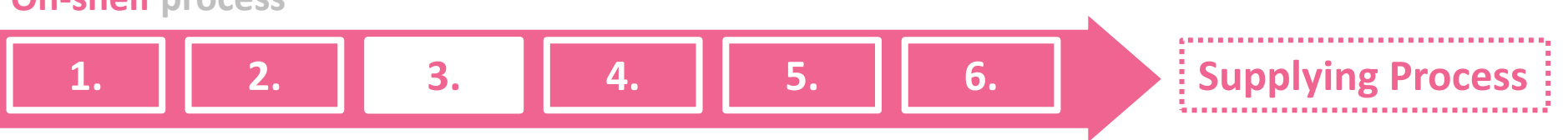

### **4. Product Information**

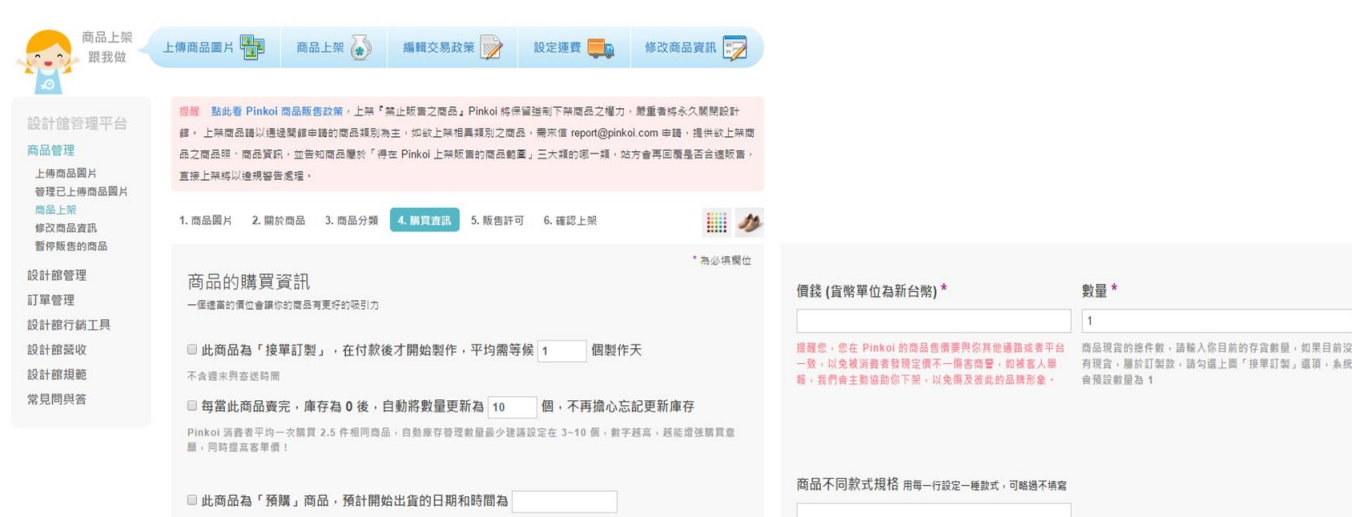

如果你商品有不同的款式,比如說造型相同,但是有不同顏 色, 你可以利用上方欄位設定多種不同款式, 如: S 號 黃 色、M 號 粉紅色、L 號 橘色, 你所作的設定將會出現在商 品頁面,讓顧客下單時方便指定

上一步

下一步

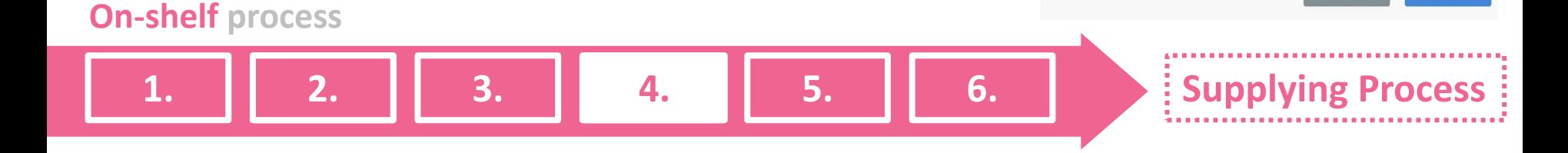

**5. Product Regulations**

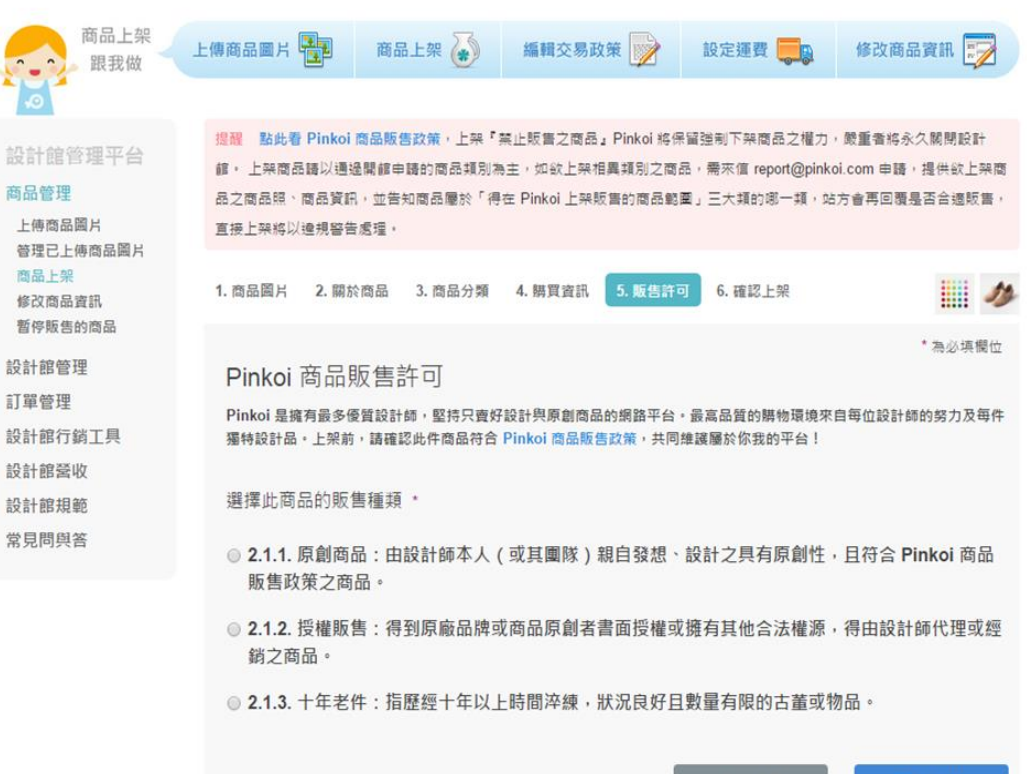

上一步

下一步

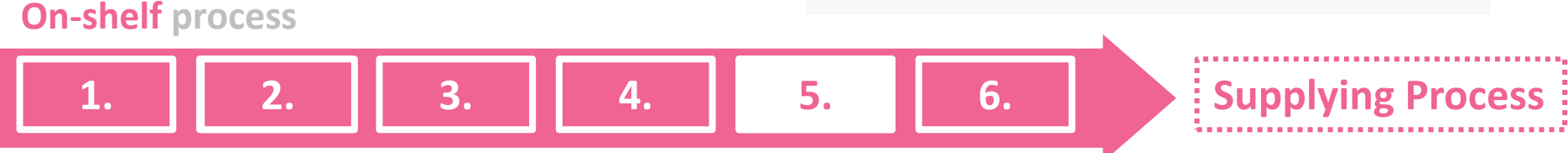

### **6. Product Confirmation**

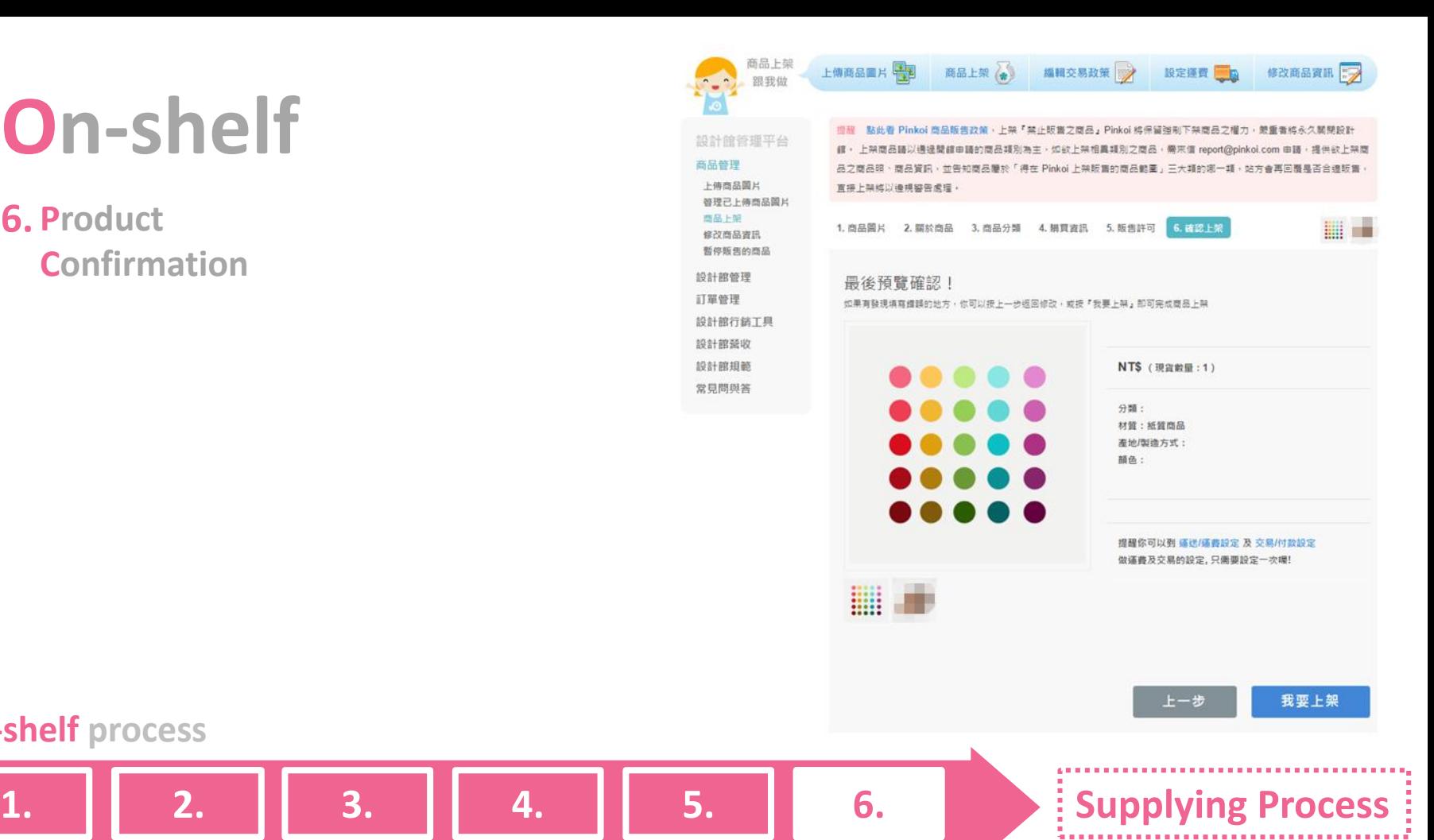

# **Modify Information**

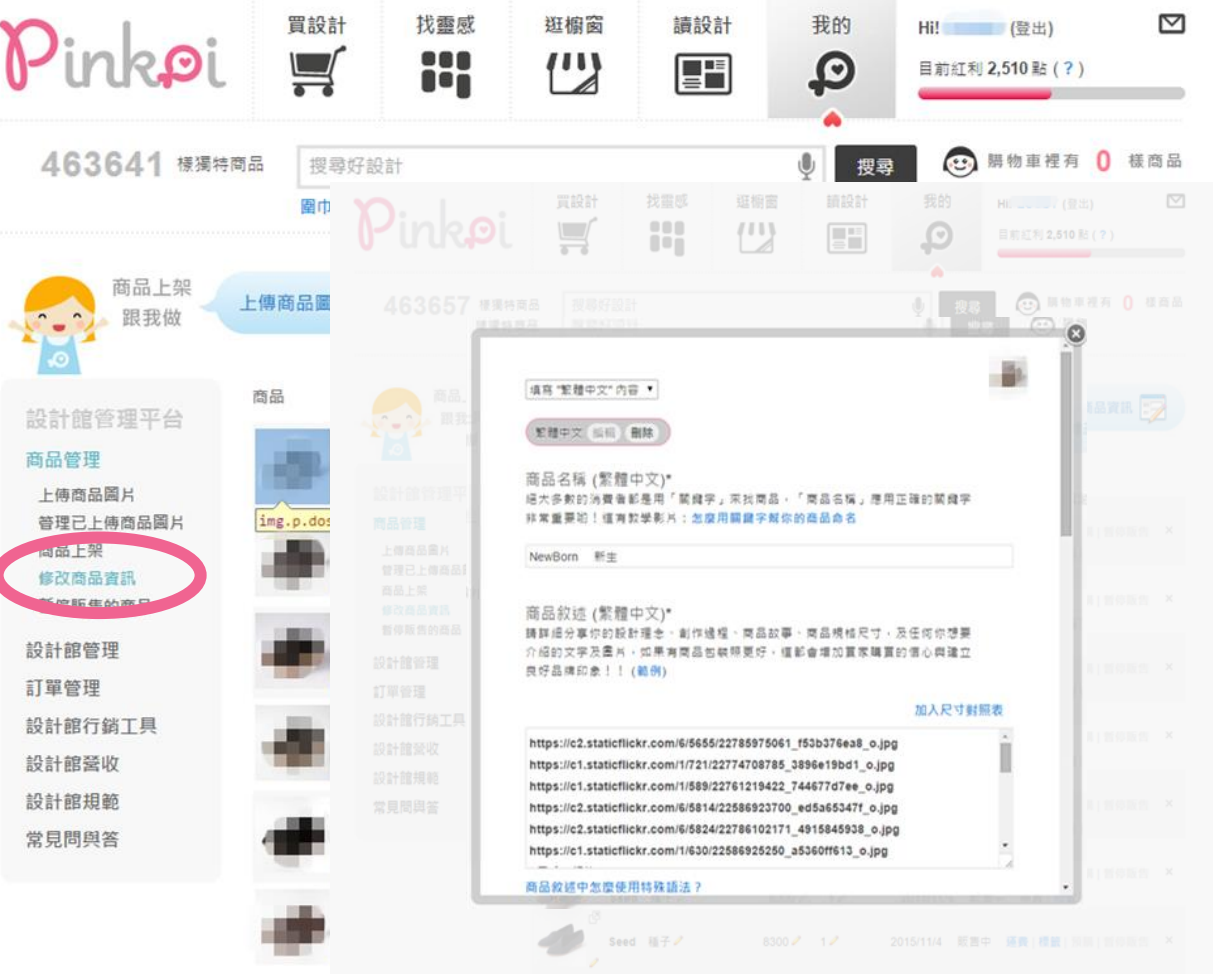

# **Order Management**

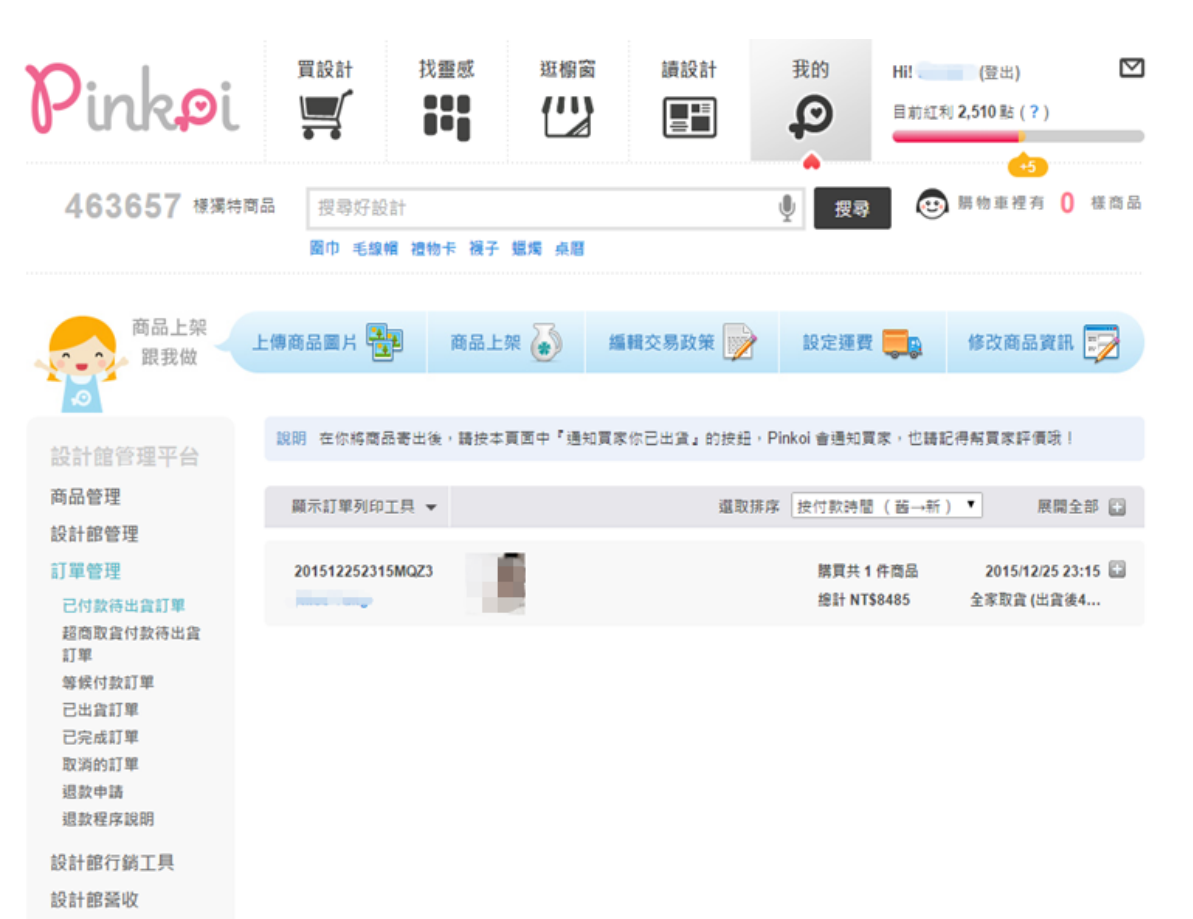

設計館規範

常見問與答
After the consumer 1. After the consumer<br>
completes payment, the designer receives a notice to make or ship a product.

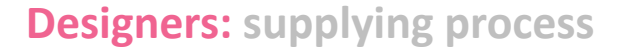

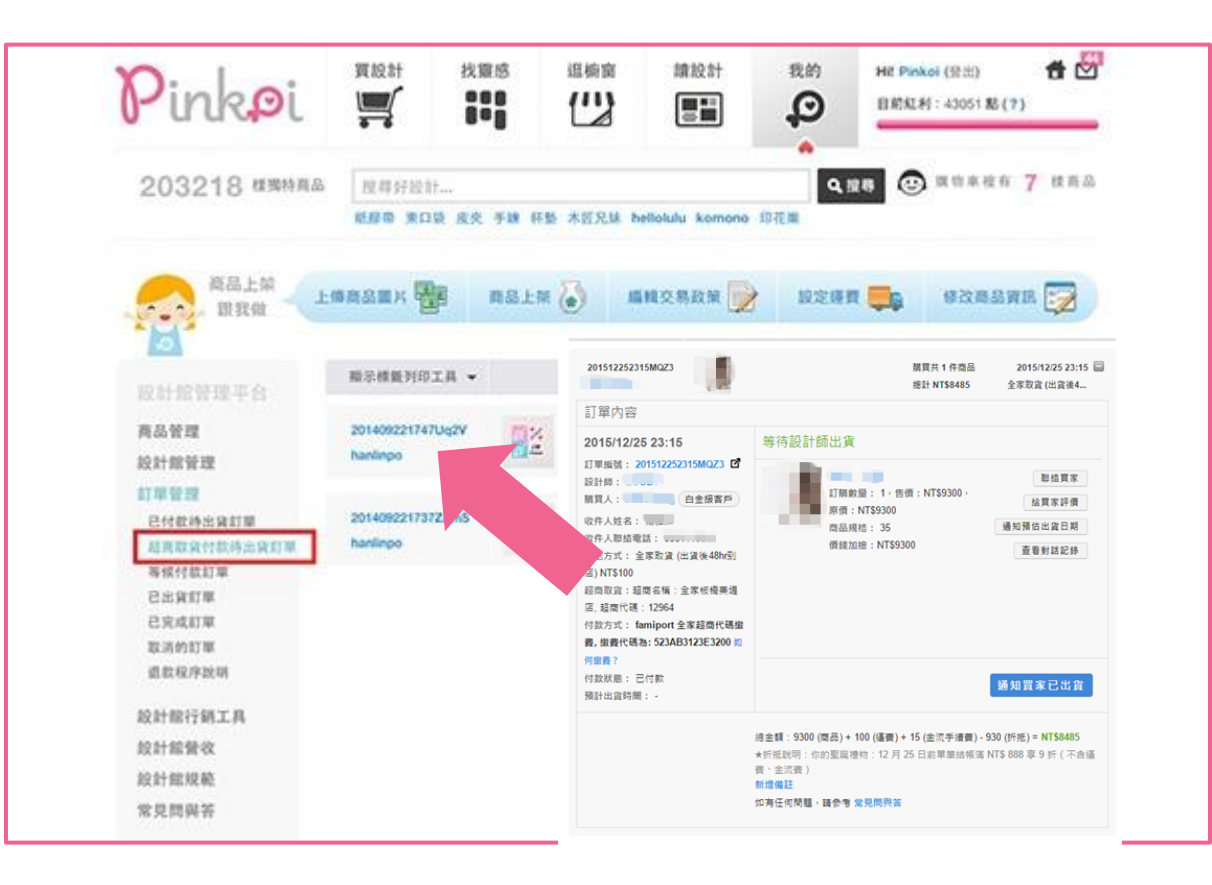

**1. 2. 3. 4. 5. 6. 7. 8. 9. 10.**

The designer clicks a 2. The designer clicks a<br>2. service code button to get the exclusive service code, and then the designer uses this code to deliver the product to the customer.

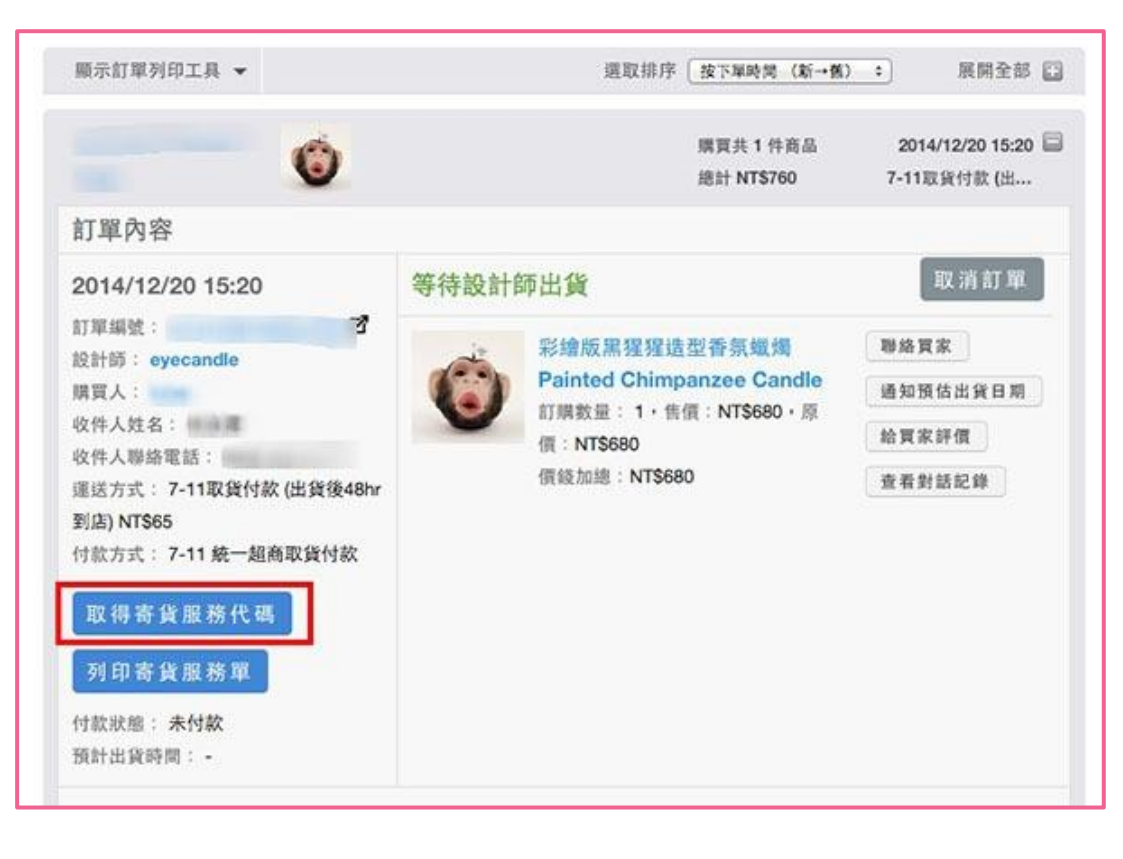

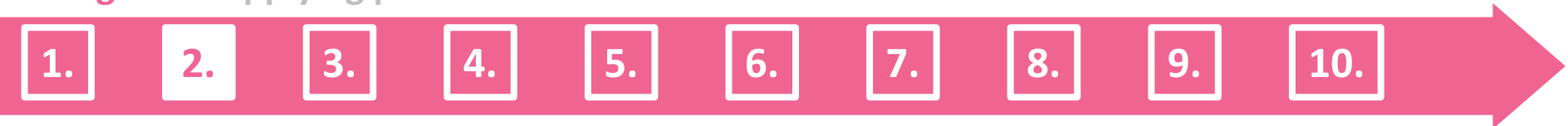

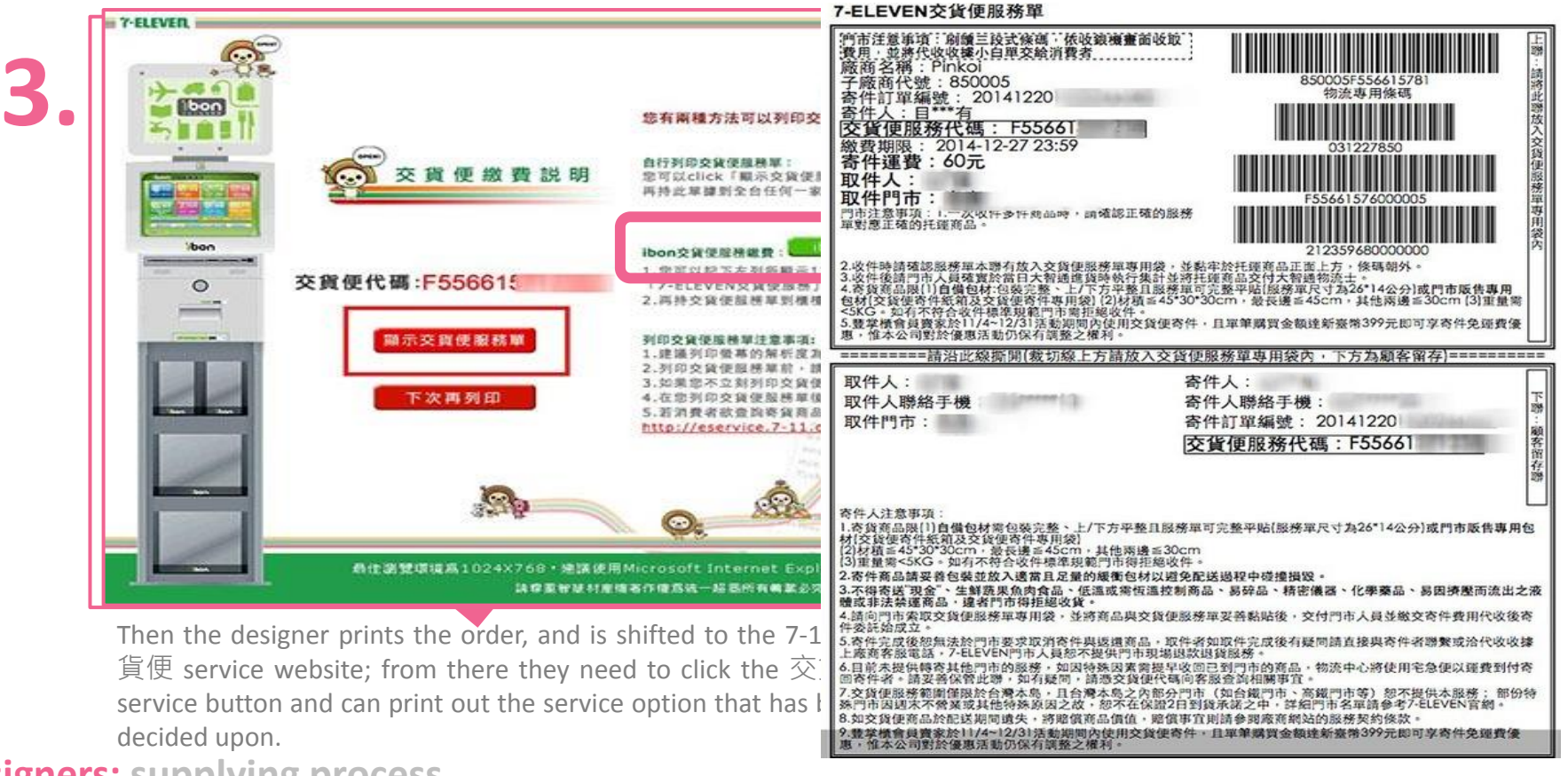

Bring the packaged **4.** Bring the packaged<br>products and the exclusive service code to any 7-11

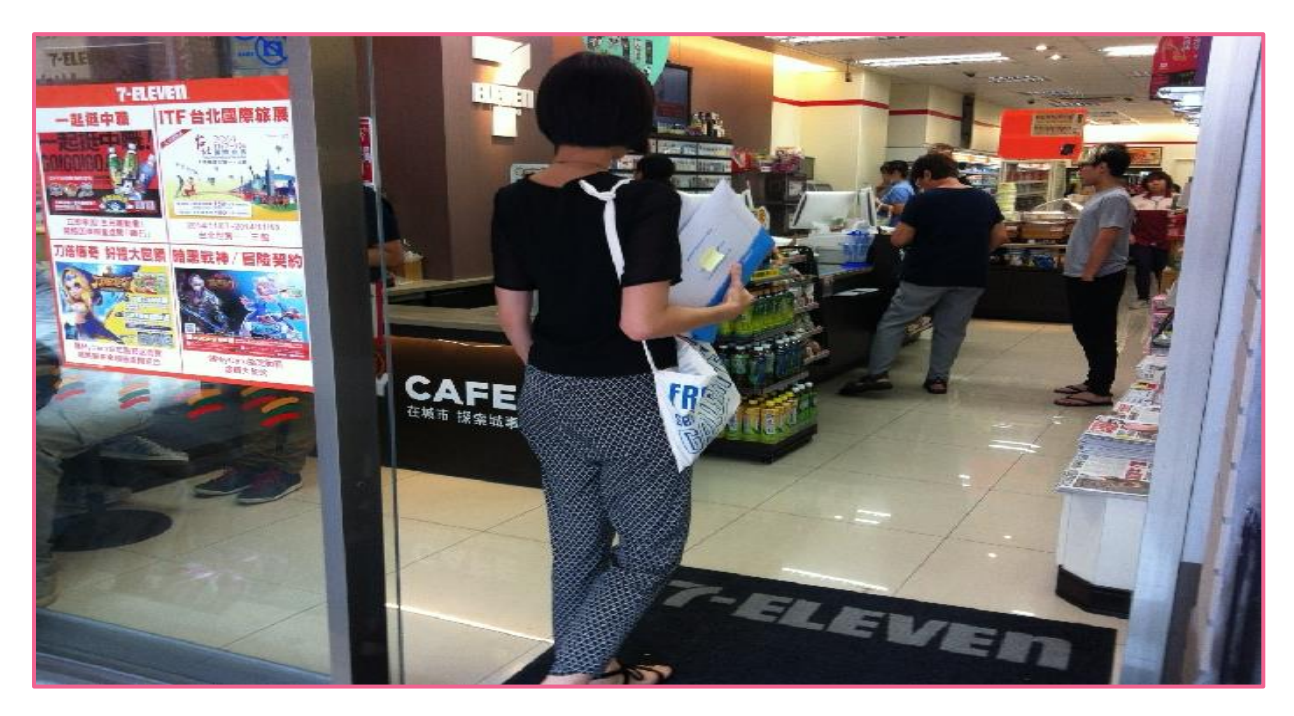

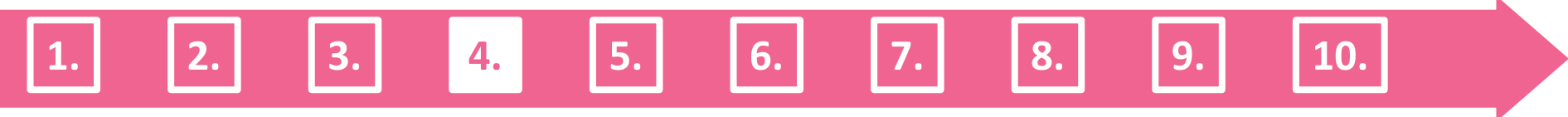

After this the designer uses the ibon machine, to go to the homepage, and select the "enter code" button. The designer can only use the exclusive service code to deliver their products and does not have to enter the names or phone members of their customers.

**1. 2. 3. 4. 5. 6. 7. 8. 9. 10.**

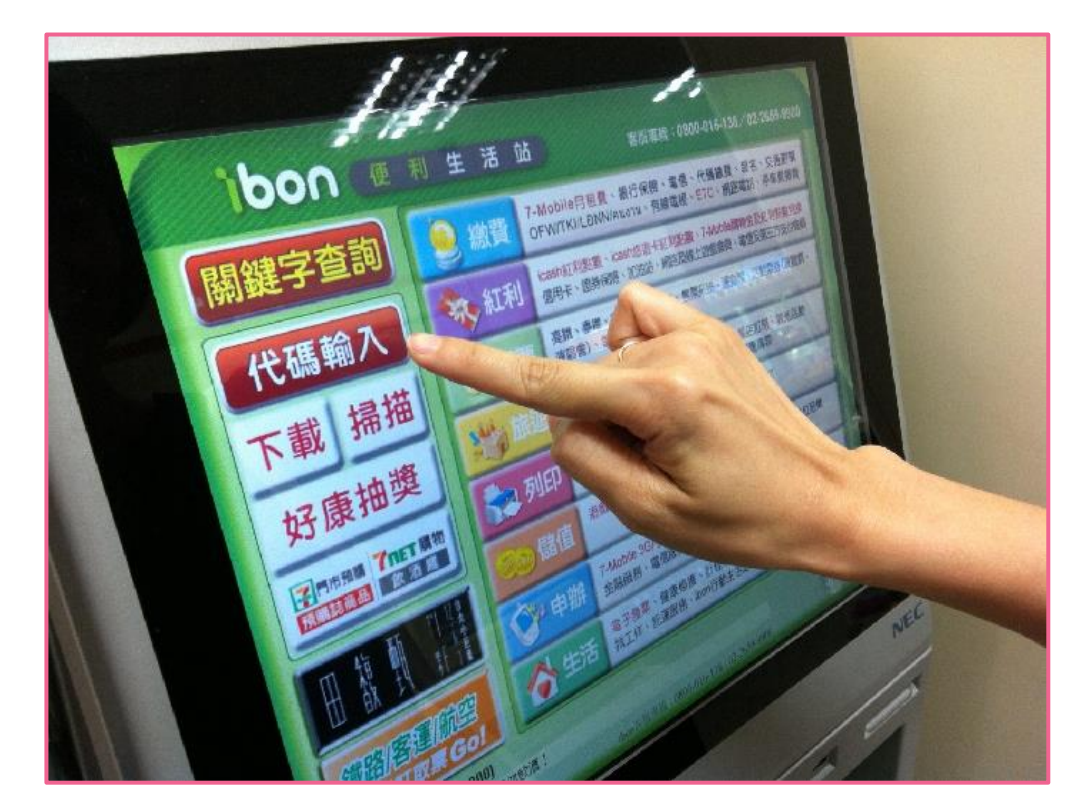

#### **Designers: supplying process**

5

**5.**

The designer then **6.** The designer then<br>their<br>their exclusive service code, the copy machine will print the Pay-at-pickup service sheet.

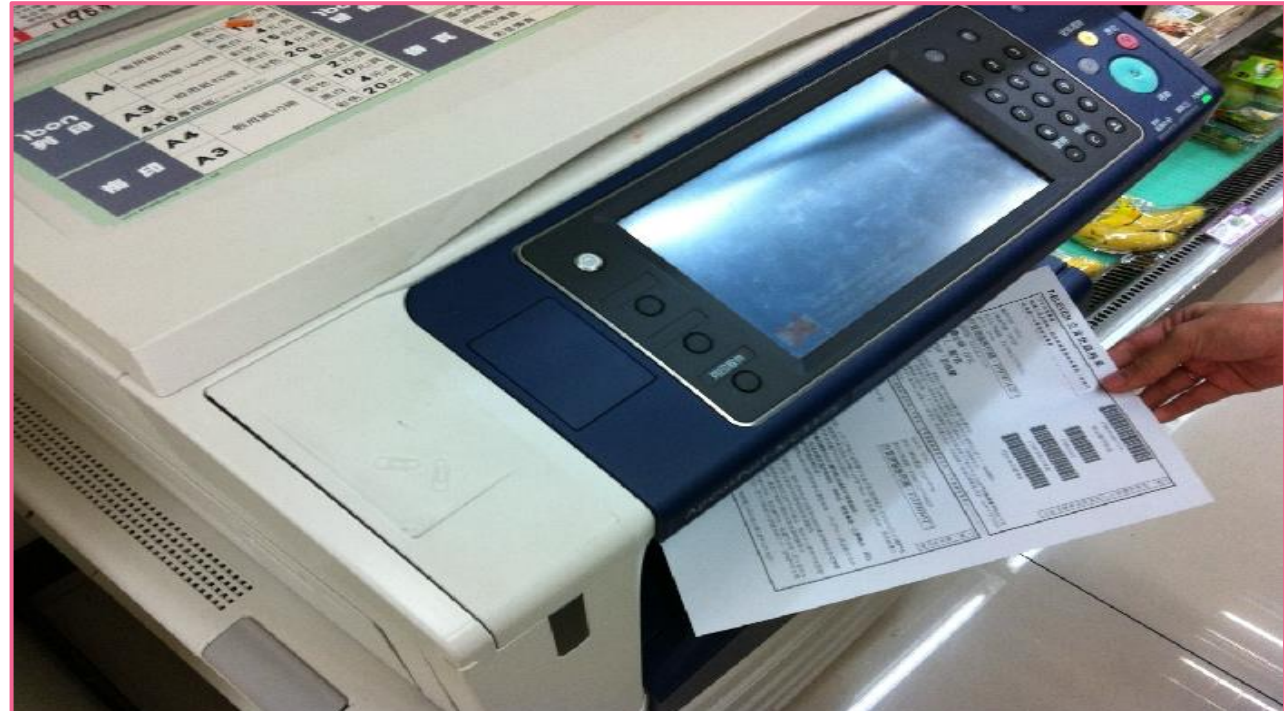

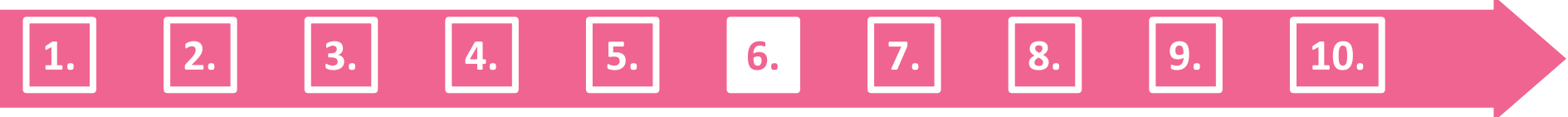

Then the designer should give the shop assistant their product and Pay-at-pickup service sheet **7.**

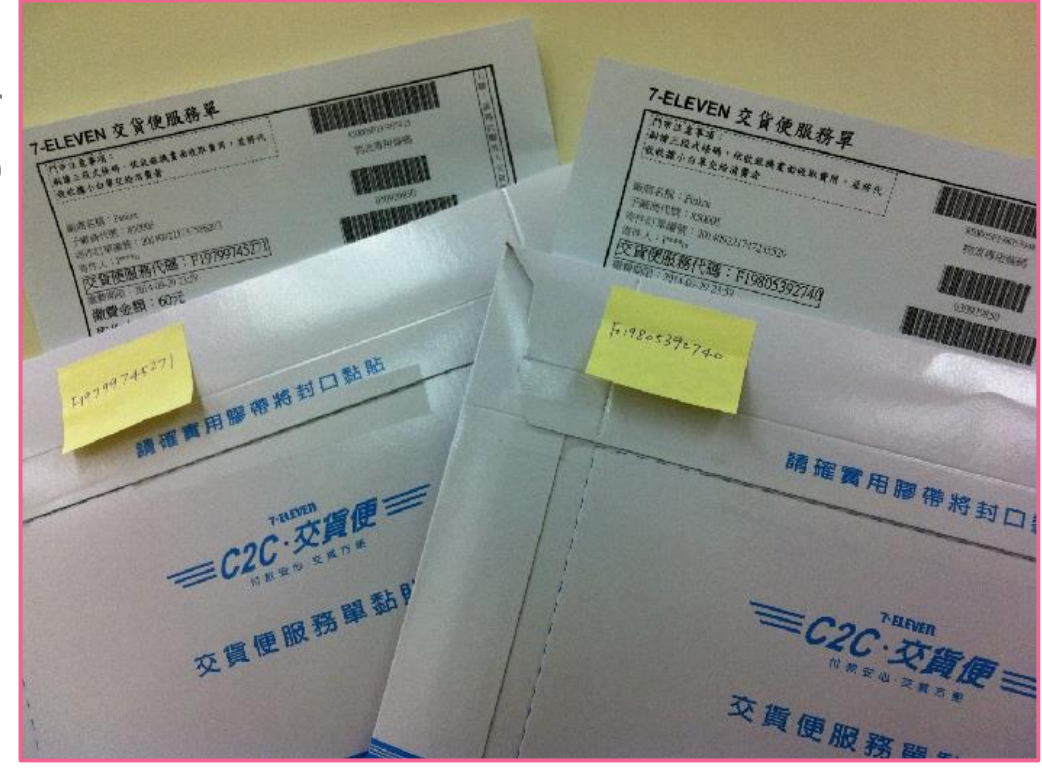

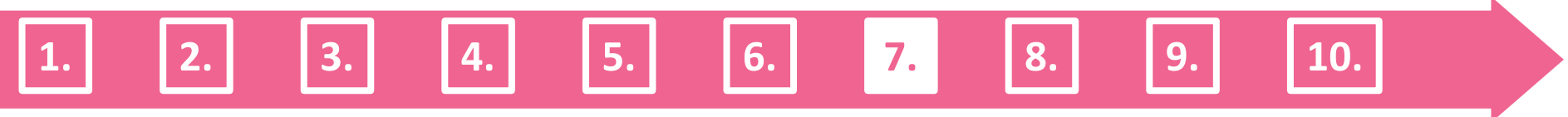

Give the shop **8** Give the shop<br> **8.** assistant the Payat-pickup service sheet.

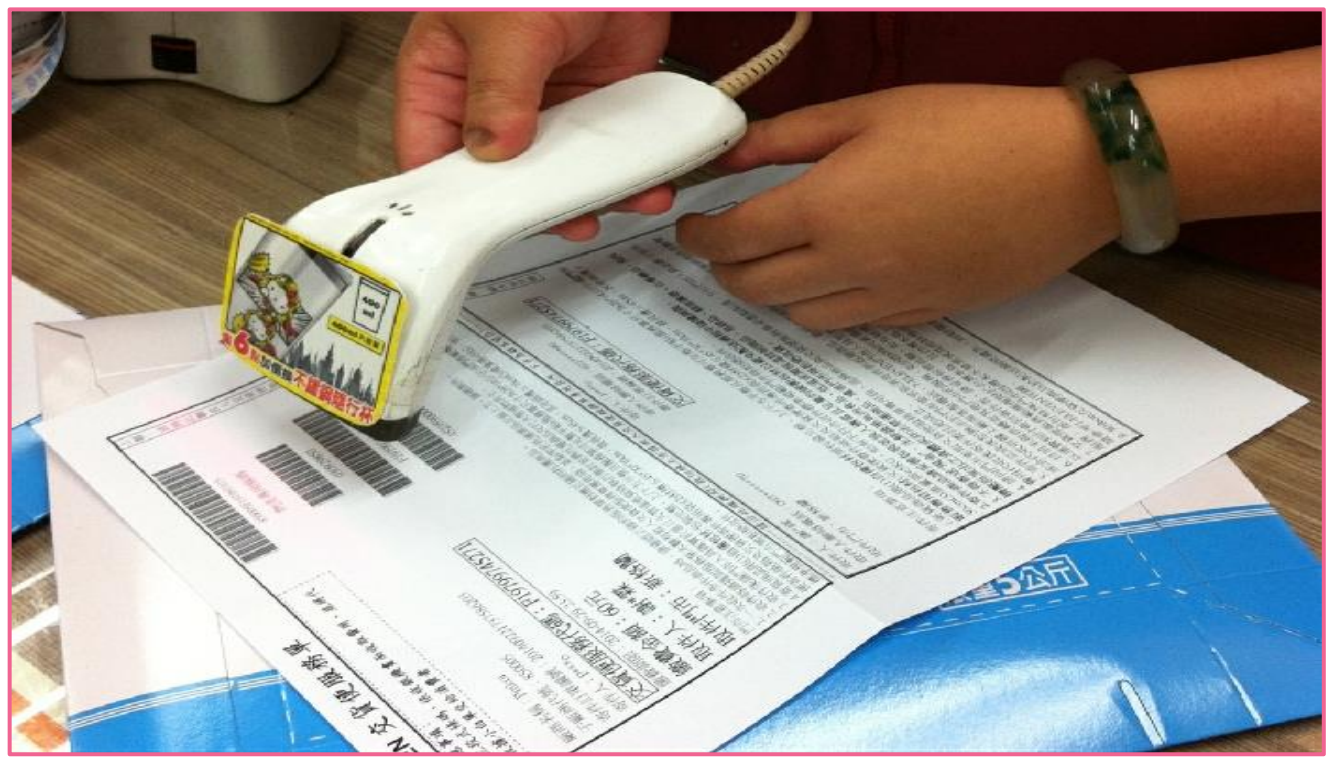

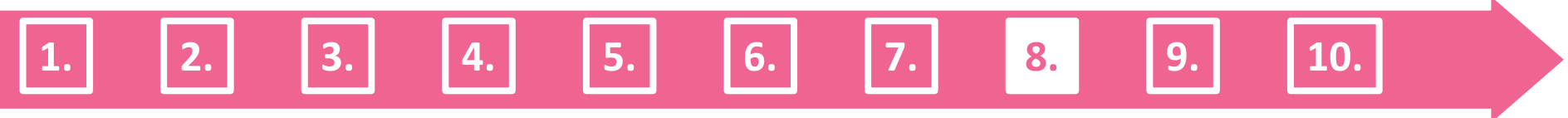

After that the designer pays the delivery fee of (\$60 NT dollars per product), and the product will soon be delivered to the customer. **9.**

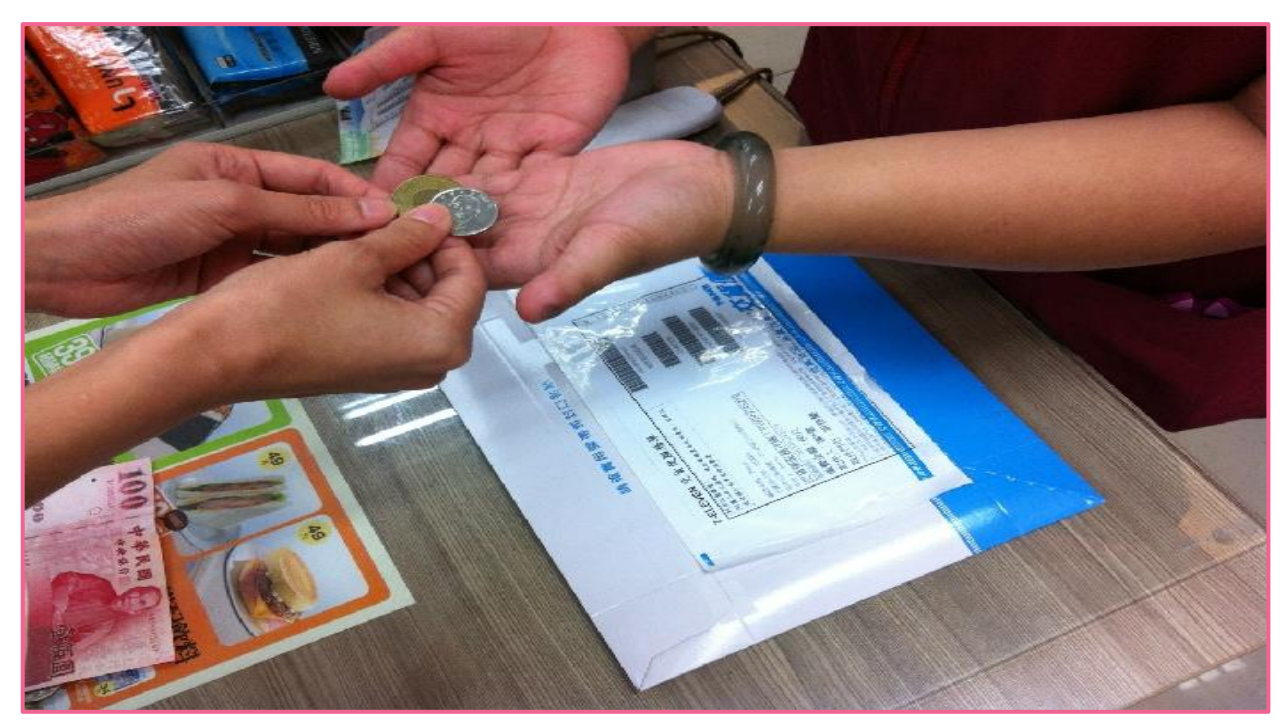

**1. 2. 3. 4. 5. 6. 7. 8. 9. 10.**

Finally After the 10. Finally After the designer ships the products, system will change the order condition to "shipped order" automatically, the designer does not have to click the shipped order button .

**Designers: supplying process**

**2**

**1.**

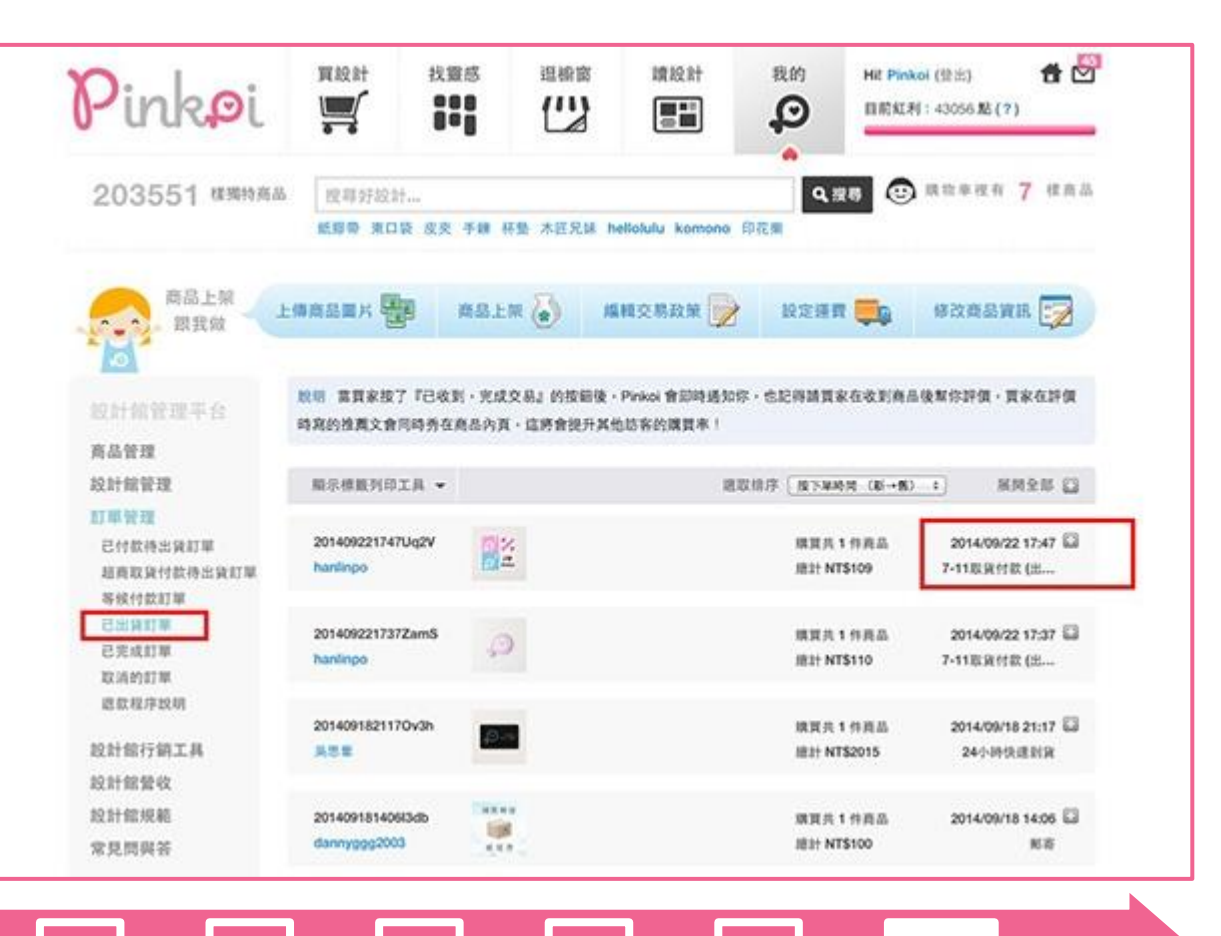

**. 3. 4. 5. 6. 7. 8. 9. 10.**

Both the designer and the customer can track the delivery progress on the internet: https://eservice.7-11.com.tw/E-Tracking/search.aspx

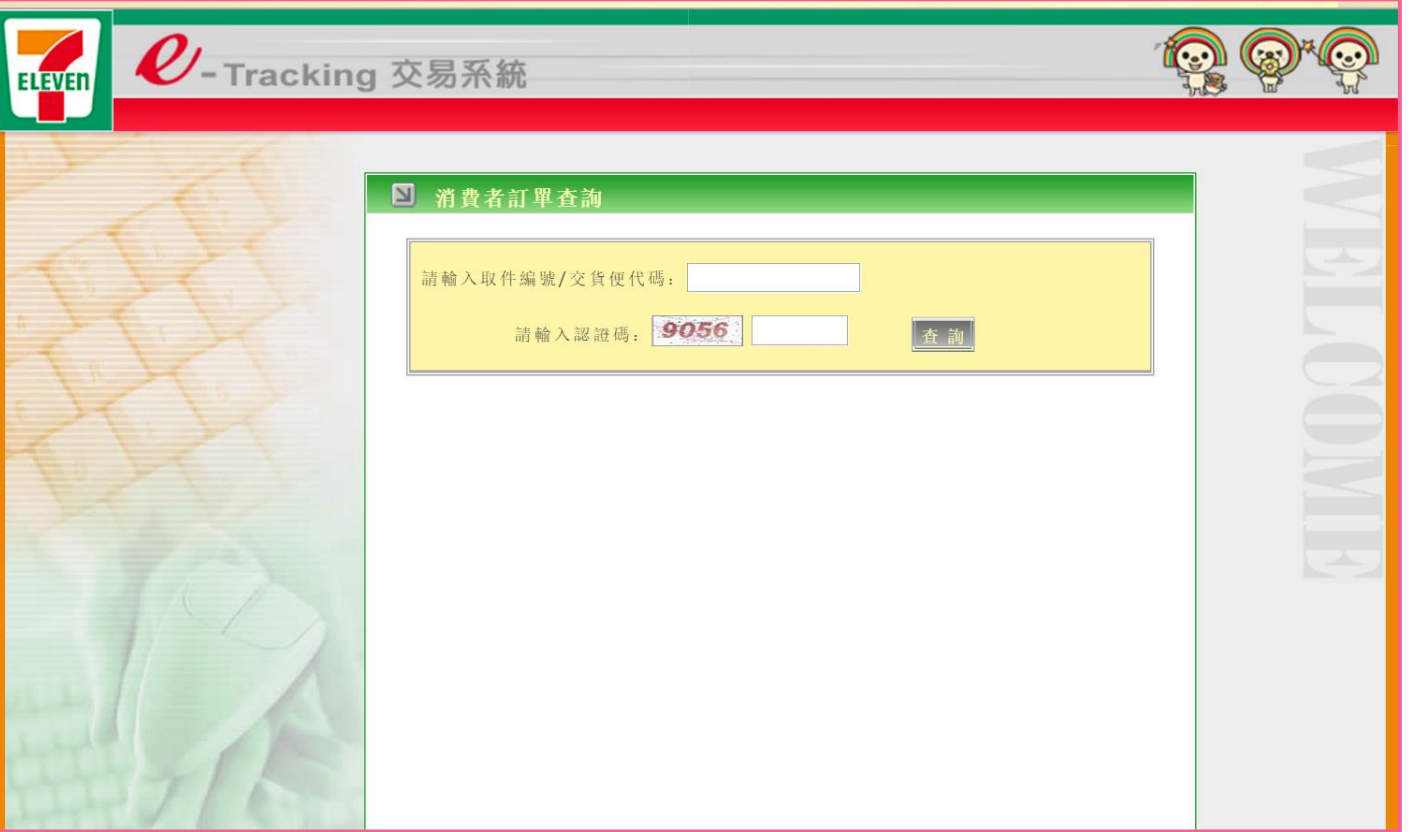

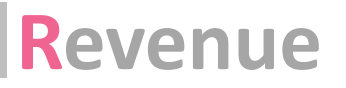

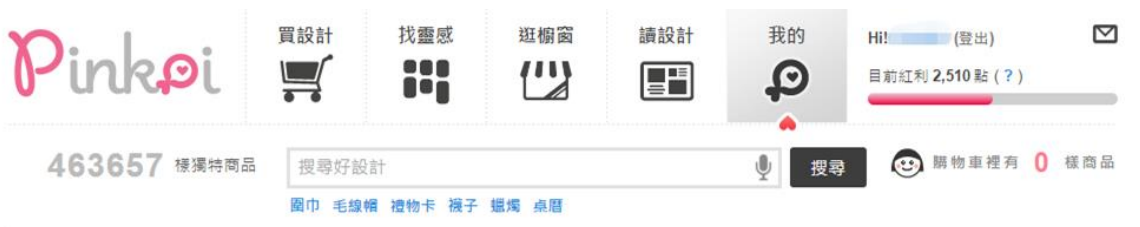

#### 2015年 12月份 設計館營收報表 (TWD / 新台幣)

**Expand All** 

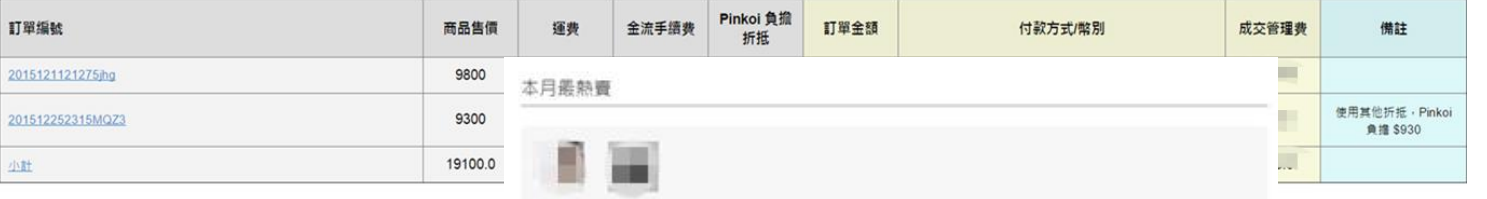

直出1件 直出1件

#### 設計師營收及管理費計算 (TWD / 新台幣)

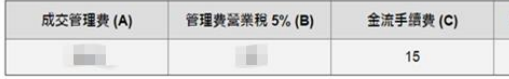

#### 費用說明: (所有金額採四捨五入計算)

1 成交管理費包含 Pinkoi 收取的 10% 費用及代收的金流費用, 依消費者支付方式不

1.1 信用卡 · Paypal · Alipay · 微信支付 · 財付通 · LINE PAY : [ (商品售價 + 蓮 1.2 台灣超商繳費 · ATM 轉帳: [商品售價 x 10% + 15元] · 1.3 日本超商缴費 · Pay-easy 缴費: [(商品售價 + 運費) \* 15% 或 (商品售價 + 運

#### 2折扣計算

2.1 設計館折扣及設計師優惠券:以折扣後及扣除設計師優惠券金額後(定價-折 2.2 Pinkoi負擔折抵:由 Pinkoi 主動提供的行銷活動 (Pinkoi 優惠券、折扣、紅利

3成交管理費為未稅金額,須另加計營業稅,管理費總金額;設計館管理費+營業稅 4 一千元匯款標準:為避免設計師被頻繁地收取 TWS 45 匯款手續費, Pinkoi 統一設 除匯款手續費 ·

5 結帳區間及匯款日期: Pinkoi 於月底結算設計館每月 1 日至 31 日已付款訂單登收 6 設計館應於訂單成立時依據台幣訂單金額開立銷貨發票,若為消費者以外幣結帳的 \*如有任何帳務上問題,歡迎聯絡我們 accounting@pinkoi.com

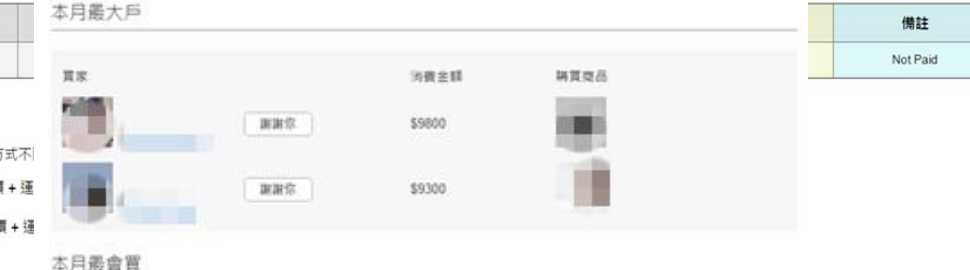

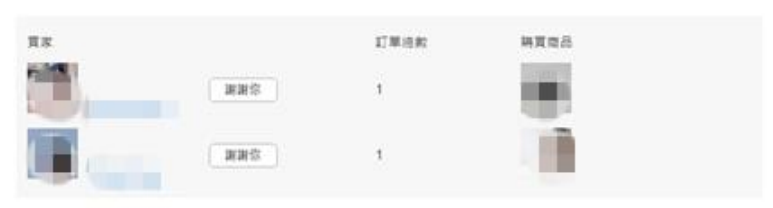

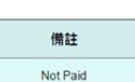

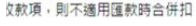

#### **Designer Message**

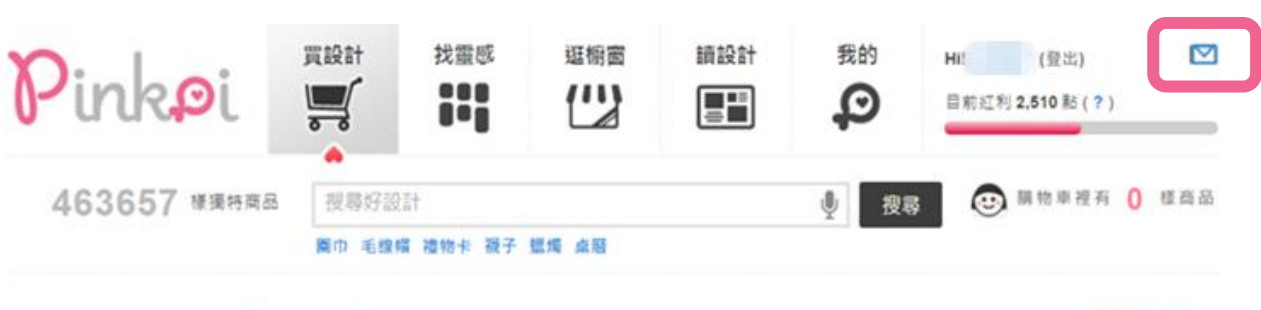

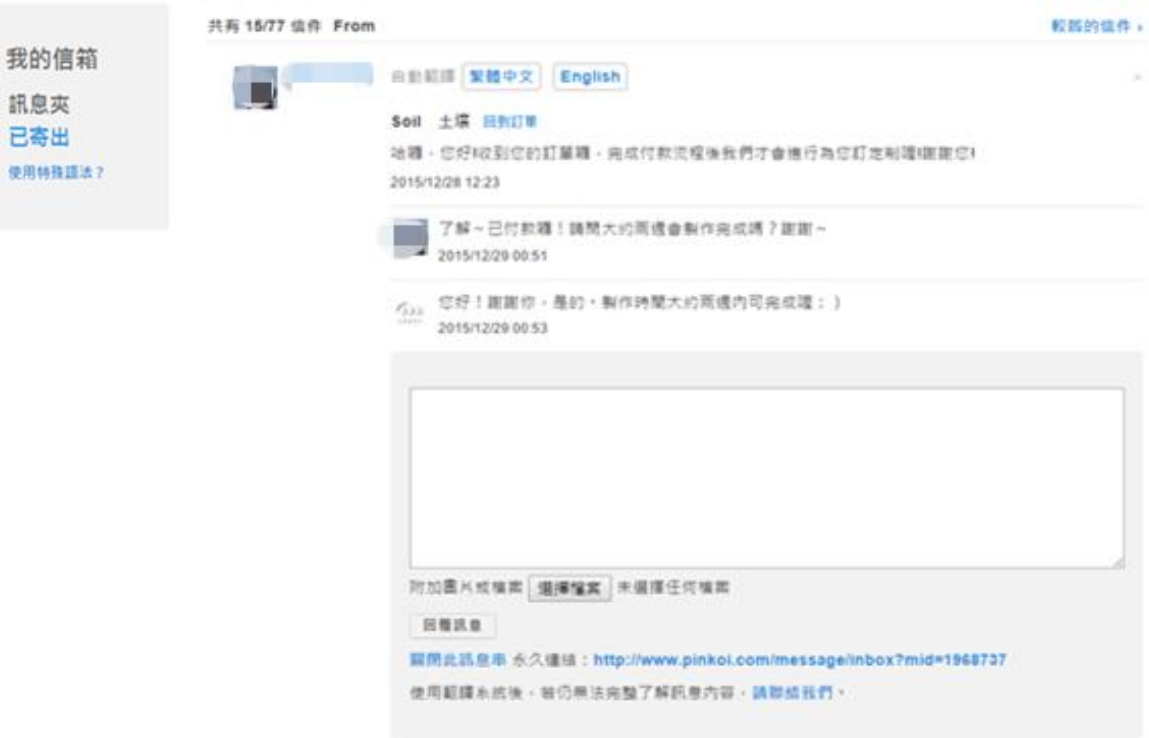

# **Marketing Tools**

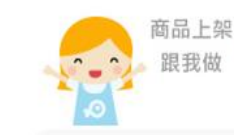

設計館管理平台 商品管理 設計館管理 訂單管理 設計館行銷工具 商品折扣系统 優惠券系统

設計館嵌入粉絲頁 同步動態到 Facebook

小物誌露出申請\* 設計師專訪申請\* 設計誌投稿申請\*

嵌入部落格/網站 設計館貼紙 串連貼紙 設計館營收 設計館規範

常見問與答

小職步 你可以將折扣訊息公佈在 Facebook、彈浪或部落格上面,讓更多對你商品有國趣的潛在顧客知道有此優惠可講習。 另外貼心提醒,如設計館有提供商品折扣,Pinkoi以折扣後及扣除設計師優惠券金額後 (定價 - 折扣 - 設計師優惠券 ) 視為商 品售價計算管理費。

編輯交易政策

設定運費

修改商品資訊

點一下按鈕, Pinkoi 會自動幫你找出你可以嵌入的 Facebook 頁面

嵌入我的設計館到 Facebook

商品上架

上傳商品圖片

#### **Different between Customer and Designer**

#### **Customer**

買設計 > 鞋子包包 > 交鞋(皮製商品)

關於這件商品

說計館

商品分類

商品村質 皮製商品

鞋子包包>女鞋

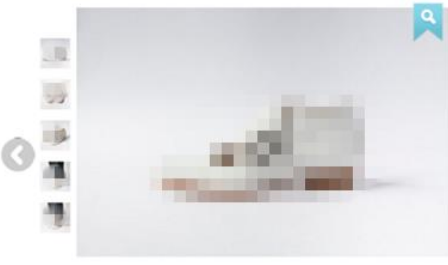

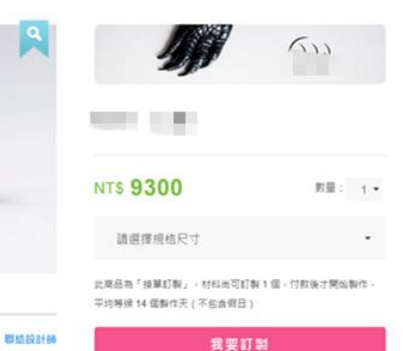

 $\odot$ 

C.

**19 收藏到感望清單 收益商品可换红材!** 

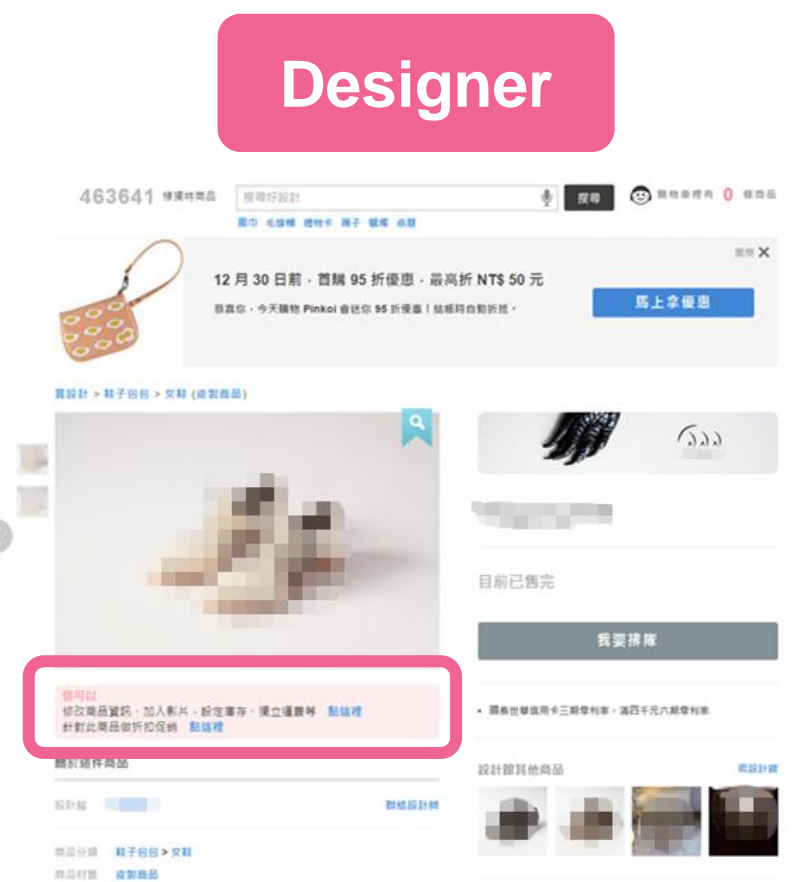

#### **Thank designer for helping us**

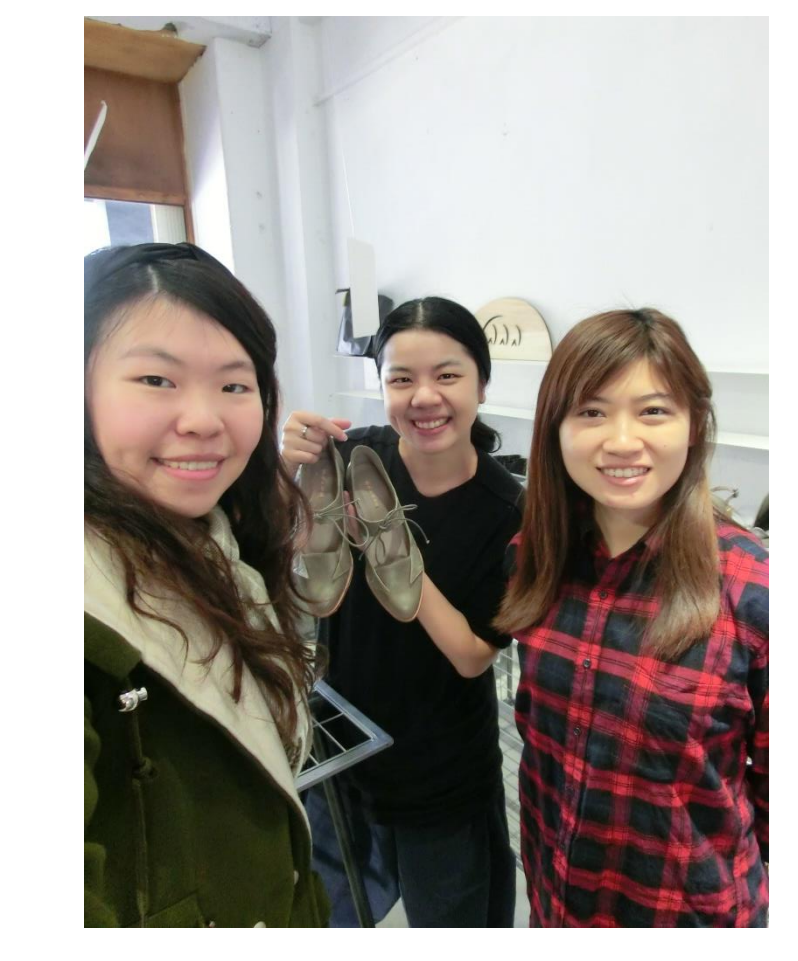

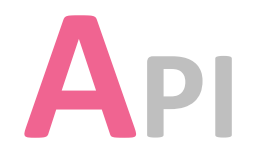

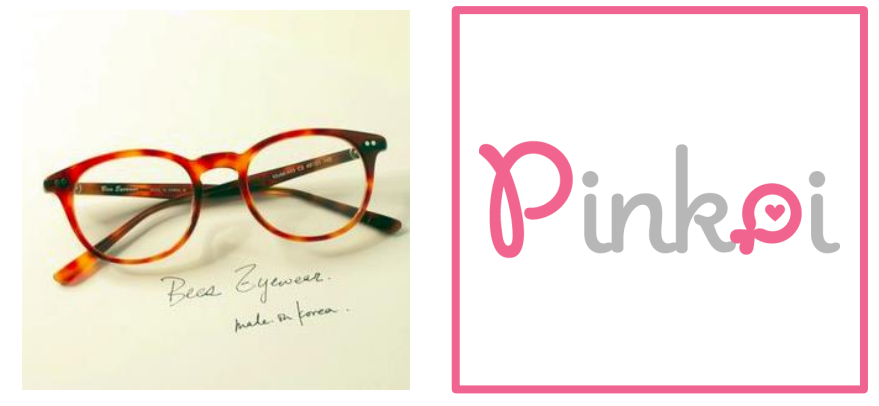

#### **Total API**

- **Web Server**
- **Email Services**
- **SSL Certificate**
- **Nameserver Providers**
- **Hosting Providers**
- **Advertising**
- **Analytics and Tracking**
- **JavaScript Libraries**
- **Widgets**
- **Content Delivery Network**
- **Aggregation Functionality**
- **CDN Providers**
- **CSS Media Queries**

- **Web Server**
	- nginx
- **Email Services**
	- Amazon SES
	- Google Apps for Business

#### • **SSL Certificate**

- GoDaddy SSL
- **Nameserver Providers**
	- Amazon Route 53
- **Hosting P[ro](http://trends.builtwith.com/hosting/Amazon)viders**
	- Amazon
	- Amazo[n](http://trends.builtwith.com/hosting/Amazon-Singapore-Region) Singapore Region

- **Advertising**
	- Google Remarketing
	- DoubleClick.Ne[t](http://trends.builtwith.com/ads/DoubleClick.Net)
	- Facebook Custom Audiences
	- Criteo
- **Analytics and Tracking**
	- Google Conversion Tracking
	- Alexa Metric[s](http://trends.builtwith.com/analytics/Alexa-Metrics)
	- Alexa Certified Site Metric[s](http://trends.builtwith.com/analytics/Alexa-Certified-Site-Metrics)
	- Facebook Domain Insights
	- Google Analytics
	- Yahoo Dot

#### • **JavaScript Libraries**

- Facebook Graph API
- Head J[S](http://trends.builtwith.com/javascript/Head-JS)
- Facebook for Websites
- jQuery
- Facebook SDK
- Modernizr
- SWFObjec[t](http://trends.builtwith.com/javascript/SWFObject)
- RequireJS

#### • **Widgets**

- Sina Weibo
- Google Tag Manage[r](http://trends.builtwith.com/widgets/Google-Tag-Manager)
- Alexa Verify
- Smart App Banner
- Facebook Like
- Facebook Like Button
- Zopim

- **Sina Weibo**
	- Pinkoi
	- 用 Facebook 登入 ය 用 Weibo 微博登录

加入會員馬上送你 500 點紅利購物金

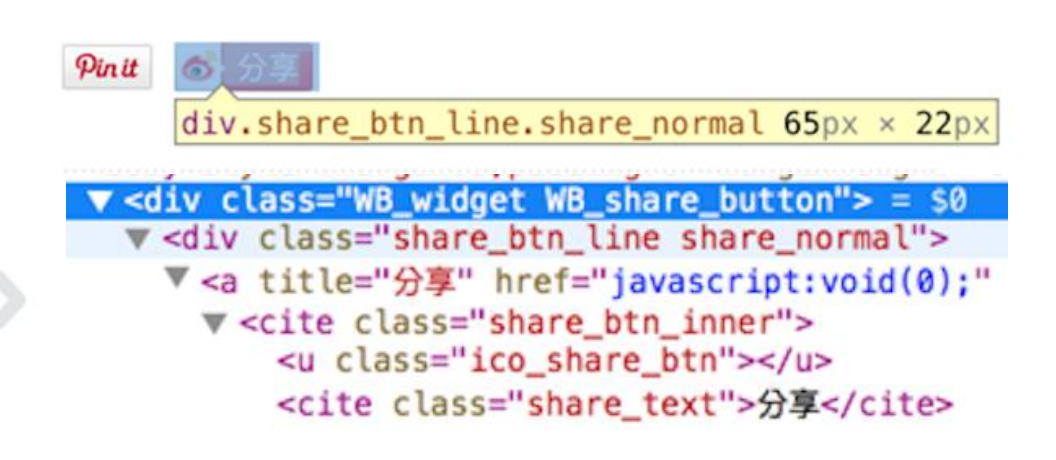

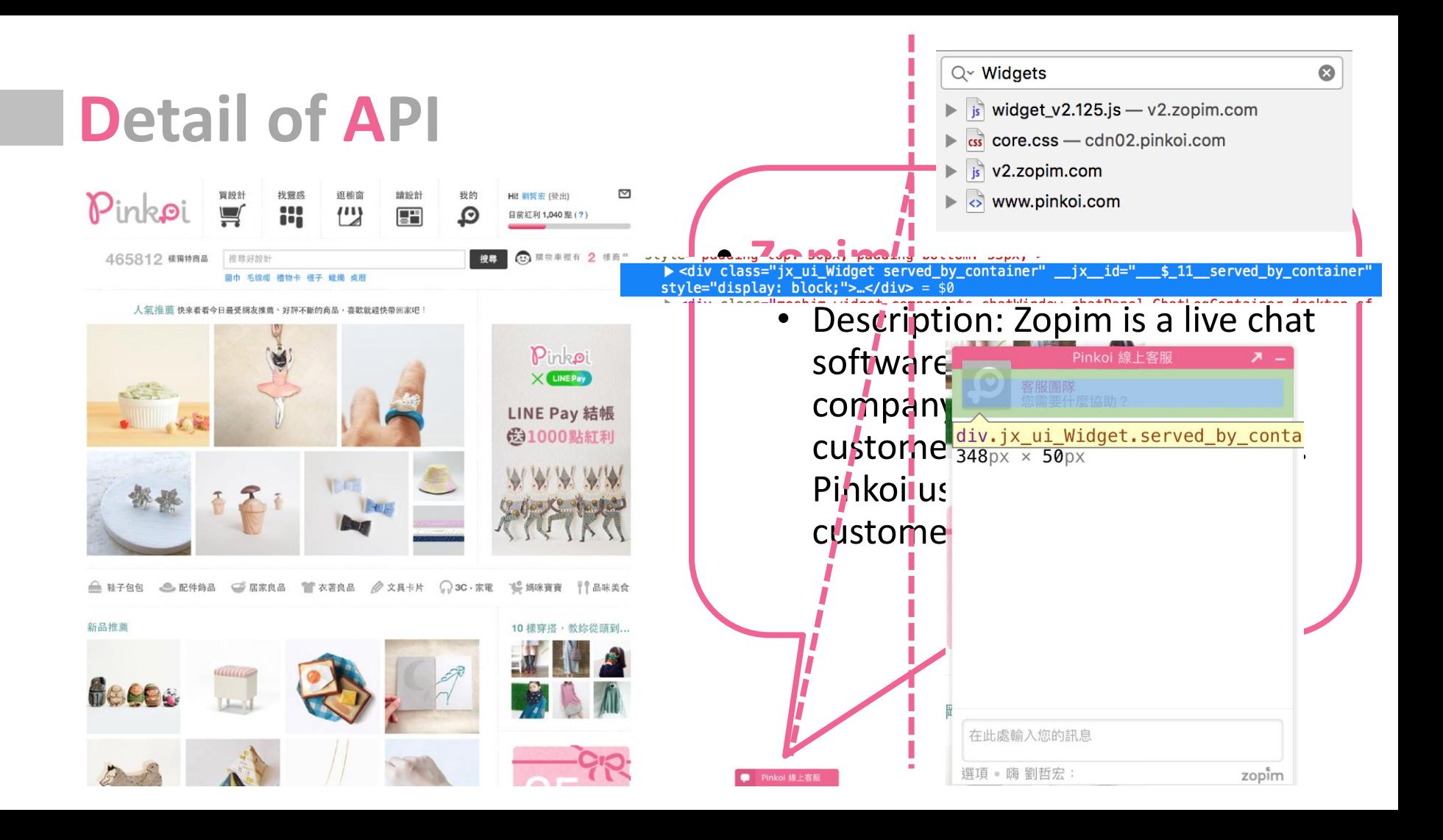

- **Content Delivery Network**
	- CloudFront
- **Aggregation Functionality**
	- FeedBurner
	- RSS
- **CDN Providers**
	- Amazon CloudFront
- **CSS Media Queries**
	- Min Width
	- Device Pixel Ratio
	- Resolution

# **Detail of API Designer Website: API**

- **Web Server**
- **Advertising**
- **Analytics and Tracking**
- **JavaScript Libraries**
- **Widgets**
- **Content Delivery Network**
- **Aggregation Functionality**
- **Document information**
- **Encoding**
- **Adds more functions**

# **Detail of API Designer Website: API**

#### 2015年12月份設計館營收報表 (TWD / 新台幣)

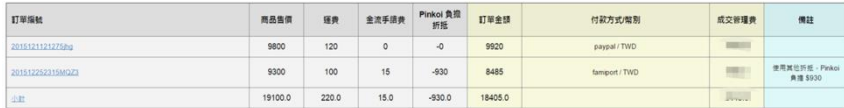

設計師營收及管理費計算 (TWD / 新台幣)

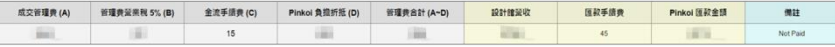

**To help the designer get data and analyze the revenue chart.**

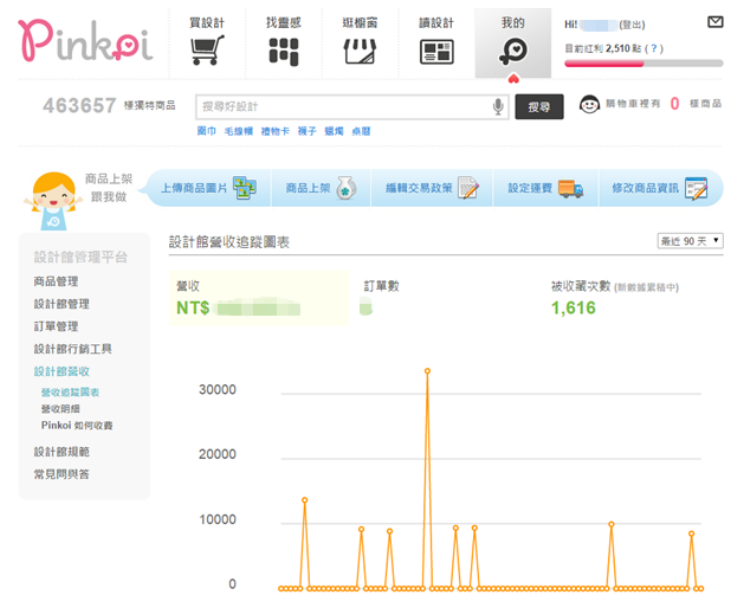

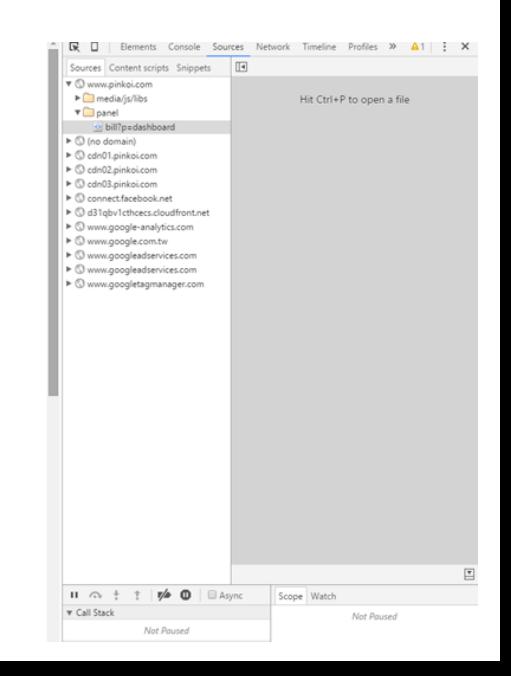

**Expand All** 

### **Designer Website: API**

- **Document Information**
	- HTML5 DocType
	- Meta Description
	- Meta Keywords
	- Open Graph Protocol
	- Canonical Content Tag
	- HREF Lang
	- App Links
	- Twitter Cards
	- Meta Robot
	- Facebook Page Administration
- **Document Information**
	- Cascading Style Sheet[s](http://trends.builtwith.com/docinfo/Cascading-Style-Sheets)
	- JavaScript
	- HTML 5 Specific Tag[s](http://trends.builtwith.com/docinfo/HTML-5-Specific-Tags)
	- Image Ma[p](http://trends.builtwith.com/docinfo/Image-Map)
	- **P3P Polic[y](http://trends.builtwith.com/docinfo/P3P-Policy)**
	- Content Type Options
	- X-XSS-Protection

# **Host Architecture**

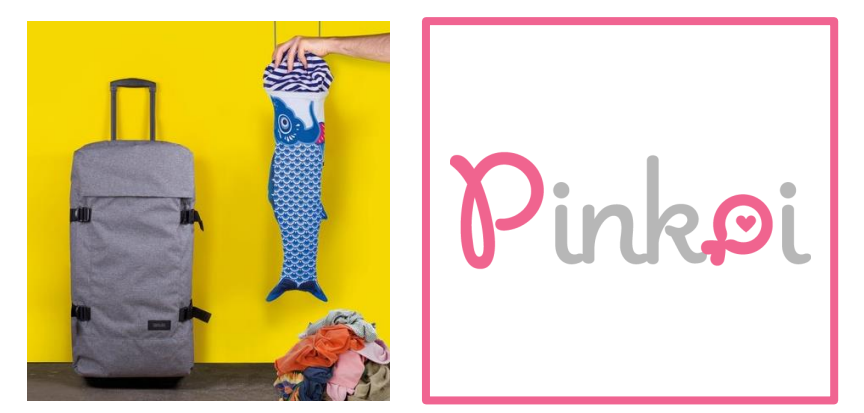

# **Server Files - Customer**

- **cdn01.pinkoi.com**
	- /product/
	- /media/
- **cdn02.pinkoi.com**
	- /product/
	- /media/
- **cdn03.pinkoi.com**
	- /pinkoi.site/
	- /media/
- **s3-ap-southeast-1.amazonaws.com**
	- /pinkoi.magz/
- **cdn04.pinkoi.com**
	- /pinkoi.site/banner/
	- /pinkoi.site/general/
	- /pinkoi.site/home/
	- /pinkoi.site/browse/
	- /pinkoi.site/fgp/
	- /pinkoi.site/window/
	- /pinkoi.site/modules/back-to-top/
	- /pinkoi.site/help/
	- /pinkoi.review/cookbythesea
	- /pinkoi.magz/

#### **Server Files - Designer**

- **www.pinkoi.com/**
	- **userimg/(store name) :**
	- **/Panel/order**
	- **/panel/bill**
	- **/message**

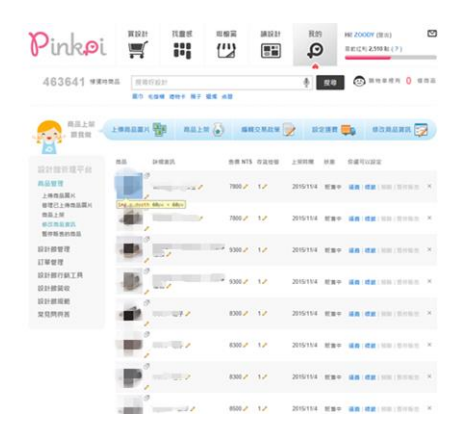

County Sources National Sources Profiles P. **LECTION, DIVISION HARABITA** Roand door Plans Photos do Alam Hutubhill **Street EasterLinkson, DOM**  $+ 34$ Apacel<br>Anatel, store #(tem) .Utem .photo ing.s {<br>micro.table :<br>helph: 40px;  $60 + 60$ **G Store** 

- **cdn01.pinkoi.com**
	- /pinkoi.site/product/

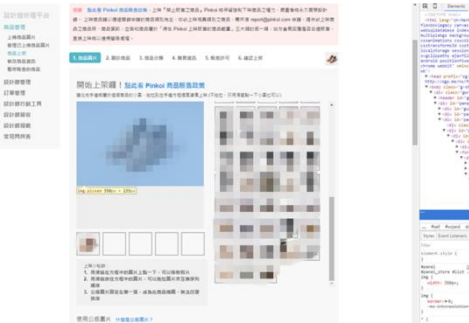

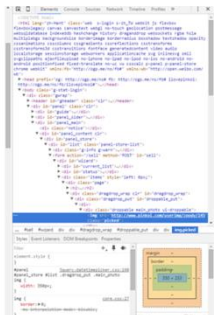

- **cdn04.pinkoi.com**
	- /pinkoi.site/general/

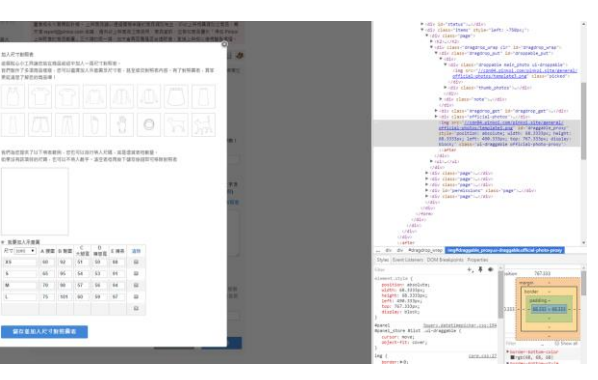

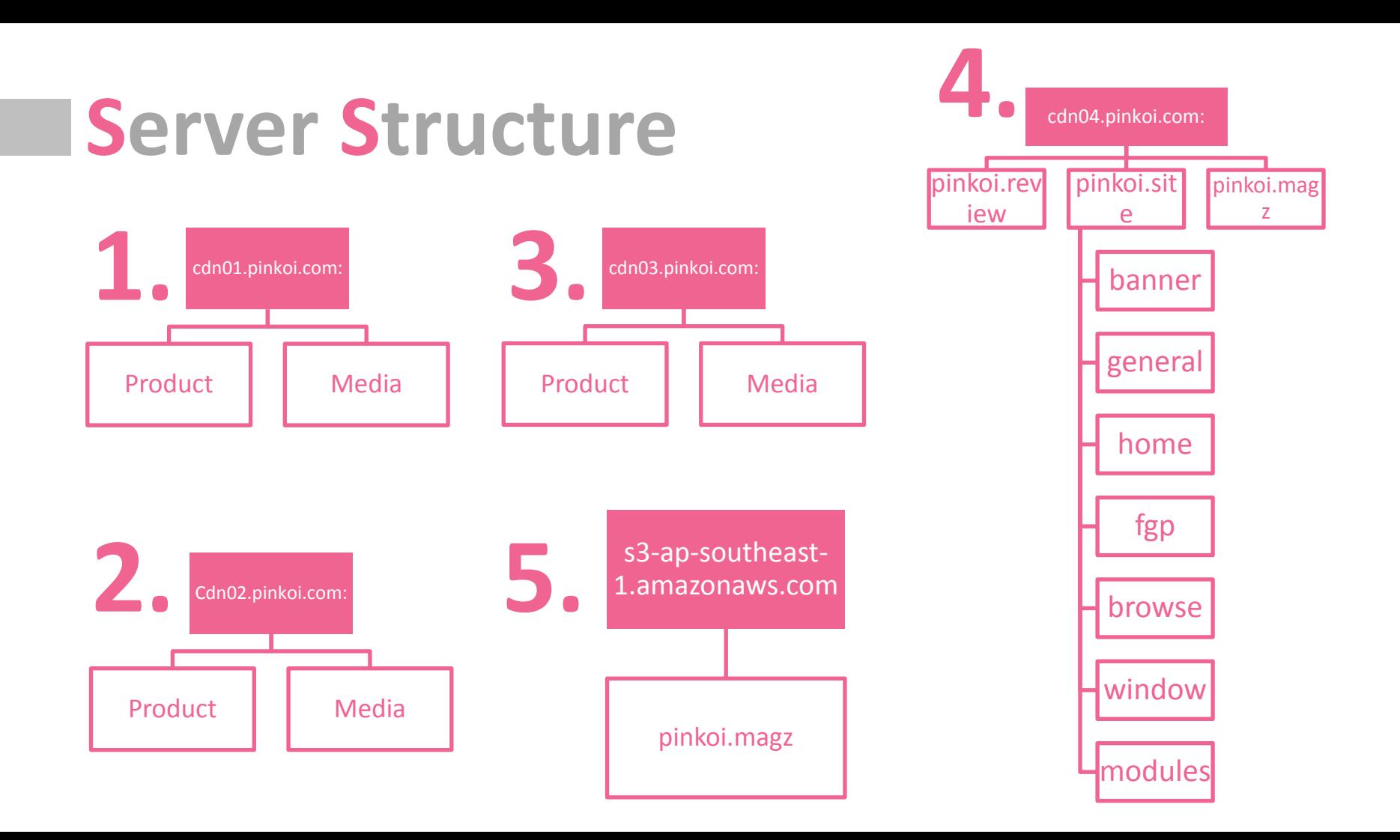

#### **Where are Pinkoi registered as a business?**

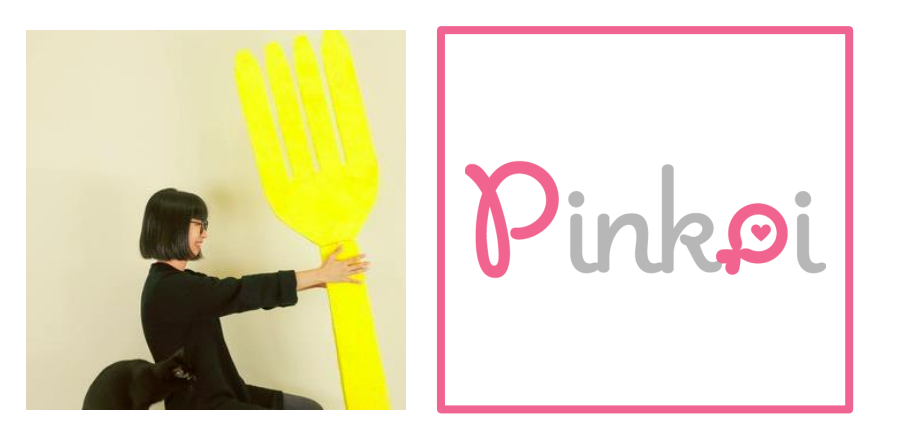

# **Where they are NOT registered**

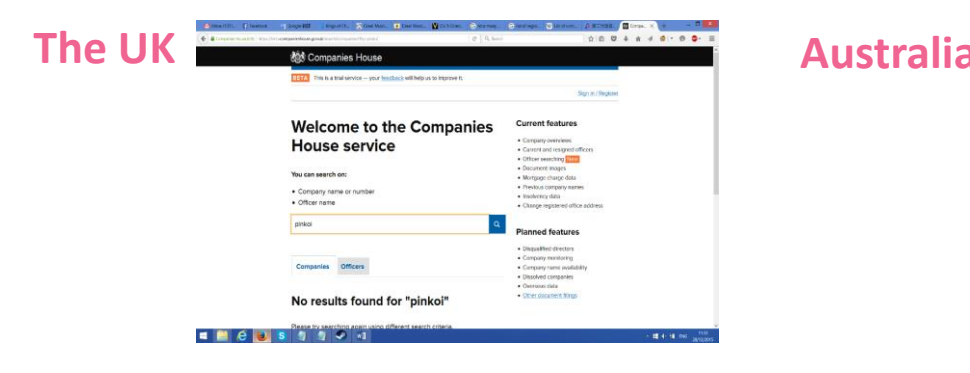

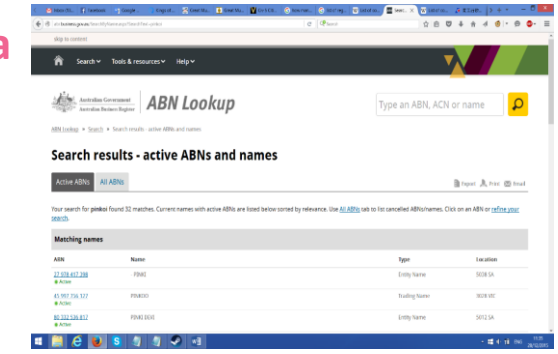

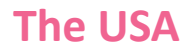

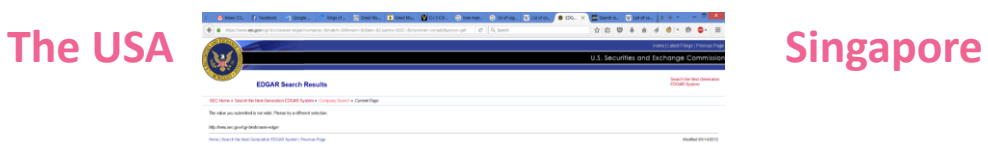

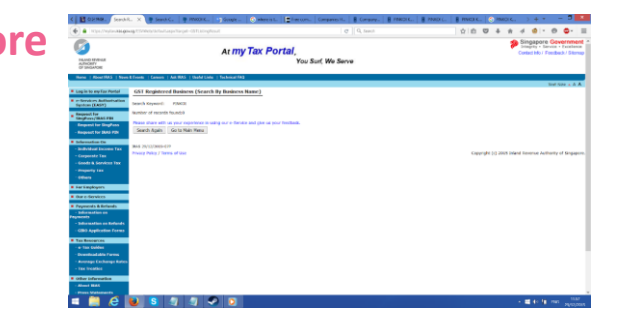

 $\frac{1}{2}$  **EXECUTES 5 5 5 6 6 6** 

**CENTIMAL** 

# **Where are they registered?**

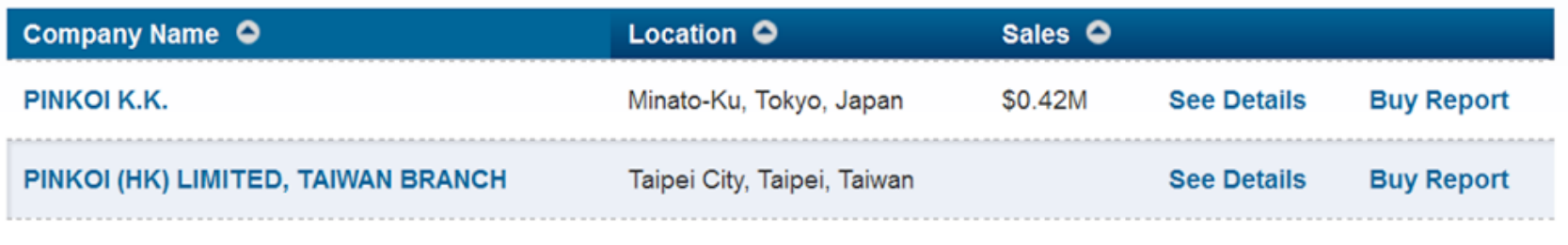

#### **How can they not be registered in Taiwan?**

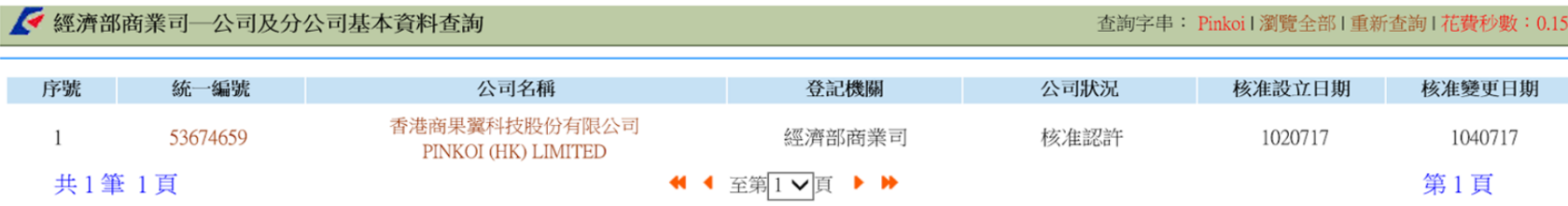

# Rinke 6. Conclusion & Suggestions

# **Conclusion**

- Overall they have built a successful business and carved their own NICHE market
- The colour scheme is good, and distinctive which helps to build their brand. There is a story and meaning behind the company and logo as well
- The strict methods of choosing designers, controls and maintains standards of the website and stops many issues before they begin (unreliable suppliers, people abusing the services)
- A good business model that is beneficial for the design made industry, brings benefits to designers (they can show off their good and buyers have a lot of high quality products to choose from)
## **What we have learnt**

- Websites are much more in depth than at first glance
- There is always a decision behind everything
- You can't just 'make' a website, if you want to be successful you have to have partners involved and usually Google/Amazon will be in there somewhere
- One good way to be successful is to personalise the website to the business model, you can't just buy a stock website and expect it to be successful if you want to be a big player in the industry

## **How we would improve the site if we built a similar site**

- The main issue is that if you choose a language that isn't Chinese there isn't an option to deliver to Taiwan
- There are already a few currency options but at least euros could be added,
- The website could be personalized depending on the country as Asian tastes are not the same as western and even countries in Asia vary a lot

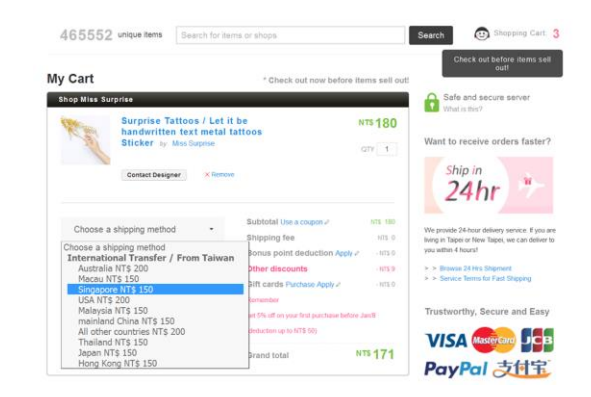

● Many translation errors in English probably all languages

## Rinke Thank you for listening